# **CA IDMS™/DC Sort**

# **User Guide Release 18.5.00**

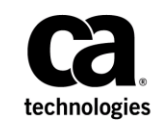

This Documentation, which includes embedded help systems and electronically distributed materials, (hereinafter referred to as the "Documentation") is for your informational purposes only and is subject to change or withdrawal by CA at any time. This Documentation is proprietary information of CA and may not be copied, transferred, reproduced, disclosed, modified or duplicated, in whole or in part, without the prior written consent of CA.

If you are a licensed user of the software product(s) addressed in the Documentation, you may print or otherwise make available a reasonable number of copies of the Documentation for internal use by you and your employees in connection with that software, provided that all CA copyright notices and legends are affixed to each reproduced copy.

The right to print or otherwise make available copies of the Documentation is limited to the period during which the applicable license for such software remains in full force and effect. Should the license terminate for any reason, i t is your responsibility to certify in writing to CA that all copies and partial copies of the Documentation have been returned to CA or destroyed.

TO THE EXTENT PERMITTED BY APPLICABLE LAW, CA PROVIDES THIS DOCUMENTATION "AS IS" WITHOUT WARRANTY OF ANY KIND, INCLUDING WITHOUT LIMITATION, ANY IMPLIED WARRANTIES OF MERCHANTABILITY, FITNESS FOR A PARTICULAR PURPOSE, OR NONINFRINGEMENT. IN NO EVENT WILL CA BE LIABLE TO YOU OR ANY THIRD PARTY FOR ANY LOSS OR DAMAGE, DIRECT OR INDIRECT, FROM THE USE OF THIS DOCUMENTATION, INCLUDING WITHOUT LIMITATION, LOST PROFITS, LOST INVESTMENT, BUSINESS INTERRUPTION, GOODWILL, OR LOST DATA, EVEN IF CA IS EXPRESSLY ADVISED IN ADVANCE OF THE POSSIBILITY OF SUCH LOSS OR DAMAGE.

The use of any software product referenced in the Documentation is governed by the applicable license agreement and such license agreement is not modified in any way by the terms of this notice.

The manufacturer of this Documentation is CA.

Provided with "Restricted Rights." Use, duplication or disclosure by the United States Government is subject to the restrictions set forth in FAR Sections 12.212, 52.227-14, and 52.227-19(c)(1) - (2) and DFARS Section 252.227-7014(b)(3), as applicable, or their successors.

Copyright © 2013 CA. All rights reserved. All trademarks, trade names, service marks, and logos referenced herein belong to their respective companies.

# **CA Technologies Product References**

This guide references to the following CA products:

- CA ADS<sup>™</sup> For CA IDMS™
- CA ADS<sup>™</sup> Option for APPC
- CA ADS<sup>™</sup> Batch Option
- CA ADS<sup>™</sup> Alive Option
- CA ADS<sup>™</sup> Trace Option
- CA IDMS™ Database Dictionary Module Editor Option
- CA IDMS™ Database Dictionary Migrator Option

## **Contact CA Technologies**

#### **Contact CA Support**

For your convenience, CA Technologies provides one site where you can access the information that you need for your Home Office, Small Business, and Enterprise CA Technologies products. At [http://ca.com/support,](http://www.ca.com/support) you can access the following resources:

- Online and telephone contact information for technical assistance and customer services
- Information about user communities and forums
- Product and documentation downloads
- CA Support policies and guidelines
- Other helpful resources appropriate for your product

#### **Providing Feedback About Product Documentation**

If you have comments or questions about CA Technologies product documentation, you can send a message to [techpubs@ca.com.](mailto:techpubs@ca.com)

To provide feedback about CA Technologies product documentation, complete our short customer survey which is available on the CA Support website at [http://ca.com/docs.](http://ca.com/docs)

# **Contents**

# **Chapter 1: Introduction**

# **Chapter 2: General Information**

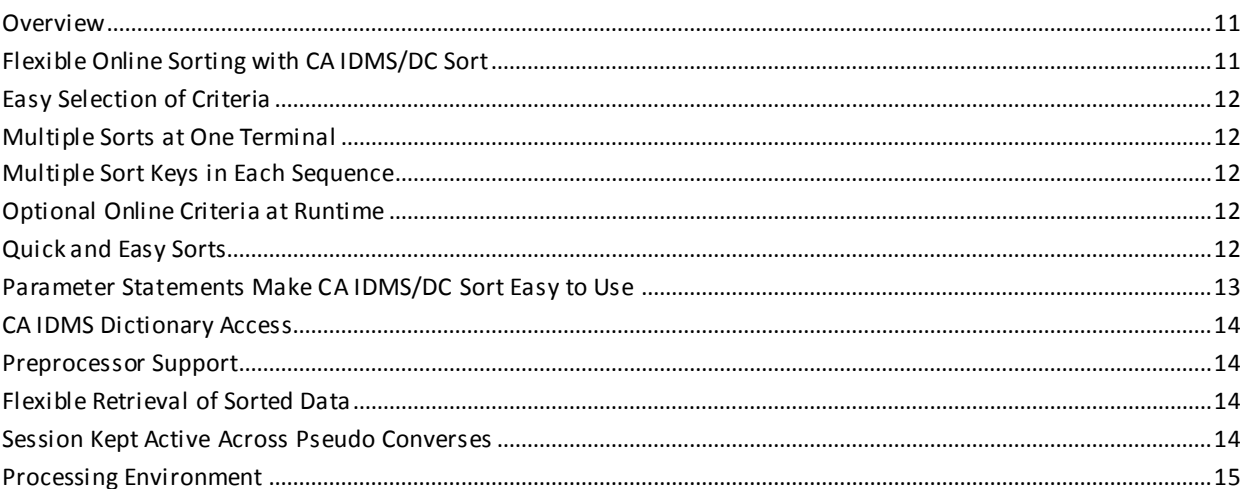

### **Chapter 3: Parameters**

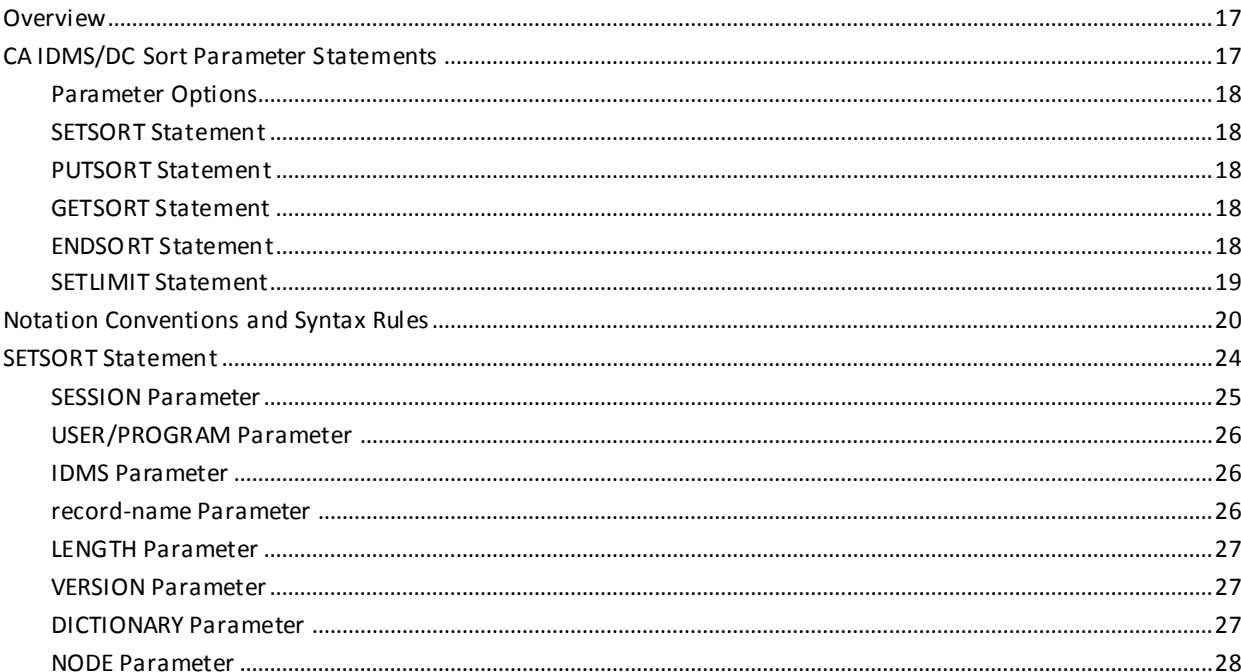

 $\overline{9}$ 

11

 $17$ 

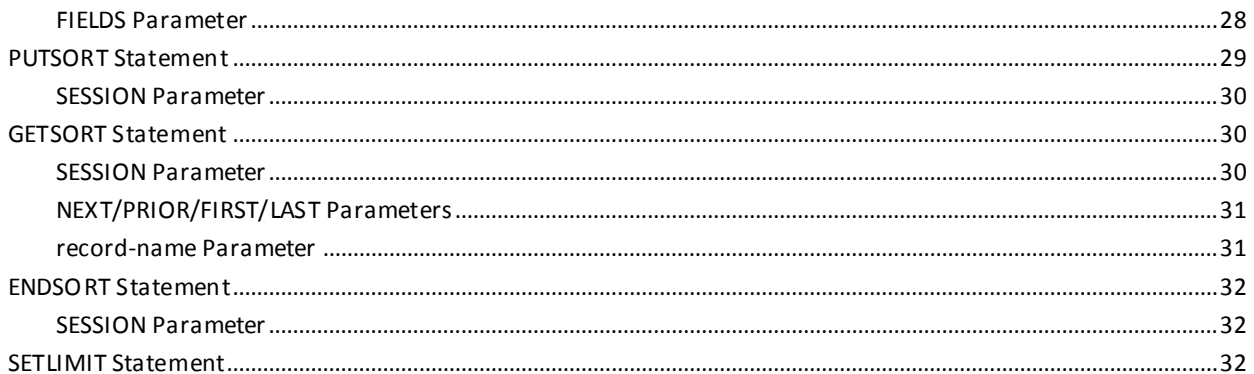

# **Chapter 4: Examples**

### 35

95

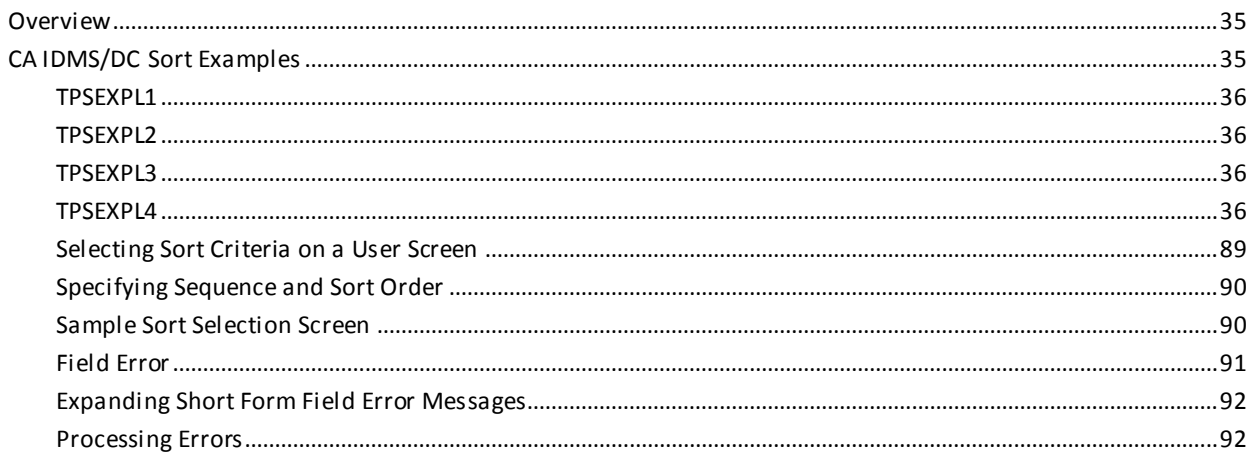

# **Chapter 5: Operations**

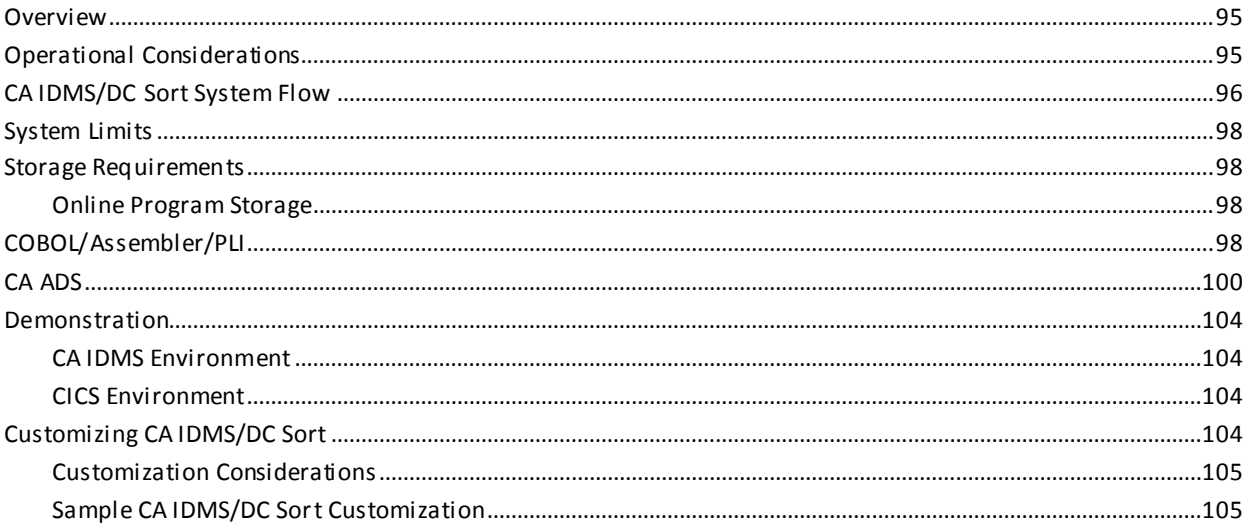

# **Chapter 6: CA ADS Preprocessor**

### 109

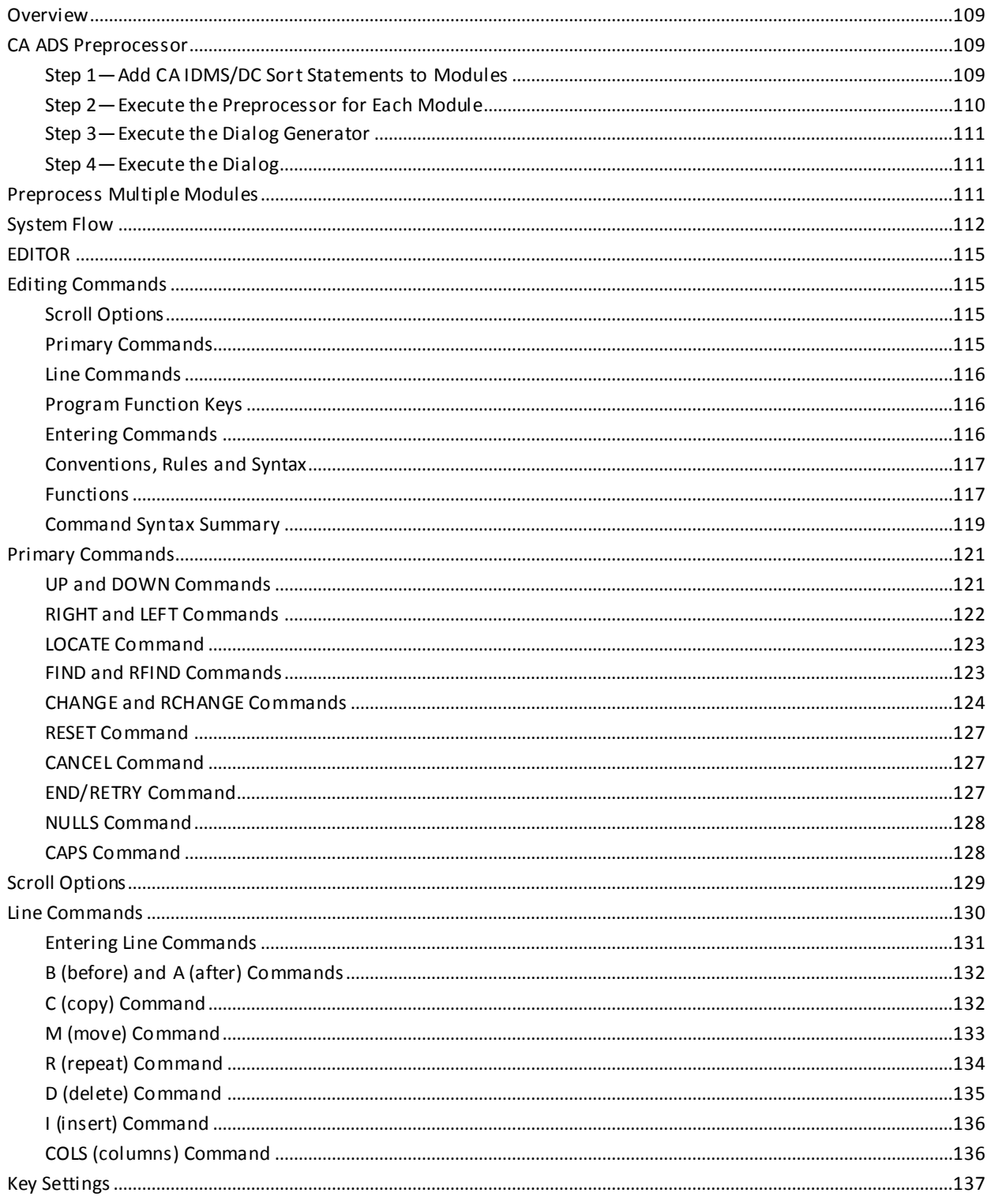

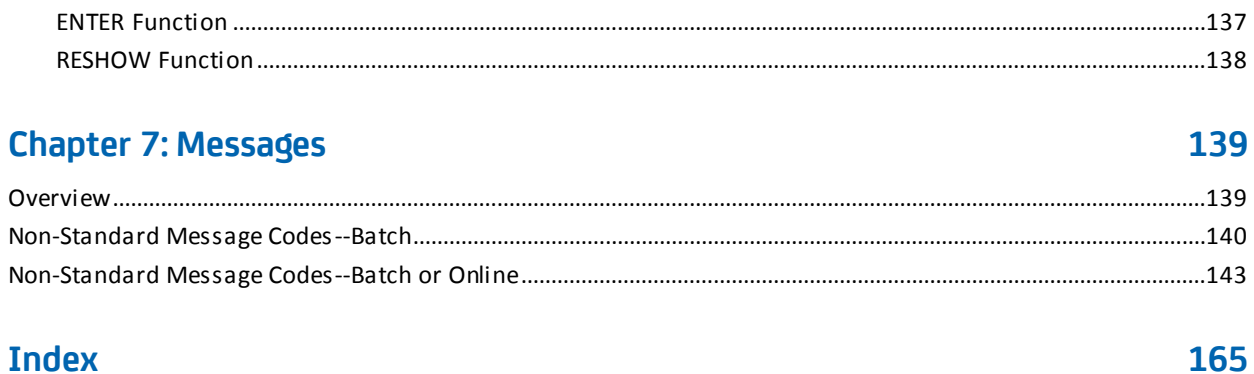

# <span id="page-8-0"></span>**Chapter 1: Introduction**

The CA IDMS/DC Transaction Server Sort User Guide is a reference tool that provides complete information on how to use CA IDMS /DC Transaction Server Sort.

# <span id="page-10-0"></span>**Chapter 2: General Information**

This section contains the following topics:

[Overview](#page-10-1) (see page 11) [Flexible Online Sorting with CA IDMS/DC Sort](#page-10-2) (see page 11) [Easy Selection of Criteria](#page-11-0) (see page 12) [Multiple Sorts at One Terminal](#page-11-1) (see page 12) [Multiple Sort Keys in Each Sequence](#page-11-2) (see page 12) [Optional Online Criteria at Runtime](#page-11-3) (see page 12) [Quick and Easy Sorts](#page-11-4) (see page 12) [Parameter Statements Make CA IDMS/DC Sort Easy to](#page-12-0) Use (see page 13) [CA IDMS Dictionary Access](#page-13-0) (see page 14) [Preprocessor Support](#page-13-1) (see page 14) [Flexible Retrieval of Sorted Data](#page-13-2) (see page 14) [Session Kept Active Across Pseudo Converses](#page-13-3) (see page 14) [Processing Environment](#page-14-0) (see page 15)

## <span id="page-10-1"></span>**Overview**

CA IDMS/DC Sort provides fast, flexible sorting of data online. Sort criteria are specific to each application program, and can even be selected at runtime. You can run up to 10 concurrent sort sessions at one terminal, with each screen using up to 16 sort keys. With CA IDMS/DC Sort, you no longer need to store data in many different sorted sequences.

# <span id="page-10-2"></span>**Flexible Online Sorting with CA IDMS/DC Sort**

CA IDMS/DC Sort is a fast and efficient online sort utility for both the CA IDMS/DC Sort and CICS environments. It provides a versatile means to sort any information online, regardless of the file structure or original sequence.

CA IDMS/DC Sort eliminates the need to design and maintain specific sequences in your files or on your database. In addition, fewer separate sorting and reporting jobs need to be maintained at your site. Therefore, the use of CA IDMS/DC Sort reduces design and maintenance time and improves performance.

## <span id="page-11-0"></span>**Easy Selection of Criteria**

For each sort to be performed, you can select criteria easily, either before or during execution of a program. To specify the criteria before execution, you enter the sort criteria within the application program. As an alternative, in the program you can specify that each user define necessary sort criteria whenever a sort is required during execution.

### <span id="page-11-1"></span>**Multiple Sorts at One Terminal**

CA IDMS/DC Sort accommodates complex sequence requests. Within an application it can sort as many as 10 different data structures concurrently. It can also sort a single data structure into many different sequences.

## <span id="page-11-2"></span>**Multiple Sort Keys in Each Sequence**

When specifying a sort of a particular data structure, you can specify up to 16 elements as sort keys. These elements can be:

- Selected and sequenced when setting up the sort in the program or
- Specified by the user when a program is run.

# <span id="page-11-3"></span>**Optional Online Criteria at Runtime**

In the application program, the system designer can set a user option (USER) that allows the user to specify sort criteria at processing time.

When USER is specified in the program, at processing time CA IDMS/DC Sort displays a screen for defining sort criteria. At this time the user can select the sequence of key elements and specify whether each element is to be sorted in ascending or descending order.

# <span id="page-11-4"></span>**Quick and Easy Sorts**

CA IDMS/DC Sort makes it possible to respond quickly to a request for a new sequence of data.

- Sort sequences can be specified immediately online.
- There is no need to spend extra time restructuring either a file, a database, or an index.
- Permanent changes to files or to the database are not necessary.

CA IDMS/DC Sort increases flexibility.

- Future sort requirements are taken care of. If the USER function is specified, the user can even specify sequence and sort order at runtime.
- Easy-to-use parameter statements allow ordering of data from one file in many different sequences.

CA IDMS/DC Sort reduces time spent by program designers, because they do not have to decide in advance which is the best sequence to store the data; how ma ny sequences are needed to support processing requirements; which sequences are most important; or whether the sequence will meet future processing requirements. Each program uses whatever sequence is necessary, no matter how the data is stored.

CA IDMS/DC Sort reduces time spent reorganizing and restructuring.

It is not necessary to reorganize a data structure when a new sort sequence is proposed.

CA IDMS/DC Sort eliminates the need to create and maintain redundant files, databases, or indexes simply to satisfy new sort requests.

- System overhead is not required to maintain a variety of sorted sequences.
- Personnel time is not required to create and maintain programs to keep redundant data synchronized.
- Additional DASD storage space is not required.

### <span id="page-12-0"></span>**Parameter Statements Make CA IDMS/DC Sort Easy to Use**

CA IDMS/DC Sort is easily controlled by five parameter statements:

- The SETSORT statement initiates the CA IDMS/DC Sort process. In addition, the SETSORT statement either explicitly states the criteria for a sort to be performed or invokes the user option, so that the user can specify the sort criteria.
- The PUTSORT statement transfers a record to CA IDMS/DC Sort for processing.
- The GETSORT statement retrieves a record after CA IDMS/DC Sort processing, (FIRST, LAST, NEXT or PRIOR).
- The ENDSORT statement terminates the CA IDMS/DC Sort process.
- The SETLIMIT statement overrides internal system storage limits.

By simply entering these five statements in the online program, you can have CA IDMS/DC Sort efficiently perform the sorts in whatever order you specify.

Then all you have to do is enter the code that directs the system to display data or use it in some other way.

## <span id="page-13-0"></span>**CA IDMS Dictionary Access**

If your system operates under CA IDMS, CA IDMS/DC Sort allows you to specify a CA IDMS dictionary. Use of the dictionary eliminates the need to specify various parameters in the SETSORT statement, since CA IDMS/DC Sort can extract those values from the dictionary.

If you are specifying the sort criteria at runtime, the elements extracted from the dictionary are automatically displayed by CA IDMS/DC Sort on the Sort Selection Display, where you can easily select the sequence and sort order. See sequence and sort order. See Chapter 4, Examples for more information on the display.

### <span id="page-13-1"></span>**Preprocessor Support**

CA IDMS/DC Sort provides a preprocessor for use with COBOL, Assembler, PLI, and CA ADS. The preprocessor uses the CA IDMS/DC Sort parameter statements to generate programming statements that fit your sorting requirements. The preprocessor also identifies errors.

## <span id="page-13-2"></span>**Flexible Retrieval of Sorted Data**

CA IDMS/DC Sort offers several alternatives for retrieving sorted records. These alternatives are specified in GETSORT parameter statements. The sorted records can be retrieved:

- From the beginning of the list of the sorted records (FIRST).
- From the end of the list of the sorted records (LAST).
- By moving forward (NEXT) or backward (PRIOR) within the list of sorted records.

Multiple GETSORT statements with different retrieval parameters can be issued. For example, CA IDMS/DC Sort may have sorted a list of salespersons in descending order by sales. By specifying FIRST and NEXT in GETSORT statements, you can obtain the top five from the list. Similarly, by specifying LAST and PRIOR, you can obtain the lowest five from the same ordered list.

## <span id="page-13-3"></span>**Session Kept Active Across Pseudo Converses**

CA IDMS/DC Sort automatically keeps track of your location within the sorted file. For example, if the sorted file contains more than one screenful of records, CA IDMS/DC Sort allows you to move from screen to screen without additional programming.

# <span id="page-14-0"></span>**Processing Environment**

CA IDMS/DC Sort supports these languages:

- COBOL
- Assembler
- PLI
- CA ADS

CA IDMS/DC Sort sorts information stored in any data structure.

# <span id="page-16-0"></span>**Chapter 3: Parameters**

This section contains the following topics:

[Overview](#page-16-1) (see page 17) [CA IDMS/DC Sort Parameter Statements](#page-16-2) (see page 17) [Notation Conventions and Syntax Rules](#page-19-0) (see page 20) [SETSORT Statement](#page-23-0) (see page 24) [PUTSORT Statement](#page-28-0) (see page 29) [GETSORT Statement](#page-29-1) (see page 30) [ENDSORT Statement](#page-31-0) (see page 32) [SETLIMIT Statement](#page-31-2) (see page 32)

# <span id="page-16-1"></span>**Overview**

This chapter is a guide to the CA IDMS/DC Sort parameters. It begins with an overview of the five parameter statements that can be entered in your application program. The overview includes a complete parameter summary chart, notation conventions, and syntax rules. The overview is followed by a description of each parameter, showing its appropriate syntax, rules for use, and defaults. The parameters are presented in the order shown in the parameter summary chart.

# <span id="page-16-2"></span>**CA IDMS/DC Sort Parameter Statements**

Five parameter statements are entered in the application programs: SETSORT, PUTSORT, GETSORT, ENDSORT and SETLIMIT. Sample application programs including these statements are shown in **Examples** (see page 35).

CA IDMS/DC Sort has a work-saving preprocessor which generates programming statements appropriate for your sorting requirements. This chapter explains the parameter statements that you must include in your program.

### <span id="page-17-0"></span>**Parameter Options**

Within the parameter statements, CA IDMS/DC Sort provides a variety of options for tailoring your sort session to meet your needs. These options allow you to select a record and define sort criteria.

Your choice of options entered in the parameter statements depends on the programming language, the operating environment, and the type of sort you want generated.

In a CA IDMS environment, you can direct CA IDMS/DC Sort to extract some of the control information from the dictionary.

### <span id="page-17-1"></span>**SETSORT Statement**

The SETSORT statement initiates a CA IDMS/DC Sort session. From this statement, values are initialized in the CA IDMS/DC Sort control blocks. These values are in effect until an ENDSORT statement is issued for the session.

In the SETSORT statement, you can specify the record name and sort criteria, or you can indicate that the user is to define criteria at execution time. The SETSORT statement can also indicate that some of the values are to be extracted from a dictionary.

### <span id="page-17-2"></span>**PUTSORT Statement**

The PUTSORT statement takes a record defined in the SETSORT statement for the session and transfers it to CA IDMS/DC Sort processing.

### <span id="page-17-3"></span>**GETSORT Statement**

The GETSORT statement retrieves a record defined in the SETSORT statement for the session. You can specify one of four different sequences for retrieval: NEXT, PRIOR, FIRST, or LAST.

### <span id="page-17-4"></span>**ENDSORT Statement**

The ENDSORT parameter statement is used to terminate a CA IDMS/DC Sort session and to release the resources used by CA IDMS/DC Sort.

### <span id="page-18-0"></span>**SETLIMIT Statement**

The SETLIMIT statement is used to override runtime storage limits and functional page organization. The use of SETLIMIT is enabled or disabled through the TPSPARM tuning macro described i[n Operations](#page-94-0) (see page 95).

# <span id="page-19-0"></span>**Notation Conventions and Syntax Rules**

The rest of this chapter explains in detail how to use the parameter statements. Be sure to review the following Exhibits.

- Exhibit 3.1 CA IDMS/DC Sort Parameter Summary
- Exhibit 3.2 CA IDMS/DC Sort Parameter Summary with the IDMS Extension
- Exhibit 3.3 Notation Conventions
- Exhibit 3.4 Parameter Syntax Rules

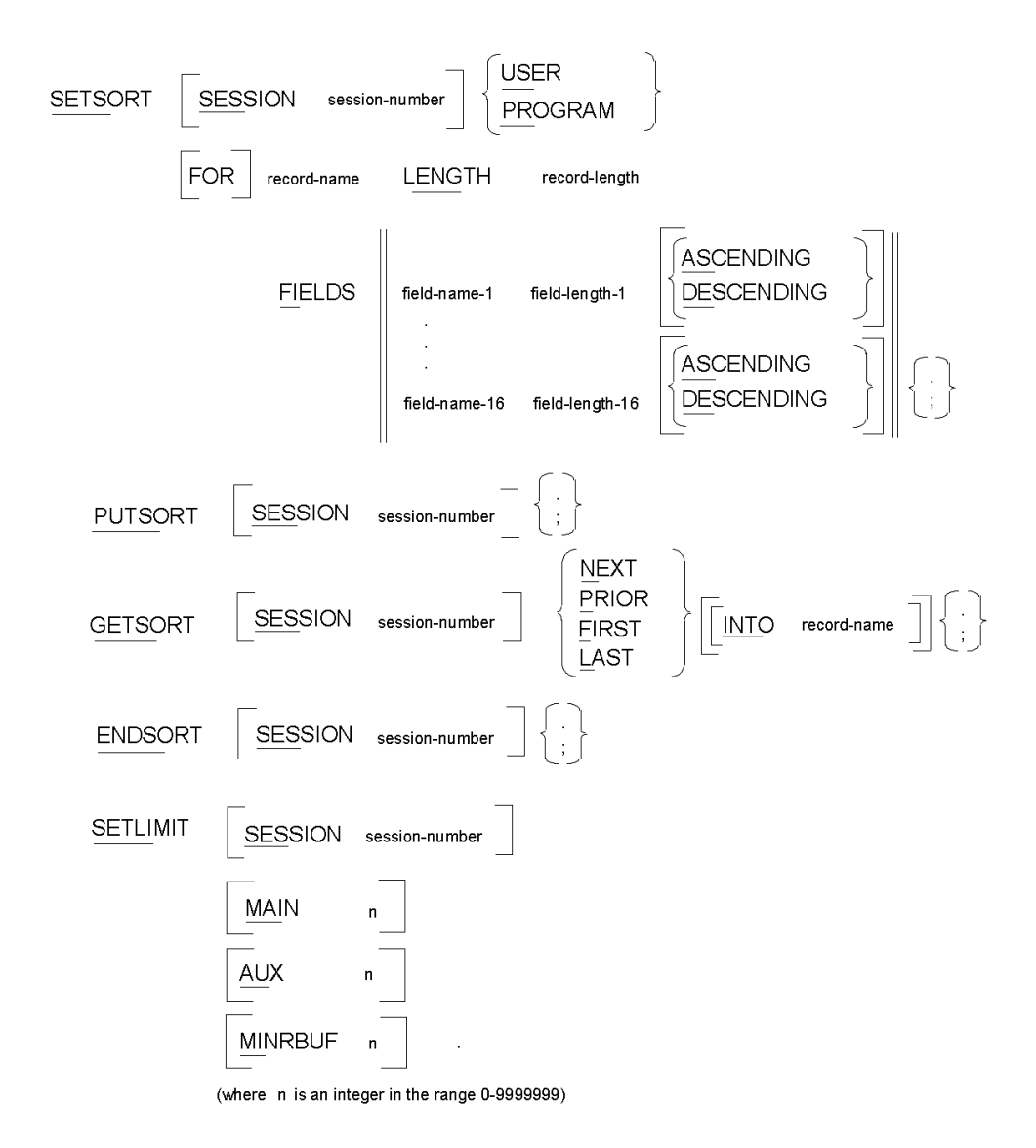

*Exhibit 3.1: CA IDMS/DC Sort Parameter Summary*

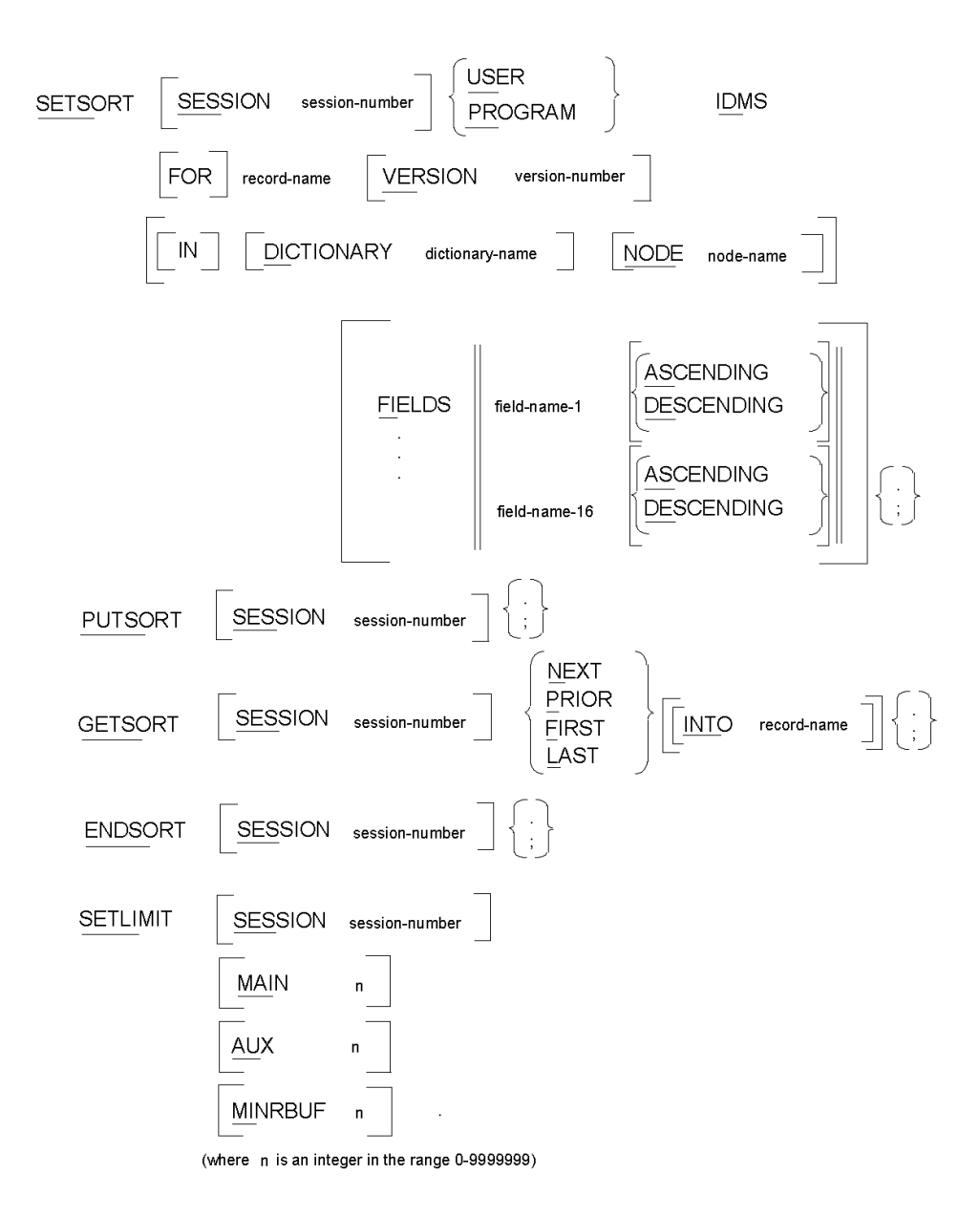

*Exhibit 3.2: CA IDMS/DC Sort Parameter Summary with IDMS Extension*

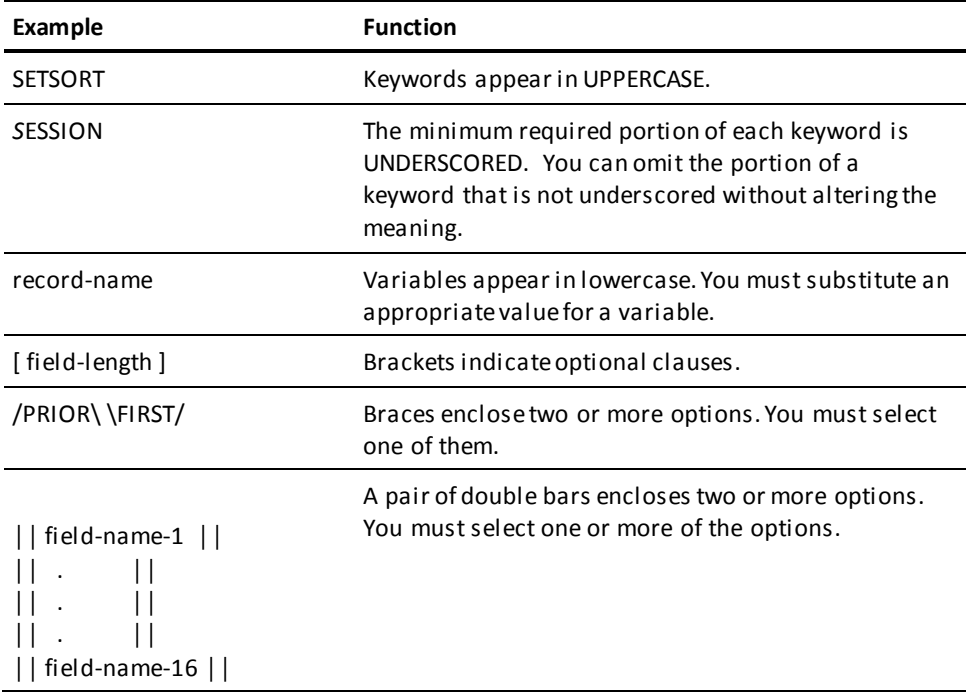

*Exhibit 3.3: Notation Conventions*

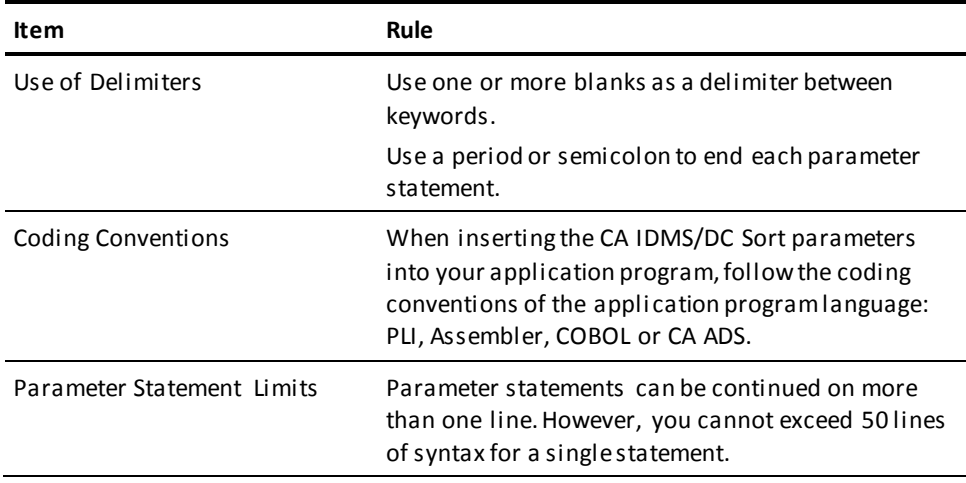

*Exhibit 3.4: Parameter Syntax Rules*

# <span id="page-23-0"></span>**SETSORT Statement**

A single SETSORT statement is required for each CA IDMS/DC Sort session. The SETSORT statement must be the first of the four statements which are coded into the application program.

The SETSORT statement identifies the particular session and indicates to CA IDMS/DC Sort the requirements of this session.

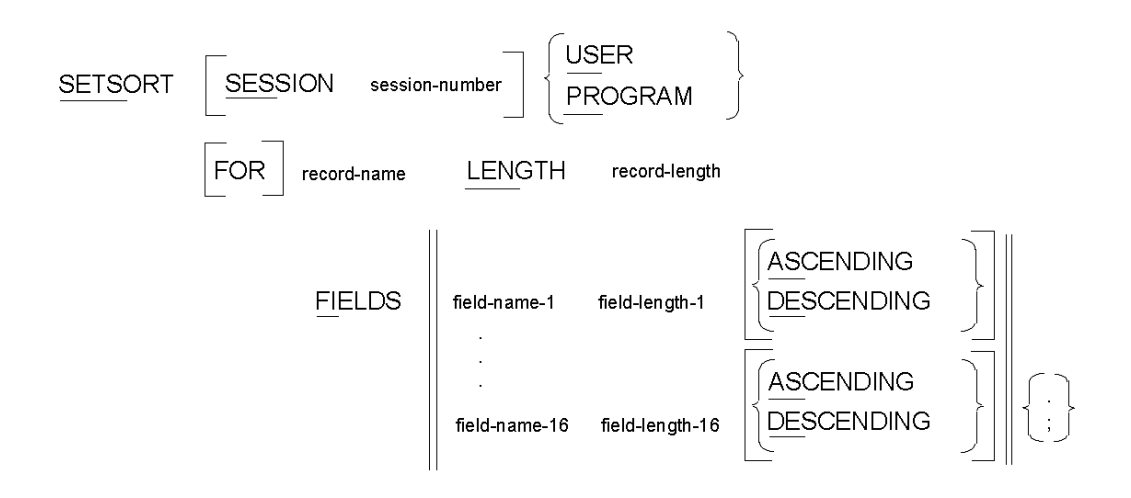

*Exhibit 3.5: SETSORT Syntax*

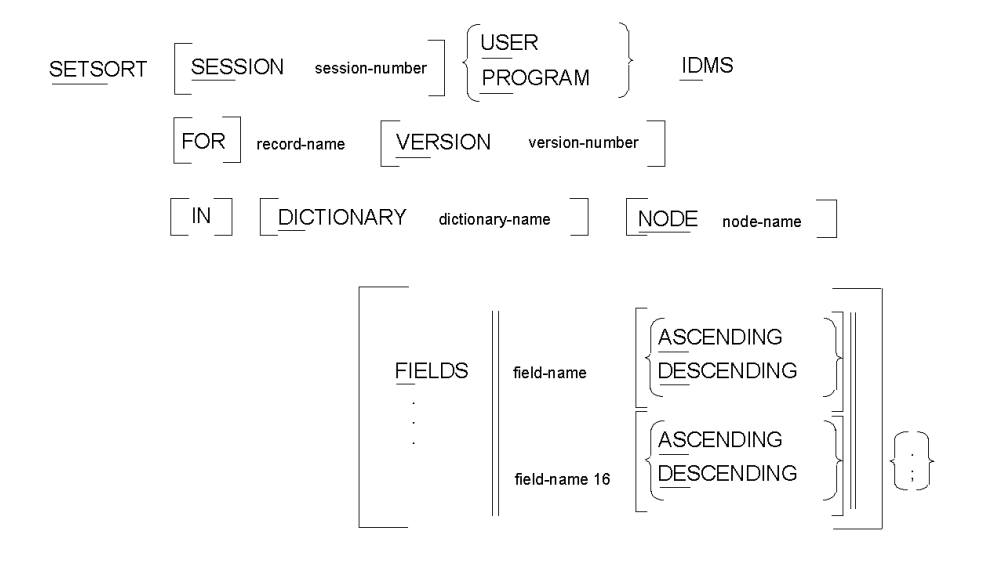

*Exhibit 3.6: SETSORT Syntax with IDMS Extension*

### <span id="page-24-0"></span>**SESSION Parameter**

#### *SES***SION session-number**

SESSION is an optional parameter that identifies a sorting process for a single terminal user. The session number can be a value from 0 to 9. This number allows you to differentiate concurrent sorting of various lists or of one list using different sort keys.

Default: The default value is 0.

Once the SESSION parameter has been set in the SETSORT statement, all sort criteria remain intact until the session is terminated with an ENDSORT statement. Within a particular task, a second SETSORT statement for the same session number cannot be issued until an ENDSORT statement has been issued. The same session number may then be reused, with a different set of sort criteria.

If a new task is begun and no ENDSORT statement for a given session number was issued in the old task, you can use a SETSORT statement with the same session number in the new task. In that case, CA IDMS/DC Sort automatically issues an ENDSORT for the session in the old task.

### <span id="page-25-0"></span>**USER/PROGRAM Parameter**

#### /*US***ER**\ \*PR***OGRAM**/

is a required parameter which indicates to CA IDMS/DC Sort whether sort criteria will be defined dynamically by the user at processing time, or within the program.

**Note:** Blank spaces are not valid; only options USER and PROGRAM are valid.

#### *US***ER**

indicates that CA IDMS/DC Sort will prompt the terminal user for sort criteria on a screen at processing time. See Chapter 4, Examples for a description of selection screen.

#### *PR***OGRAM**

indicates that the sort criteria are defined in the program and the user cannot change them at processing time. When PROGRAM is specified, all sort criteria must be included in the SETSORT statement within the application program.

### <span id="page-25-1"></span>**IDMS Parameter**

#### *ID***MS**

is an optional parameter which indicates to CA IDMS/DC Sort that it must access a CA IDMS dictionary for information about the specified record. If the application program is written in CA ADS, IDMS is assumed automatically.

DICTIONARY and NODE, which are explained on a later page, may be specified to further identify a CA IDMS dictionary.

### <span id="page-25-2"></span>**record-name Parameter**

#### **record-name**

is a required parameter and specifies the name of the record that CA IDMS/DC Sort will use for put and get requests. There is a limitation in the manner DCSORTnavigates the Integrated Data Dictionary to obtain the record element list when the IDMS option is used. This limitation means that only the last NAMESYN-083 within the SET SDR-NAMESYN will be recognized by DCSORT as a valid field name.

The IDD is navigated as follows to determine the element name:

- OBTAIN CALC SR-036 to obtain the correct record name and version.
- Repeat the DML command for all elements.
- OBTAIN NEXT SDR-042 WITHIN SET SR-SDT to obtain the SDR-042 junction record between record and element.
- OBTAIN LAST NAMESYN-083 WITHIN SET SDR-NAMESYN to obtain the element name.

For any SETSORT statement where IDMS is specified, or if your application is written in CA ADS, the record name must be the 01-level name of the record as it resides in the dictionary. For all other applications, it may be any symbolic item.

### <span id="page-26-0"></span>**LENGTH Parameter**

#### *LEN***GTH record-length**

is required if IDMS is not specified. It specifies the length of the record to be sorted. It may be specified as a numeric integer or as a symbolic data name that will satisfy an assignment to a halfword field.

If IDMS is specified, CA IDMS/DC Sort extracts the record length from the dictionary. If IDMS is specified and a length is specified, CA IDMS/DC Sort returns an error message.

### <span id="page-26-1"></span>**VERSION Parameter**

#### *VE***RSION version-number**

is an optional parameter used to further qualify a CA IDMS record if the IDMS keyword was used previously. If you specify VERSION without IDMS, CA IDMS/DC Sort returns an error message.

Version-number must be an unsigned integer from 0 to 9999.

Default: The default value is 1.

### <span id="page-26-2"></span>**DICTIONARY Parameter**

#### *DI***CTIONARY dictionary-name**

is an optional parameter which indicates to CA IDMS/DC Sort an alternate dictionary in which the CA IDMS record resides. If you use the DICTIONARY parameter without the IDMS parameter, CA IDMS/DC Sort returns an error message.

Dictionary-name must be a 1- to 8-character alphanumeric name.

Default: The primary dictionary.

### <span id="page-27-0"></span>**NODE Parameter**

#### *NOD***E node-name**

is an optional parameter which represents a DDS node in which a CA IDMS record resides. If you use the NODE parameter without the IDMS parameter, CA IDMS/DC Sort returns an error message.

Node-name must be a 1-to 8- character alphanumeric name.

Defaults: For CA IDMS DME and TPSG interfaces, the default is the dictionary/node combination in which the current MODULE-SOURCE is stored.

For batch preprocessors, the default may be specified in a DDDL format "signon" statement. For CA ADS batch processing, the signon statement is left in place. For other languages, the signon statement is removed.

### <span id="page-27-1"></span>**FIELDS Parameter**

The FIELDS parameter is required if you specified any of the following parameters:

- USER without IDMS
- PROGRAM

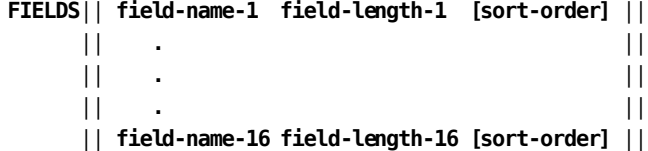

**Format 1 (USER without IDMS)**

#### **field-name field-length**

You can define 1 to 16 sets of field-name and field-length.

**Format 2 (PROGRAM without IDMS)**

#### **field-name field-length sort-order**

You can define 1 to 16 sets of field-name, field-length, and sort-order.

#### **Format 3 (PROGRAM with IDMS)**

#### **field-name sort-order**

You can define 1 to 16 sets of field-name and sort-order.

#### **field-name**

indicates the symbolic name of a data item that is subordinate to the record-name specified in the SETSORT statement. This field cannot be subscripted.

#### **field-length**

indicates the length, in bytes, of the data item indicated by the field name.

#### **sort-order**

is either *AS*CENDING or *DE*SCENDING.

### **Examples**

#### **Format 1 - USER without IDMS**

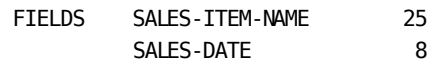

#### **Format 2- PROGRAM without IDMS**

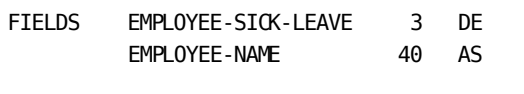

**Format 3 - PROGRAM with IDMS (field-length as in dictionary)**

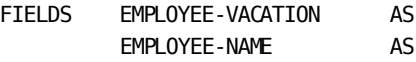

# <span id="page-28-0"></span>**PUTSORT Statement**

The PUTSORT statement transfers a record to CA IDMS/DC Sort.

 **/.\** *PUTS***ORT [** *SES***SION session-number] <;>**

### <span id="page-29-0"></span>**SESSION Parameter**

#### *SES***SION session-number**

is an optional parameter that identifies a sorting process for a single terminal user. The session-number can be a number from 0 to 9.

Default: The default value is 0.

The session-number in the PUTSORT statement must have the same value as the session-number in a corresponding SETSORT statement.

# <span id="page-29-1"></span>**GETSORT Statement**

The GETSORT statement lets you define a retrieval location for the sorted record. Once you issue a GETSORT statement, you cannot issue another PUTSORT statement for the same session until that session is ended with an ENDSORT.

**/***N***EXT\ /.\** GETSORT [ *SES***SIONsession-number ] <** *P***RIOR > [ [***INT***O] record-name] <;> │** *F***IRST │ \***L***AST/**

### <span id="page-29-2"></span>**SESSION Parameter**

*SES***SION** session-number

is an optional parameter which identifies a sorting process for a single terminal user. The session-number can be a number from 0 to 9.

Default: The default value is 0.

The SESSION parameter in the GETSORT statement must have the same value as the SESSION parameter in the corresponding SETSORT statement.

### <span id="page-30-0"></span>**NEXT/PRIOR/FIRST/LAST Parameters**

One of these parameters is required and indicates to CA IDMS/DC Sort how assorted record should be retrieved.

#### *N***EXT**

returns next sequential record in the sort queue.

#### *P***RIOR**

returns previous sequential record in the queue.

#### *F***IRST**

returns the first record in the sort queue.

#### *L***AST**

returns the last record in the sort queue.

### <span id="page-30-1"></span>**record-name Parameter**

#### **record-name**

is the name of the record into which CA IDMS/DC Sort is to place each sorted record when it is retrieved.

If record-name is not specified, the record named in the SETSORT statement will be used.

The 'INTO<record-name>' clause must be specified whenever the GETSORT command is separated from the SETSORT command by a pseudo- converse.

Note that in CA ADS, a pseudo-converse occurs whenever a DISPLAY command that has no continue option is encountered.

## <span id="page-31-0"></span>**ENDSORT Statement**

The ENDSORT statement terminates a SETSORT sequence. Although optional, its use is recommended in order to free up resources.

A sort session can be terminated at any time with an ENDSORT statement. It need not follow a PUTSORT and GETSORT statement.

 **/.\** *ENDS***ORT [** *SES***SION session-number ] <;>**

### <span id="page-31-1"></span>**SESSION Parameter**

*SES***SION session-number**

is an optional parameter which identifies a sorting process for a single terminal user. The session-number can be an integer from 0 to 9.

Default: default is 0.

The SESSION parameter in the ENDSORT statement must have the same value as the SESSION parameter in a corresponding SETSORT statement.

## <span id="page-31-2"></span>**SETLIMIT Statement**

The SETLIMIT statement, **if enabled**, allows a developer to override system installed defaults for the amount of main and/or auxiliary storage per sort session, and for the minimum number of records to be placed in each sort buffer. These values are fully described under "Tuning Considerations" i[n Operations](#page-94-0) (see page 95).

The SETLIMIT statement that applies to a particular session must appear *after* the SETSORT statement that identifies the session and *before* any PUTSORT statements for the session.

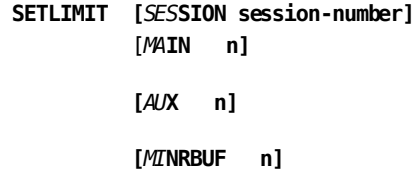

#### *SES***SION session-number**

is an optional parameter which identifies a sorting process for a single terminal user. The session number can be an integer from 0 to 9.

#### *MA***INn**

is an optional parameter which allows you to specify the amount of main storage to be made available to CA IDMS/DC Sort where **n** is an integer from 0 to 9999999.

#### *AU***Xn**

is an optional parameter which allows you to specify the amount of auxiliary storage to be made available to CA IDMS/DC Sort where **n** is an integer from 0 to 9999999.

#### *MI***NRBUFn**

is an optional parameter which indicates how space is to be allocated to buffers at runtime where **n** is an integer from 0 to 9999999. The allocation of buffers also depends on the record length in a particular sort.

# <span id="page-34-0"></span>**Chapter 4: Examples**

This section contains the following topics:

[Overview](#page-34-1) (see page 35) [CA IDMS/DC Sort Examples](#page-34-2) (see page 35)

# <span id="page-34-1"></span>**Overview**

This chapter provides examples of application programs that use CA IDMS/DC Sort. Each example is presented in four formats—COBOL, Assembler, PLI, andCA ADS. The selection screens that appear when the USER parameter is selected in the SETSORT statement are also illustrated.

# <span id="page-34-2"></span>**CA IDMS/DC Sort Examples**

CA IDMS/DC Sort can be used in several ways. It can:

- Perform a single sort
- Perform multiple sorts
- Use predefined criteria
- Use criteria set by the user at runtime
- Operate within a single task
- Operate within multiple tasks (pseudo-conversational)

The examples in this chapter illustrate some of the ways that you can use CA IDMS/DC Sort. Each example is presented in the four languages supported by CA IDMS/DC Sort - COBOL Assembler, PLI, and CA ADS. Highlighted in the examples are the statements used to:

- Copy the control block
- Specify CA IDMS/DC Sort parameters: SETSORT, PUTSORT, GETSORT, ENDSORT, and SETLIMIT
- Check the CA IDMS/DC Sort return code (TPSRETN)
- Issue error messages when appropriate (TPSMSG)

### <span id="page-35-0"></span>**TPSEXPL1**

The first example uses CA IDMS/DC Sort to sort salespersons by sales volume and then to display the top five and bottom five salespersons.

Exhibit 4.2 COB is the COBOL version, Exhibit 4.3 ASM is the Assembler version, Exhibit 4.4 PLI is the PLI version, and Exhibit 4.5 ADS, the CA ADS version.

### <span id="page-35-1"></span>**TPSEXPL2**

The second example uses CA IDMS/DC Sort to sort accumulated employee sick leave in descending order and employee personal leave in descending order.

Exhibit 4.6 COB is the COBOL version, which also demonstrates the use of the IDMS option. Exhibit 4.7 ASM is the Assembler version, Exhibit 4.8 PLI is the PLI version, and Exhibit 4.9 CA ADS is the CA ADS version.

### <span id="page-35-2"></span>**TPSEXPL3**

The third example shows the use of CA IDMS/DC Sort in a pseudo-conversational mode. It sorts a given salesperson's sales by sales item and date.

Exhibit 4.10 COB is the COBOL version, Exhibit 4.11 ASM is the Assembler version, Exhibit 4.12 PLI is the PLI version, and Exhibit 4.13 ADS, the CA ADS version.

### <span id="page-35-3"></span>**TPSEXPL4**

The fourth example is similar to the third. In this example, the sort criteria are defined by the user at runtime. The user selection screens are illustrated with this example.

See Exhibit 4.1 for a table showing the features used in each example.
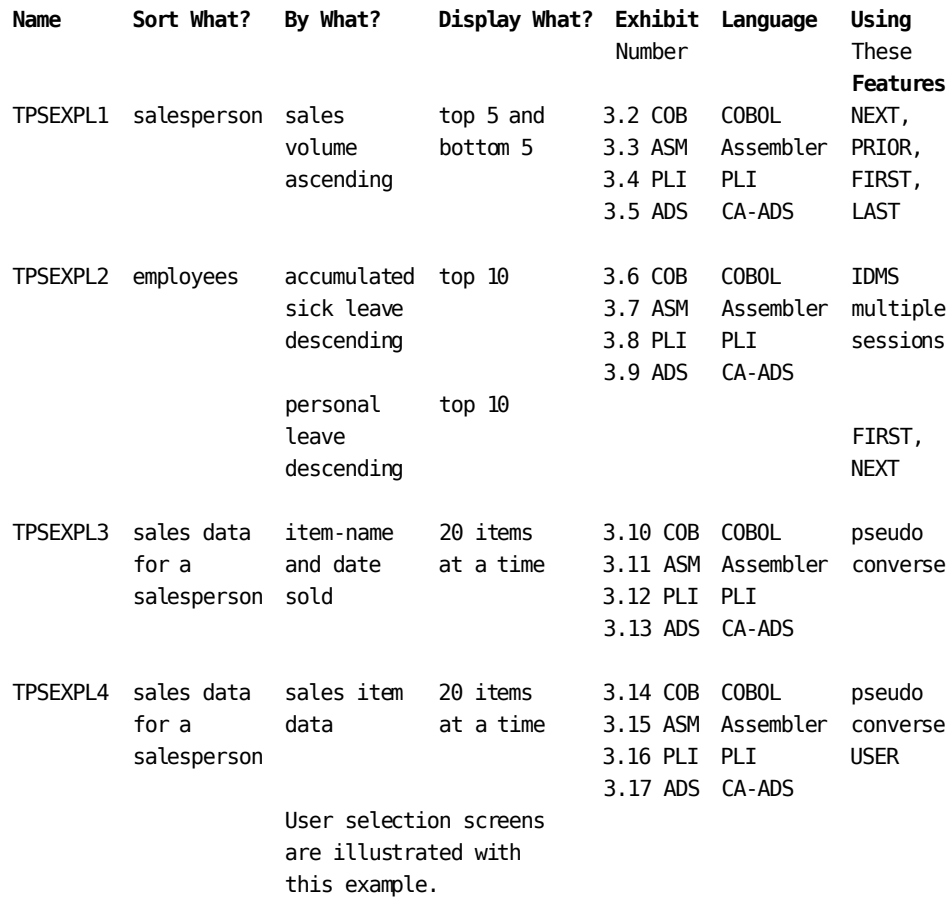

## *Exhibit 4.1: Table of Sort Examples*

IDENTIFICATION DIVISION. PROGRAM-ID. TPSEXPL1. REMARKS. THIS COBOL EXAMPLE ILLUSTRATES THE USE OF CA IDMS/DC SORT TO DISPLAY THE TOP 5 AND BOTTOM 5 SALES PEOPLE IN A COMPANY USING A SINGLE SORT WITHOUT READING THE SALES PEOPLE IN THE MIDDLE OF THE SORTED FILE.

ENVIRONMENT DIVISION.

## DATA DIVISION. WORKING-STORAGE SECTION. 77 SALES-COUNT PIC S9(9) COMP. 77 END-OF-SALES PIC X. 01 SALES-DATA. 05 SALES-PERSON PIC X(25). 05 SALES-YTD PIC S(9)V99 COMP-3.

COPY SALESREC . COPY TPSCOMMC . . PROCEDURE DIVISION. PERFORM 0100-SORT-SALES. PERFORM 0200-DISPLAY-TOP-5-BOTTOM-5. ...return to CA IDMS/DC. \*\*\*\*\*\*\*\*\*\*\*\*\*\*\*\*\*\*\*\*\*\*\*\*\*\*\*\*\*\*\*\*\*\*\*\*\*\*\*\*\*\*\*\*\*\*\*\*\*\*\*\*\*\*\*\*\*\*\*\*\*\*\*\*\*\*\*\*\*\*\*\*\*\*\*\*\*\* \* SORT SALES PEOPLE IN ASCENDING ORDER BY YEAR TO DATE \* \* SALES. NOTE: SINCE THE SALES RECORD IS VERY LARGE, THE \* \* SALES DATA NEEDED FOR THE SORT AND DISPLAY ARE MOVED TO A \* WORK RECORD FOR SORTING EFFICIENCY. \*\*\*\*\*\*\*\*\*\*\*\*\*\*\*\*\*\*\*\*\*\*\*\*\*\*\*\*\*\*\*\*\*\*\*\*\*\*\*\*\*\*\*\*\*\*\*\*\*\*\*\*\*\*\*\*\*\*\*\*\*\*\*\*\*\*\*\*\*\*\*\*\*\*\*\*\*\* 0100-SORT-SALES SECTION. SETSORT PROGRAM FOR SALES-DATA LENGTH 31 FIELD SALES-YTD 6 ASCENDING. IF TPSRETN NOT = '0000' PERFORM 9999-SORT-ERROR. MOVE 'N' END-OF SALES. PERFORM 0150-PUT-SORT UNTIL END-OF-SALES = 'Y'. SECTION-EXIT. EXIT. 0150-PUT-SORT SECTION. . . ...read a sales record, set END-OF-SALES to 'Y' at end. . IF END-OF-SALES = 'N' THEN MOVE SALESREC-SALES-PERSON TO SALES-PERSON MOVE SALESREC-SALES-YTD TO SALES-YTD PUTSORT; IF TPSRETN NOT = '0000' PERFORM 9999-SORT-ERROR.

```
SECTION-EXIT.
           EXIT.
******************************************************************************
* GET THE TOP 5 AND BOTTOM 5 SALES PEOPLE AND DISPLAY *
* THEIR NAME AND YEAR TO DATE SALES. *
******************************************************************************
0200-DISPLAY-TOP-5-BOTTOM-5 SECTION.
           GETSORT LAST.
           IF TPSRETN NOT = '0000' PERFORM 9999-SORT-ERROR.
           PERFORM 0220-GET-TOP-SALES VARYING SALES-COUNT
                 FROM 1 BY 1 UNTIL SALES-COUNT > 5.
           GETSORT FIRST.
           IF TPSRETN NOT = '0000' PERFORM 9999-SORT-ERROR.
           PERFORM 0240-GET-BOTTOM-SALES VARYING SALES-COUNT
                  FROM 1 BY 1 UNTIL SALES-COUNT > 5.
           ENDSORT.
           IF TPSRETN NOT = '0000' PERFORM 9999-SORT-ERROR.
 .
 .
           ...display map
 .
 .
SECTION-EXIT.
           EXIT.
0220-GET-TOP-SALES SECTION.
           MOVE SALES-PERSON TO ...map.
          MOVE SALES-YTD TO ... map.
           GETSORT PRIOR.
           IF TPSRETN - '0000'
           THEN
                 NEXT SENTENCE
           ELSE
                 IF TPSRETN = '7020'
                  THEN
                     MOVE 5 TO SALES-COUNT
```

```
 ELSE
                     PERFORM 9999-SORT-ERROR.
SECTION-EXIT.
           EXIT.
0220-GET-BOTTOM-SALES SECTION.
           MOVE SALES-PERSON TO ...map.
           MOVE SALES-YTD TO ... map>
            GETSORT NEXT.
            IF TPSRETN = '0000'
            THEN
                  NEXT SENTENCE
           ELSE
                  IF TPSRETN = '7020'
                  THEN
                     MOVE 5 TO SALES-COUNT
                  ELSE
                      PERFORM 9999-SORT-ERROR
SECTION-EXIT.
           EXIT.
******************************************************************************
           AN UNANTICIPATED RETURN CODE WAS RETURNED BY CA IDMS/DC SORT
* IN THE TPSRETN FIELD. TPSMSG CONTAINS A 79 CHARACTER MESSAGE *
* FROM CA IDMS/DC SORT DESCRIBING THE BAD RETURN CODE. *
******************************************************************************
9999-SORT-ERROR SECTION.
            MOVE TPSMSG TO ...message line in map
 .
            ...display map
 .
            ...return to CA IDMS/DC
SECTION-EXIT.
           EXIT.
```
*Exhibit 4.2: COB FIRST, NEXT, LAST, PRIOR--COBOL*

```
 TITLE 'TPSEXPL1 -- 5 TOP AND BOTTOM SALES PERSONS'
***********************************************************************
* THIS ASSEMBLER EXAMPLE ILLUSTRATES THE USE OF TP/SORT TO DISPLAY *
* THE TOP 5 AND BOTTOM 5 SALES PERSONS IN A COMPANY USING A SINGLE *
* SORT WITHOUT READING THE SALES PERSONS IN THE MIDDLE OF THE *
* SORTED FILE. *
***********************************************************************
name... DSECT
SLDATA DS 0XL31 EXTRACTED DATA FROM SALES RECORD
SLPERSON DS CL25 NAME OF SALES PERSON
SLYTD DS PL6 YTD SALES FOR SALES PERSON
 .
END DS C END OF SALES INDICATOR
 .
       COPY SALESREC SALES RECORD
 .
        COPY TPSCOMMA TP/SORT COMMUNICATIONS BLOCK
 .
R3 EQU 3 BAL - SUBROUTINE LINKAGE
R4 EQU 4 BCT - LOOP COUNTER
 .
TPSEXPL1 CSECT
 .
 .
       BAL R3, SORTSALE EXTRACT AND SORT SALES DATA
        BAL R3,DISPLAY DISPLAY 5 TOP AND BOTTOM SALES PERSON
 .
        return to CICS or IDMS-DC
        SPACE 2
***********************************************************************
* SORT SALES PEOPLE IN ASCENDING ORDER BY YEAR TO DATE SALES. *
* NOTE: SINCE THE SALES RECORD IS VERY LARGE, THE SALES DATA *
* NEEDED FOR THE SORT AND DISPLAY ARE MOVED TO A WORK RECORD FOR *
* SORTING EFFICIENCY. *
***********************************************************************
SORTSALE EQU *
        SETSORT PROGRAM
             FOR SLDATA LENGTH 31
             FIELD SLYTD 6 ASCENDING.
        CLC TPSRETN,=CL4'0000' SUCCESSFUL SETSORT ?
       BNE BADSORT NO, REPORT ERROR AND ABORT
       MVI END, C'N' INITIALIZE FOR LOOP
```

```
 SPACE
PUTLOOP EQU *
 .
        read a sales record, set END to 'Y' at end
 .
       CLI END, 'Y' ANY MORE SALES PERSONS ?
       BER R3 NO, RETURN
       MVC SLPERSON,... SAVE SALES PERSON FOR SORT/DISPL
       ZAP SLYTD,... SAVE YTD SALES FOR SORT/DISPLAY
        PUTSORT.
        CLC TPSRETN,=CL4'0000' SALES DATA ACCEPTED BY SORT ?
       BE PUTLOOP YES, CONTINUE EXTRACTION
       B BADSORT NO, REPORT ERROR AND ABORT
        SPACE 2
***********************************************************************
* GET TOP 5 AND BOTTOM 5 SALES PERSONS AND DISPLAY THEIR NAME *
* AND YEAR TO DATE SALES. *
***********************************************************************
DISPLAY EQU *
*-------------------- GET TOP 5 SALES PERSONS -----------------------*
        GETSORT LAST.
        LA R4,5 NBR PERSONS TO GET FROM TP/SORT
        B MAPTOP
TOPLOOP EQU *
        GETSORT PRIOR.
MAPTOP EQU *
        CLC TPSRETN,=CL4'7020' END OF SORTED DATA ?
       BE BOTTOM5 YES, GO GET BOTTOM 5
        CLC TPSRETN,=CL4'0000' SORTED SALES DATA RETRIEVED ?
       BNE BADSORT NO, REPORT ERROR AND ABORT
        MVC ..MAP..,SLPERSON PUT SALES PERSON NAME IN MAP
        UNPK ..MAP..,SLYTD PUT YTD SALES IN MAP
       BCT R4, TOPLOOP
        SPACE
*-------------------- GET BOTTOM 5 SALES PERSONS --------------------*
BOTTOM5 EQU *
        GETSORT FIRST.
        LA R4,5 NBR PERSONS TO GET FROM TP/SORT
        B MAPBOT
BOTLOOP EQU *
        GETSORT NEXT.
MAPBOT EOU * CLC TPSRETN,=CL4'7020' END OF SORTED DATA ?
       BE TERMSORT YES, GO END THE SORT SESSION
        CLC TPSRETN,=CL4'0000' SORTED SALES DATA RETRIEVED ?
```

```
BNE BADSORT NO, REPORT ERROR AND ABORT
         MVC ..MAP..,SLPERSON PUT SALES PERSON NAME IN MAP
         MVC ..MAP..,SLYTD PUT YTD SALES IN MAP
        BCT R4, BOTLOOP
         SPACE
*-------------------- END SORT SESSION ------------------------------*
TERMSORT EOU * ENDSORT.
         CLC TPSRETN,=CL4'0000' SORT SESSION ENDED OK ?
        BNE BADSORT NO, REPORT ERROR AND ABORT
        SPACE
*-------------------- DISPLAY MAP -----------------------------------*
DSPLYMAP EQU *
 .
         display map
 .
        BR R3
         SPACE 2
***********************************************************************
* AN UNANTICIPATED RETURN CODE WAS RETURNED BY TP/SORT IN THE *
* TPSRETN FIELD. TPSMSG FIELD CONTAINS A 79 CHARACTER MESSAGE *
* FROM TP/SORT DESCRIBING THE BAD RETURN CODE. *
***********************************************************************
BADSORT EQU *
        MVC ..MAP..,TPSMSG USE MESSAGE FROM TP/SORT
 .
         display map
 .
         return to CICS or IDMS-DC
Exhibit 4.3: ASM FIRST, NEXT, LAST--Assembler
TPSEXPL1: PROC OPTIONS(MAIN) REORDER;
/* REMARKS. THIS PLI EXAMPLE ILLUSTRATES THE USE OF CA IDMS/DC SORT TO
         DISPLAY THE TOP 5 AND BOTTOM 5 SALES PEOPLE IN A COMPANY USING
         A SINGLE SORT WITHOUT READING THE SALES PEOPLE IN THE MIDDLE
         OF THE SORTED FILE.
   CA IDMS/DC SORT REQUIRES COMPILE OPTION "MARGINS(2,72)".
*/
/*REQUIRED FOR IDMS*/
DCL MODE (IDMS_DC) DEBUG;
DCL IDMS ENTRY OPTIONS( INTER,ASM);
INCLUDE IDMS(SUBSCHEMA_CTRL);
/*END OF IDMS REQUIREMENT*/
```

```
DCL ADDR BUILTIN;
DCL SALES COUNT THE RESOLUTION OF TAKED BIN(31);
DCL END_OF_SALES CHAR(1);
DCL 1 SALES_DATA,
    2 SALES_PERSON CHAR(25),
   2 SALES YTD PIC'S99999V99';
%INCLUDE SALESREC;
.
%INCLUDE TPSCOMMP;
.
CALL SORT SALES 0100;
CALL DISPLAY_TOP_5_BOTTOM_5_0200;
...return to CA IDMS/DC;
/*****************************************************************************
* SORT SALES PEOPLE IN ASCENDING ORDER BY YEAR TO DATE SALES. *
* NOTE: SINCE THE SALES RECORD IS VERY LARGE, THE SALES DATA *
* NEEDED FOR THE SORT AND DISPLAY ARE MOVED TO A WORK RECORD *
* FOR SORTING EFFICIENCY. *
******************************************************************************
SORT_SALES_0100: PROC;
SETSORT PROGRAM
       FOR SALES_DATALENGTH 31
       FIELD SALES_YTD 7
       ASCENDING;
IF (TPSRETN = '0000') THEN CALL SORT_ERROR_9999;
END_OF_SALES = 'N';
DO UNTIL (END_OF_SALES = 'Y');
       CALL PUT_SORT_0150;
END;
END SORT_SALES_0100;
PUT_SORT_0150: PROC;
.
.
...read a sales record, set END_OF_SALE to 'Y' at end.
```

```
.
.
IF (END_OF_SALES = 'N')
THEN DO;
        SALES_PERSON = SALESREC_SALES_PERSON;
        SALES_YTD = SALESREC_SALES _YTD;
         PUTSORT;
        IF (TPSRETN = '0000') THEN CALL SORT_ERROR_9999;
END;
END PUT_SORT_0150;
/*****************************************************************************
* GET THE TOP 5 AND BOTTOM 5 SALES PEOPLE AND DISPLAY THEIR *
* NAME AND YEAR TO DATE SALES. *
******************************************************************************
DISPLAY_TOP_5_BOTTOM_5_0200: PROC;
GETSORT LAST;]
IF (TPSRETN = '0000') THEN CALL SORT_ERROR_9999;
DO SALES COUNT = 1 TO 5 BY 1;
        CALL GET_TOP_SALES_0220;
END;
GETSORT FIRST;
IF (TPSRETN = '0000') THEN CALL SORT_ERROR_9999;
DO SALES_COUNT - 1 TO 5 BY 1;
        CALL GET_BOTTOM_SALES_0240;
END;
ENDSORT;
IF(TPSRETN = '0000') THEN CALL SORT_ERROR_9999;
```
.

```
.
...display map
.
.
END DISPLAY_TOP_5_BOTTOM_5_0200;
GET_TOP_SALES_0220: PROC;
...map = SALES_PERSON;
...map = SALES_YTD;
GETSORT PRIOR;
IF (TPSRETN = '0000')
THEN
         ;
ELSE
        IF (TPSRETN = '7020')
        THEN
               SALES COUNT = 5; / /* TERMINATE DO LOOP */
        ELSE
                CALL SORT_ERROR_9999;
END GET TOP SALES 0220;
GET_BOTTOM_SALES_0240: PROC;
...map = SALES_PERSON;
...map = SALES_YTD;
GETSORT NEXT;
IF (TPSRETN = '0000')
THEN
        ;
ELSE
        IF (TPSRETN = '7020')
        THEN
                SALES_COUNT = 5; /*TERMINATE DO_LOOP*/
        ELSE
                CALL SORT_ERROR_9999;
END GET_BOTTOM_SALES_0240;
/*****************************************************************************
* AN UNANTICIPATED RETURN CODE WAS RETURNED BY CA IDMS/DC SORT *
* IN THE TPSRETN FIELD. TPSMSG CONTAINS A 79 CHARACTER MESSAGE *
* FROM CA IDMS/DC SORT DESCRIBING THE BAD RETURN CODE. *
******************************************************************************
```

```
SORT_ERROR_9999: PROC;
 ...message line in map = TPSMSG;
 .
 ...display map
 .
 ...return to CA IDMS/DC
END SORT_ERROR_9999;
END TPSEXPL1;
Exhibit 4.4: PLI FIRST, NEXT, LAST, PRIOR--PLI
 ! ************************************************************************
 ! * THIS ADS EXAMPLE ILLUSTRATES THE USE OF CA IDMS/DC SORT *
 ! * TO DISPLAY THE TOP 5 AND BOTTOM 5 SALES PEOPLE IN A COMPANY *
 ! * USING A SINGLE SORT WITHOUT READING THE SALES PEOPLE IN *
 ! * THE MIDDLE OF THE SORTED FILE. *
 ! ************************************************************************
CALL SORT-SLS.
CALL DISPLAY-TOP-5-BOTTOM-5.
DISPLAY.
! RETURN TO TOP.
 ! ************************************************************************
 ! * SORT SALES PEOPLE IN ASCENDING ORDER BY YEAR TO DATE SALES. *
 ! * NOTE: SINCE THE SALES RECORD IS VERY LARGE, THE SALES DATA *
 ! * NEEDED FOR THE SORT AND DISPLAY ARE MOVED TO WORK RECORD *
 ! * FOR SORTING EFFICIENCY. *
 ! ************************************************************************
DEFINE SUBROUTINE SORT-SLS.
SETSORT PROGRAM FOR SALES-DATA
        FIELD SALES-YTD 6 ASCENDING
IF TPSRETN NE ZERO
        CALL ERROR
MOVE 'N' TO END-OF-SALES.
WHILE END-OF-SALES NE 'Y'
REPEAT.
```
CALL PUT-SORT.

```
END
GOBACK.
DEFINE SUBROUTINE PUT-SORT.
.
.
....obtain a sales record, set END-OF-SALES to 'Y' at end.
.
.
IF END-OF SALES = 'N'
DO.
       MOVE SALESREC-SALES-PERSON TO SALES-PERSON.
       MOVE SALESREC-SALES-YTD TO SALES-YTD.
       PUTSORT.
       IF TPSRETN NE ZERO
              DO.
                 CALL ERROR.
! ************************************************************************
! *DISPLAY-TOP-5-BOTTOM-5 *
! * GET THE TOP 5 AND BOTTOM 5 SALES PEOPLE AND DISPLAY *
! * THEIR NAMES AND YEAR TO DATE SALES. *
! ************************************************************************
DEFINE SUBROUTINE DTOPBOT.
GETSORT LAST.
IF TPSRETN NE ZERO
       CALL ERROR.
MOVE 1 TO SALES-COUNT.
WHILE SALES-COUNT < 6
REPEAT.
```
 CALL TOP-SLS. ADD 1 TO SALES-COUNT.

```
END.
GETSORT FIRST.
IF TPSRETN NE ZERO
        CALL ERROR.
MOVE 1 TO SALES-COUNT.
WHILE SALES-COUNT < 6
REPEAT.
        CALL BOTSLS.
        ADD 1 TO SALES-COUNT.
END.
ENDSORT.
IF TPSRETN NE ZERO
        CALL ERROR.
GOBACK.
DEFINE SUBROUTINE TOPSLS.
MOVE SALES-PERSON TO ... map.
MOVE SALES-YTD TO ...map.
GETSORT PRIOR.
IF TPSRETN = '7020'
        MOVE 5 TO SALES-COUNT
ELSE
        IF TPSRETN NE ZERO
                CALL ERROR.
GOBACK.
DEFINE SUBROUTINE BOTSLS.
MOVE SALES-PERSON TO ... map.
MOVE SALES-YTD TO ...map.
GETSORT NEXT.
IF TPSRETN = '7020'
        MOVE 5 TO SALES-COUNT
ELSE
        IF TPSRETN NE ZERO
               CALL ERROR.
GOBACK.
```
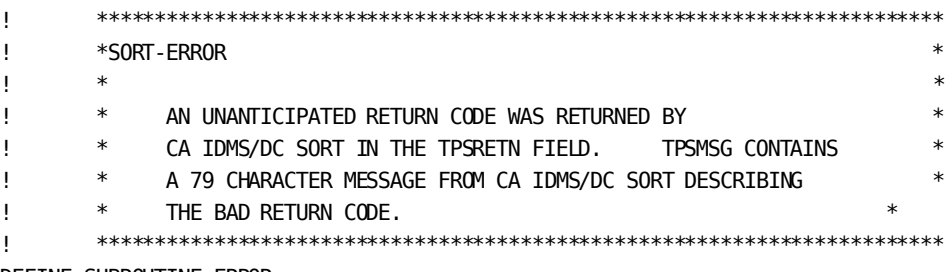

DEFINE SUBROUTINE ERROR.

DISPLAY MESSAGE TEXT TPSMSG. ! RETURN TO TOP. GOBACK.

*Exhibit 4.5: ADS FIRST, NEXT, LAST, PRIOR--ADS*

## IDENTIFICATION DIVISION.

PROGRAM-ID. TPSEXPL2. REMARKS. THIS COBOL EXAMPLE ILLUSTRATES THE USE OF CA IDMS/DC SORT TO EXECUTE TWO SORTS CONCURRENTLY. ONE ON ACCUMULATED SICK LEAVE IN DESCENDING ORDER AND ONE ON PERSONAL TIME USED IN DESCENDING ORDER. THE TOP TEN IN EACH CATEGORY ARE DISPLAYED.

ENVIRONMENT DIVISION.

DATA DIVISION. WORKING-STORAGE SECTION. 77 END-OF-EMPLOYEES PIC X.

- 
- 
- 77 EMPLOYEE-COUNT PIC S9(2) COMP-3. 77 MAX-EMPLY-IN-MAP PIC S9(2) COMP-3 VALUE TO.

COPY IDMS EMPLYREC VER 22. . COPY TPSCOMMC . PROCEDURE DIVISION. PERFORM 0100-SORT-EMPLOYEES. PERFORM 0200-DISPLAY-TOP-TEN. ...return to CA IDMS/DC. \*\*\*\*\*\*\*\*\*\*\*\*\*\*\*\*\*\*\*\*\*\*\*\*\*\*\*\*\*\*\*\*\*\*\*\*\*\*\*\*\*\*\*\*\*\*\*\*\*\*\*\*\*\*\*\*\*\*\*\*\*\*\*\*\*\*\*\*\*\*\*\*\*\*\*\*\*\*\*\* \* EXECUTE TWO SORTS, BOTH IN DESCENDING ORDER--ONE ON ACCUMULATED \* \* SICK LEAVE AND THE OTHER ON ACCUMULATED PERSONAL TIME. NOTE: THE\* \* RECORD BEING SORTED IS AN IDMS RECORD. THE ELEMENT ATTRIBUTES DO\* NOT HAVE TO BE CODED IN THE SETSORT STATEMENT, THEY WILL BE  $*$ EXTRACTED BY CA IDMS/DC SORT FROM THE DICTIONARY.  $*$ \*\*\*\*\*\*\*\*\*\*\*\*\*\*\*\*\*\*\*\*\*\*\*\*\*\*\*\*\*\*\*\*\*\*\*\*\*\*\*\*\*\*\*\*\*\*\*\*\*\*\*\*\*\*\*\*\*\*\*\*\*\*\*\*\*\*\*\*\*\*\*\*\*\*\*\*\*\*\*\* 0100-SORT-EMPLOYEES SECTION. SETSORT SESSION 1 PROGRAM IDMS FOR EMPLYREC VER 22 IN DICT TEST FIELD EMPLY-SICK-DAYS DESCENDING EMPLY-NAME ASCENDING. IF TPSRETN NOT = '0000' PERFORM 9999-SORT-ERROR. SETSORT SESSION 2 PROGRAM IDMS FOR EMPLYREC VER 22 IN DICT TEST FIELD EMPLY-PERSONAL-DAYS DESCENDING EMPLY-NAME ASCENDING. IF TPSRETN NOT = '0000' PERFORM 9999-SORT-ERROR. MOVE 'N' END-OF-EMPLOYEES. PERFORM 0150-PUT-SORT UNTIL END-OF-EMPLOYEES = 'Y'. SECTION-EXIT. EXIT. 0150-PUT-SORT SECTION. . . ...read an employee record, set END-OF-EMPLOYEES to 'Y' at end. . .

```
IF END-OF-EMPLOYEES = 'N'
THEN
         PUTSORT SESSION 1.
        IF TPSRETN NOT = '0000' PERFORM 9999-SORT-ERROR.
        PUTSORT SESSION 2.
        IF TPSRETN NOT = '0000' PERFORM 9999-SORT-ERROR.
SECTION-EXIT.
EXIT.
******************************************************************************
* GET THE TOP TEN FROM THE SICK LEAVE AND PERSONAL TIME SORTS. *
          DISPLAY THE EMPLOYEE NAME AND TIME TAKEN.
******************************************************************************
0200-DISPLAY-TOP-TEN SECTION.
PERFORM 0220-GET -EMPLOYEE VARYING EMPLOYEE-COUNT
        FROM 1 BY 1 UNTIL EMPLOYEE-COUNT > MAX-EMPLY-IN-MAP.
ENDSORT SESSION 1.
IF TPSRETN NOT = '0000' PERFORM 9999-SORT-ERROR.
ENDSORT SESSION 2.
IF TPSRETN NOT = '0000' PERFORM 9999-SORT-ERROR.
.
.
...display map
.
.
SECTION-EXIT.
EXIT.
0200-GET-EMPLOYEE SECTION.
GETSORT SESSION 1 NEXT.
IF TPSRETN - '7020'
THEN
        MOVE MAX-EMPLY-IN-MAY TO EMPLOYEE-COUNT
ELSE
        IF TPSRETN NOT = '0000'
        THEN
                PERFORM 9999-SORT-ERROR
        ELSE
               MOVE EMPLY-NAME TO ... map
               MOVE EMPLY-PERSONAL-DAYS TO ... map.
```

```
SECTION-EXIT.
EXIT.
******************************************************************************
* AN UNANTICIPATED RETURN CODE WAS RETURNED BY CA IDMS/DC SORT IN *
* THE TPSRETN FIELD. TPSMSG CONTAINS A 79 CHARACTER MESSAGE FROM*
* CA IDMS/DC SORT DESCRIBING THE BAD RETURN CODE. *
******************************************************************************
9999-SORT-ERROR SECTION.
MOVE TPSMSG TO ...message line in map
.
...display map
.
...return to CA IDMS/DC
SECTION-EXIT.
EXIT.
```
*Exhibit 4.6: COB Multiple Sessions--COBOL*

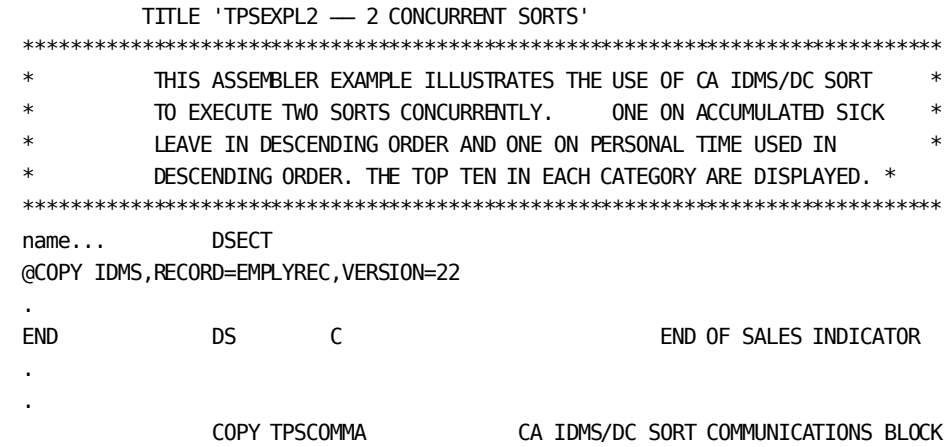

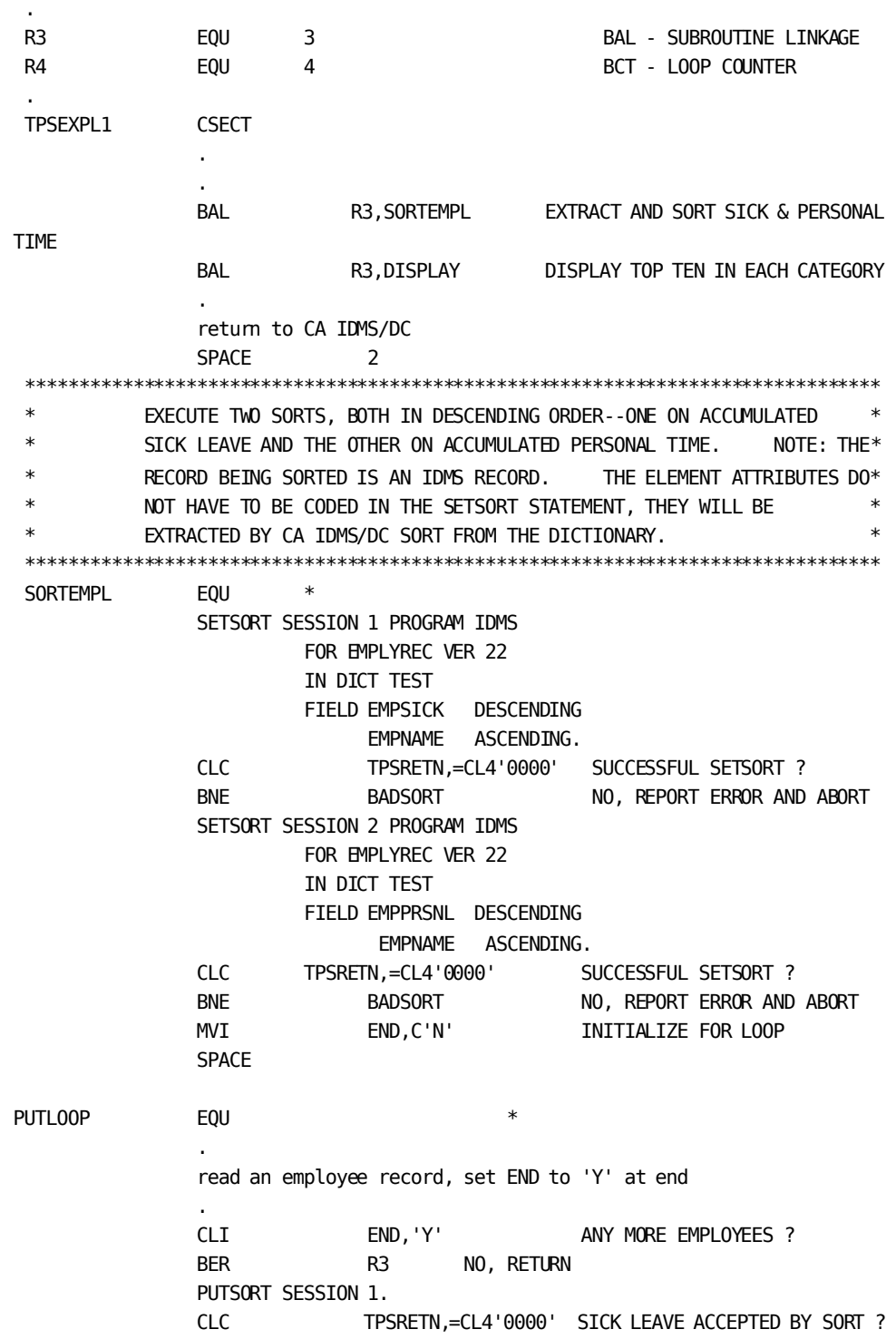

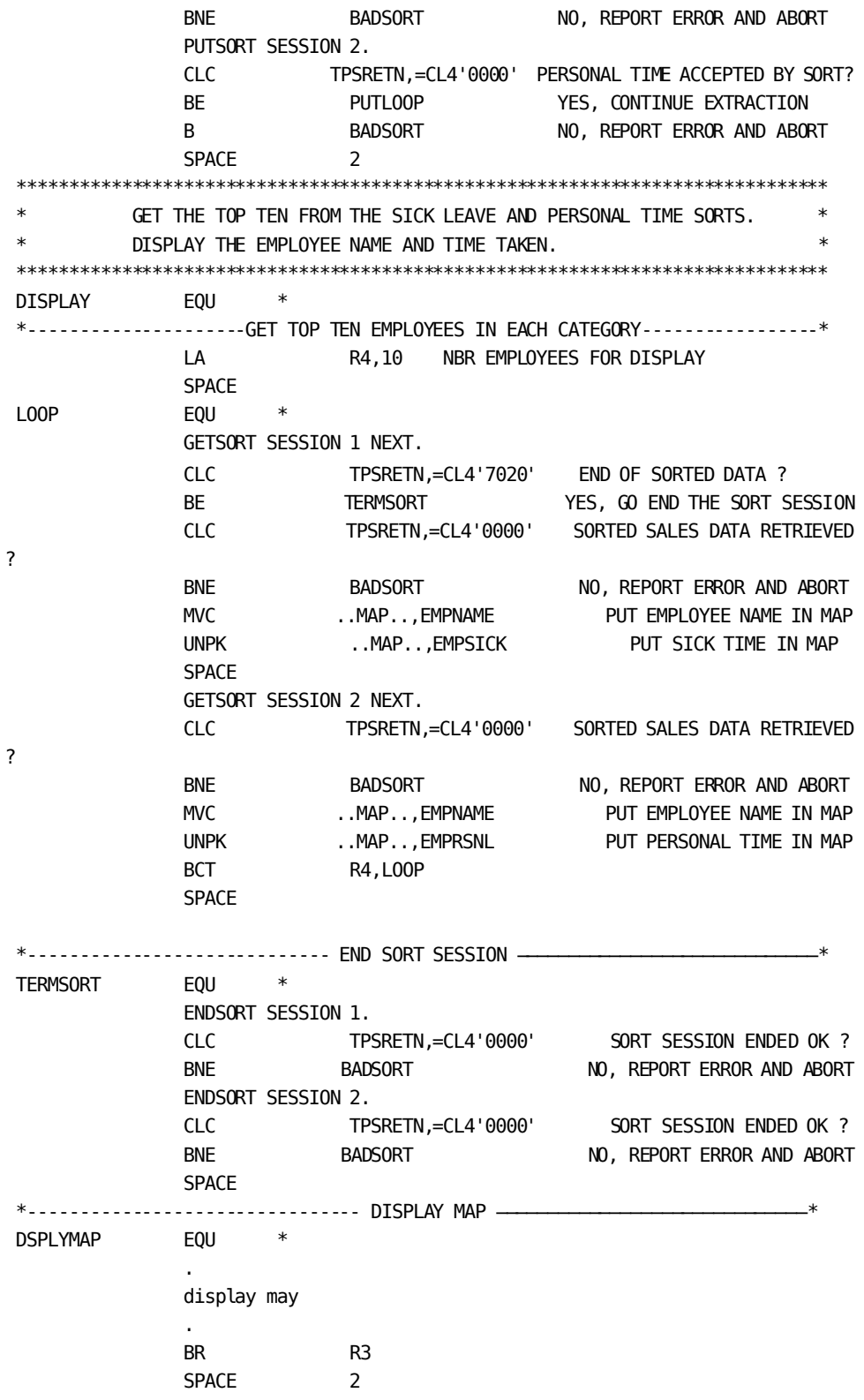

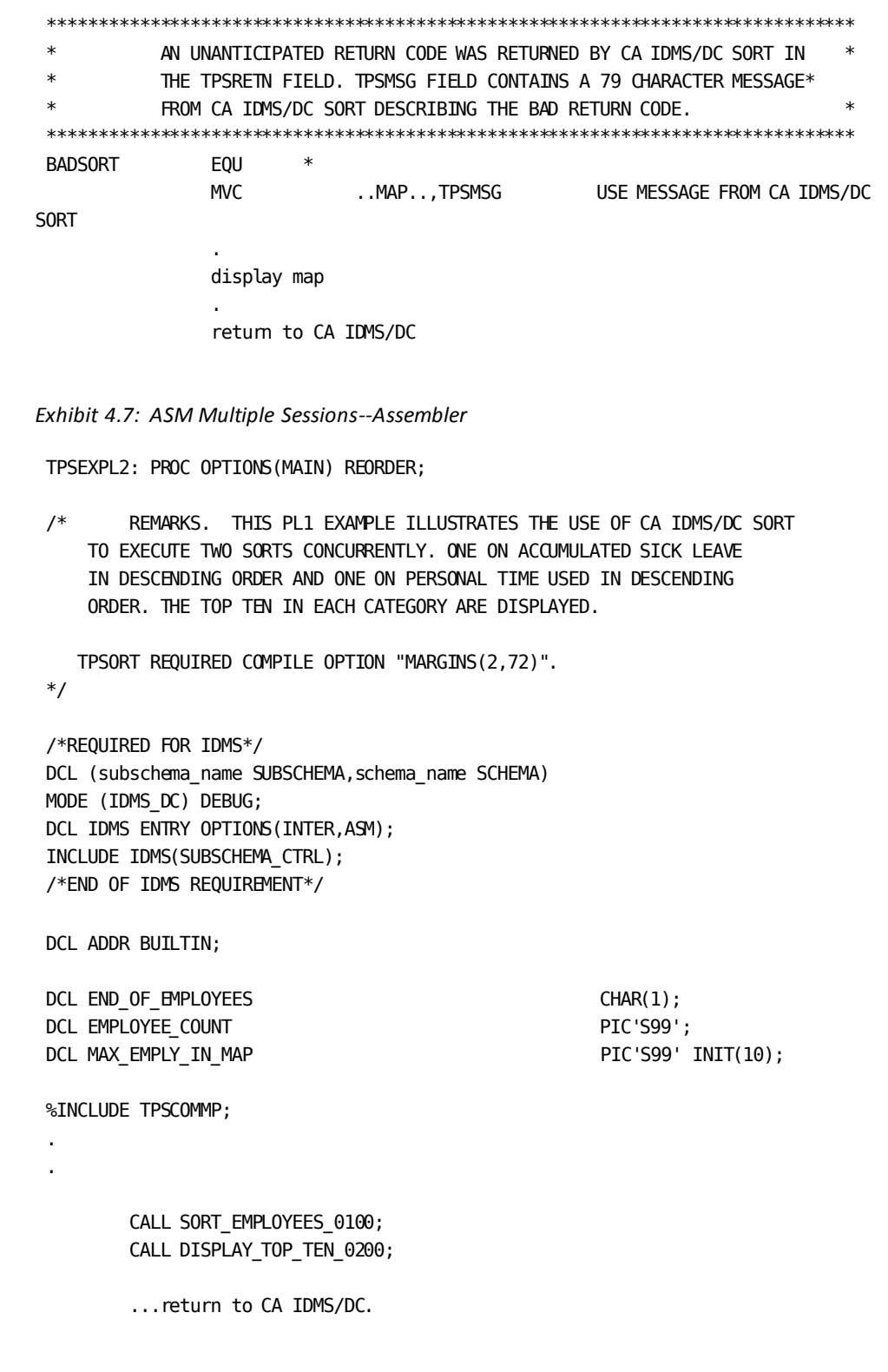

```
/*****************************************************************************
* EXECUTE TWO SORTS, BOTH IN DESCENDING ORDER--ONE ON *
* ACCUMULATED SICK LEAVE AND THE OTHER ON ACCUMULATED PERSONAL *
* TIME. NOTE: THE RECORD BEING SORTED IS AN IDMS RECORD. THE*
* ELEMENT ATTRIBUTES DO NOT HAVE TO BE CODED IN THE SETSORT ** STATEMENT, THEY WILL BE EXTRACTED BY CA IDMS/DC SORT FROM THE *
* DICTIONARY. THE RECORD DEFINITION "EMPLYREC" WILL BE INSERTED *
* BY THE PLI_IDMS PREPROCESSOR THROUGH THE IDMS DCL. *
******************************************************************************
SORT_EMPLOYEES_0100: PROC;
        SETSORT SESSION 1 PROGRAM IDMS
                 FOR EMPLYREC VER 22
                 IN DICT TEST
       FIELD EMPLY SICK DAYS DESCENDING
              EMPLY_NAME ASCENDING;
IF (TPSRETN = '0000') THEN CALL SORT_ERROR_9999;
        SETSORT SESSION 2 PROGRAM IDMS
        FOR EMPLYREC VER 22
        IN DICT TEST
       FIELD EMPLY PERSONAL DAYS DESCENDING
             EMPLY NAME ASCENDING.
IF (TPSRETN = '0000') THEN CALL SORT_ERROR_999;
END_OF_EMPLOYEES = 'N';
DO UNTIL (END_OF_EMPLOYEES = 'Y');
        CALL PUT_SORT_0150;
END;
END SORT_EMPLOYEES_0100;
PUT_SORT_0150: PROC;
.
.
...read an employee record, set END_OF_EMPLOYEES to 'Y' at end.
.
.
IF (END_OF_EMPLOYEES = 'N')
THEN DO;
        PUTSORT SESSION 1;
        IF (TPSRETN = '0000') THEN CALL SORT_ERROR_9999;
        PUTSORT SESSION 2;
        IF (TPSRETN = '0000') THEN CALL SORT_ERROR_9999;
END;
END PUT_SORT_0150;
```

```
******************************************************************************
* GET THE TOP TEN FROM THE SICK LEAVE AND PERSONAL TIME SORTS. *
* DISPLAY THE EMPLOYEE NAME AND TIME TAKEN. *
******************************************************************************
DISPLAY_TOP_TEN_0200: PROC;
DO EMPLOYEE COUNT = 1 TO MAX EMPLY IN MAP BY 1;
         CALL GET_EMPLOYEE_0220
END;
ENDSORT SESSION 1;
IF (TPSRETN - '0000') THEN CALL SORT_ERROR_9999;
ENDSORT SESSION 2;
IF (TPSRETN = '0000') THEN CALL SORT_ERROR_9999;
.
.
...display map
.
.
END DISPLAY TO TEN 0200;
GET_EMPLOYEE_0220: PROC;
GETSORT SESSION 1 NEXT;
IF (TPSRETN = '7020')
THEN
         EMPLOYEE_COUNT = MAX_EMPLY_IN_MAP; /*CLOSE DO_LOOP*/
ELSE
         IF (TPSRETN = '0000')
         THEN
               CALL SORT_ERROR_9999;
         ELSE
           DO;
               ...map = EMPLY_NAME;
               ...map = EMPLY_SICK_DAYS;
               GETSORT SESSION 2 NEXT;
               IF (TPSRETN = '0000'0
               THEN
                   CALL SORT_ERROR_9999;
```

```
 ELSE
               DO:
                  ...map = EMPLY_NAME;
                  ...map = EMPLY_PERSONAL_DAYS;
                 END;
         END;
END GET_EMPLOYEE_0220;
 /*****************************************************************************
           AN UNANTICIPATED RETURN CODE WAS RETURNED BY CA IDMS/DC SORT
 * IN THE TPSRETN FIELD. TPSMSG CONTAINS A 79 CHARACTER MESSAGE *
           FROM CA IDMS/DC SORT DESCRIBING THE BAD RETURN CODE.
 ******************************************************************************
SORT_ERROR_9999: PROC;
 ...message line in map = TPSMSG;
 ...display map
 ...return to CA IDMS/DC
END SORT_ERROR_9999;
END TPSEXPL2;
Exhibit 4.8: PLI Multiple Sessions--PLI
 !******************************************************************************
 !* THIS MODULE PERFORMS TWO SORTS - ONE ON ACCUMULATED SICK LEAVE *
 !* IN DESCENDING ORDER AND ONE ON PERSONAL TIME IN DESCENDING *!* ORDER. THE TOP TEN IN EACH CATEGORY ARE DISPLAYED ON ONE MAP. *
 !******************************************************************************
SETSORT SESSION 1 PROGRAM IDMS FOR EMPLOYEE-SICK PERSONAL
FIELDS EMPLOYEE-SICK-LEAVE DESCENDING
               EMPLOYEE-NAME ASCENDING.
WHILE (NOT DB-END-OF-SET) AND
       (TPSRETN EQUAL ZERO)
REPEAT.
                 OBTAIN NEXT EMPLOYEE WITHIN EMPLOYEE-MASTER.
```
.

.

```
 PUTSORT SESSION 1.
                IF TPSRETN NE ZERO
                        DO.
                           DISPLAY MESSAGE TEXT TPSMSG.
! RETURN TO TOP.
                        END.
                PUTSORT SESSION 2.
                IF TPSRETN NE ZERO
de la contrata de la contrata de la contrata de la contrata de la contrata de la contrata de la contrata de la
                          DISPLAY MESSAGE TEXT TPSMSG.
! RETURN TO TOP.
                        END.
END.
GETSORT SESSION 1 FIRST.
IF TPSRETN NE ZERO
                DO.
                        DISPLAY MESSAGE TEXT TPSMSG.
! RETURN TO TOP.
                END.
MOVE ZERO TO MAP-FIELD-SUBSCRIPT.
WHILE (END-OF-SICK-LEAVE EQUAL 'N') AND
       (MAP-FIELD-SUBSCRIPT LE 10)
REPEAT.
                MOVE SICK-LEAVE-MSG TO MAP -SICK-LEAVE-MSG (MAP-FIELD-SUBSCRIPT).
                MOVE EMPLOYEE-NAME TO MAP-EMPLOYEE-NAME (MAP-FIELD-SUBSCRIPT).
                MOVE EMPLOYEE-NUM TO MAP-EMPLOYEE-NUM (MAP-FIELD-SUBSCRIPT).
                MOVE EMPLOYEE-SICK-LEAVE
                    TO MAP-EMPLOYEE-SICK-MSG (MAP-FIELD-SUBSCRIPT).
                ADD 1 TO MAP-FIELD-SUBSCRIPT.
                GETSORT SESSION 1 NEXT.
                IF TPSRETN EQUAL '7020'
                        DO.
                          MOVE 'Y' TO END-OF-SICK-LEAVE.
                        END.
                ELSE
                        IF TPSRETN NE ZERO
 DO.
                                DISPLAY MESSAGE TEXT TPSMSG.
! RETURN TO TOP.
! IF TPSRETN = ZERO CONTINUE IN ITERATION.
```

```
END.
          GETSORT SESSION 2 FIRST.
IF TPSRETN NE ZERO
        DO.
               DISPLAY MESSAGE TEXT TPSMSG.
! RETURN TO TOP.
        END.
MOVE ZERO TO MAP-FIELD-SUBSCRIPT.
WHILE (END-OF PERSONAL-LEAVE EQUAL 'N') AND
        (MAP-FIELD-SUBSCRIPT LE 10)
REPEAT.
  MOVE PERSONAL-LEAVE-MSG TO
         MAP-PERSONAL-LEAVE-MSG (MAP-FIELD-SUBSCRIPT).
  MOVE EMPLOYEE-NAME TO MAP-EMPLOYEE-NAME (MAP-FIELD-SUBSCRIPT).
  MOVE EMPLOYEE-NUM TO MAP-EMPLOYEE-NUM (MAP-FIELD-SUBSCRIPT).
  MOVE EMPLOYEE-PERSONAL-LEAVE TO
        MAP-EMPLOYEE-PERSONAL-LEAVE (MAP-FIELD-SUBSCRIPT).
  ADD 1 TO MAP-FIELD-SUBSCRIPT.
  GETSORT SESSION 2 NEXT.
  IF TPSRETN EQUAL '7020'
        DO.
           MOVE 'Y' TO END-OF-PERSONAL-LEAVE.
        END.
ELSE
        IF TPSRETN NE ZERO
               DO.
                        DISPLAY MESSAGE TEXT TPSMSG.
! RETURN TO TOP.
               END.
! IF TPSRETN = ZERO CONTINUE IN ITERATION.
END.
ENDSORT SESSION 1.
IF TPSRETN NE ZERO
        DO.
          DISPLAY MESSAGE TEXT TPSMSG.
! RETURN TO TOP.
        END.
```
ENDSORT SESSION 2. IF TPSRETN NE ZERO DO. DISPLAY MESSAGE TEXT TPSMSG. ! RETURN TO TOP. END. DISPLAY. *Exhibit 4.9: ADS Multiple Sessions--ADS* IDENTIFICATION DIVISION. PROGRAM-ID. TPSEXPL3. REMARKS. THIS COBOL EXAMPLE ILLUSTRATES THE USE OF CA IDMS/DC SORT TO DISPLAY THE SALES DATA FOR A GIVEN SALES PERSON. THIS PROGRAM IS PSEUDO CONVERSATIONAL. ENVIRONMENT DIVISION. DATA DIVISION. WORKING-STORAGE SECTION. 77 DISPLAY-COUNT PIC S9(9) COMP. 77 END-OF-DISPLAY PIC X. 77 END-OF-SALES PIC X. 01 SALES-DATA. 05 SALES-ITEM-NAME PIC X(25). 05 SALES-AMOUNT PIC S9(9)V99 COMP-3. 05 SALES-QTY PIC S9(9) COMP-3. 05 SALES-DATE PIC X(08). COPY SALESREC . COPY TPSCOMMC . PROCEDURE DIVISION. IF ...first time

```
THEN
    ...set first time off
   PERFORM 0100-GET-SORTED-SALES-DATA.
MOVE 'N' TO END-OF-DISPLAY.
PERFORM DISPLAY-SALES-DATA.
IF END-OF-DISPLAY = 'Y'
THEN
   PERFORM 9000-END-SORT
   ...return to CA IDMS/DC
ELSE
    ...return to CA IDMS/DC with next task code
      for this program.
******************************************************************************
* SORT SALES DATA FOR A GIVEN SALES PERSON BY ITEM AND DATE *
* SOLD. NOTE: SINCE THE SALES RECORD IS VERY LARGE, THE SALES *
          DATA NEEDED FOR THE SORT AND DISPLAY ARE MOVED TO A WORK *RECORD FOR SORTING EFFICIENCY.
******************************************************************************
0100-GET-SORTED-SALES-DATA SECTION.
SETSORT PROGRAM
      FOR SALES-DATA LENGTH 44
     FIELD SALES-ITEM-NAME 25 ASCENDING
               SALES-DATE 8 DESCENDING.
IF TPSRETN NOT = '0000' PERFORM 9999-SORT-ERROR.
        MOVE 'N' END-OF-SALES.
PERFORM 0150-PUT-SORT UNTIL END-OF-SALES = 'Y'.
SECTION-EXIT.
EXIT.
0150-PUT-SORT SECTION.
.
.
...read a sales record for the sales person,
   when all records have been read for sales person
   move 'Y' to END-OF-SALES
```
.

```
.
IF END-OF-SALES = 'N'
THEN
       MOVE SALESREC-SALES-ITEM TO SALES-ITEM
       MOVE SALESREC-SALES-AMOUNT TO SALES-AMOUNT
       MOVE SALESREC-SALES-QTY TO SALES-QTY
       MOVE SALESREC-SALES-DATE TO SALES-DATE
        PUTSORT.
        IF TPSRETN NOT = '0000' PERFORM 9999-SORT-ERROR.
SECTION-EXIT.
EXIT.
******************************************************************************
* DISPLAY UP TO 20 OF THE NEXT ITEMS SOLD BY SALES PERSON. *
******************************************************************************
0200-DISPLAY-SALES-DATA SECTION.
PERFORM 0220-GET-SALES-ITEM
        VARYING DISPLAY-COUNT
        FROM 1 BY 1 UNTIL (DISPLAY-COUNT > 20)
                   OR (END-OF-DISPLAY = 'Y')
IF END-OF-DISPLAY = 'Y'
THEN
        MOVE 'NO MORE ITEMS FOR SALES PERSON'
             TO ...message in map.
ELSE
        MOVE 'MORE ITEMS FOLLOW FOR SALES PERSON'
             TO ...message in map.
.
.
...display map
.
.
SECTION-EXIT.
EXIT.
   0220-GET-SALES-ITEM SECTION.
** CA IDMS/DC SORT KEEPS ITS CURRENCY WITHIN THE SORTED FILE BETWEEN
** PSEUDO CONVERSES. THEREFORE, NO REPOSITIONING IS REQUIRED.
GETSORT NEXT.
IF TPSRETN = '0000'
```

```
THEN
      MOVE SALES-ITEM-NAME TO ... map
      MOVE SALES-AMOUNT TO ... map
      MOVE SALES-QTY TO ... map
      MOVE SALES-DATE TO ... map
ELSE
       IF TPSRETN = '7020'
       THEN
            MOVE 'Y' TO END-OF-DISPLAY
        ELSE
            PERFORM 9999-SORT-ERROR.
 SECTION-EXIT.
EXIT.
******************************************************************************
* END CURRENT SESSION OF CA IDMS/DC SORT. *
******************************************************************************
 9000-END-SORT SECTION.
ENDSORT.
IF TPSRETN NOT = '0000' THEN PERFORM 9999-SORT-ERROR.
 SECTION-EXIT.
EXIT.
******************************************************************************
* AN UNANTICIPATED RETURN CODE WAS RETURNED BY CA IDMS/DC SORT *
* IN THE TPSRETN FIELD. TPSMSG CONTAINS A 79 CHARACTER MESSAGE *
* FROM CA IDMS/DC SORT DESCRIBING THE BAD RETURN CODE. *
******************************************************************************
 9999-SORT-ERROR SECTION.
MOVE TPSMSG TO ...message line in map
.
...display map
.
...return to CA IDMS/DC
 SECTION-EXIT.
EXIT.
```
*Exhibit 4.10: COB Pseudo Conversational--COBOL*

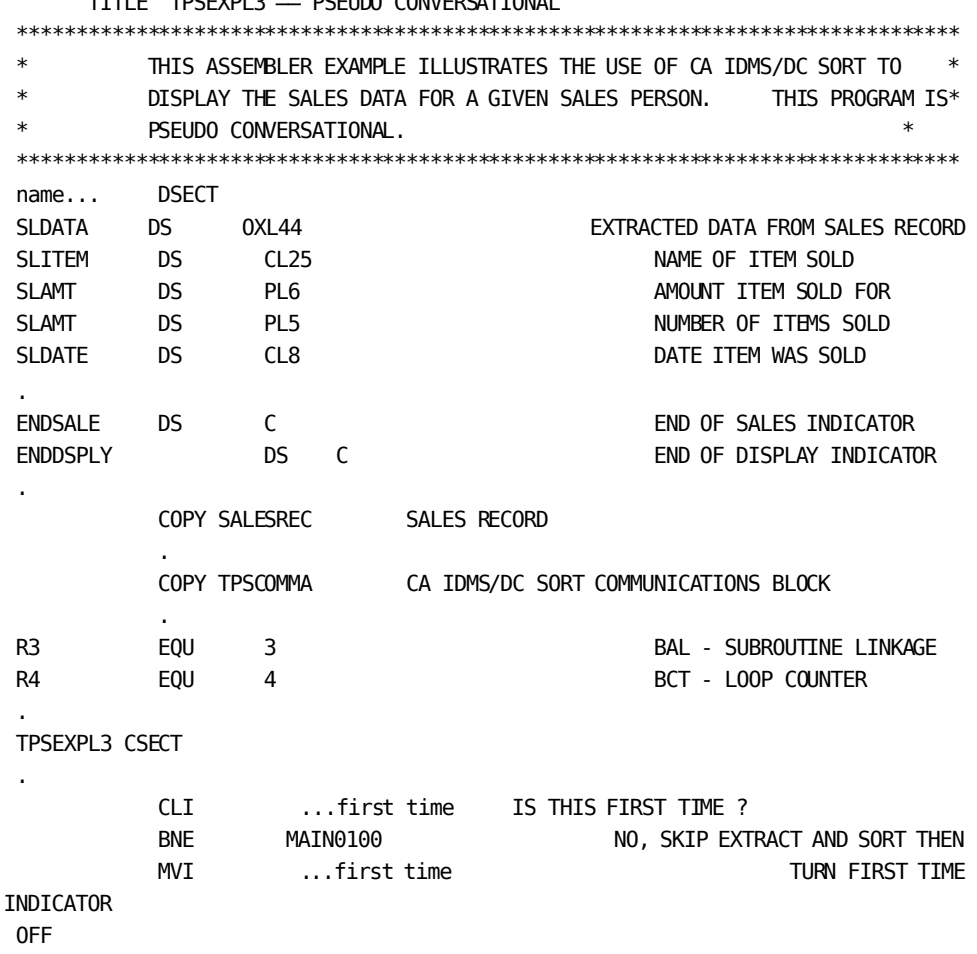

TITLE 'TPSEXPL3 ── PSEUDO CONVERSATIONAL'

BAL R3, SORTSALE EXTRACT AND SORT SALES DATA SPACE MAIN0100 EQU MVI ENDDSPLY, C'N' BAL R3, DISPLAY DISPLAY SALES DATA SPACE CLI ENDDSPLY,C'Y' HAVE ALL SALES BEEN DISPLAYED ? BE NOMORE NOW TES, END SORT PSEUDO CONVERSE ...return to CA IDMS/DC with next code for this program SPACE NOMORE EQU \* BAL R3, TERMSORT RELEASE SORT ...return to CA IDMS/DC SPACE 2 \*\*\*\*\*\*\*\*\*\*\*\*\*\*\*\*\*\*\*\*\*\*\*\*\*\*\*\*\*\*\*\*\*\*\*\*\*\*\*\*\*\*\*\*\*\*\*\*\*\*\*\*\*\*\*\*\*\*\*\*\*\*\*\*\*\*\*\*\*\*\*\*\*\*\*\*\*\* \* SORT SALES DATA FOR A GIVEN SALES PERSON BY ITEM AND DATE SOLD. \* \* NOTE: SINCE THE SALES RECORD IS VERY LARGE, THE SALES DATA \* \* NEEDED FOR THE SORT AND DISPLAY ARE MOVED TO A WORK RECORD FOR \* SORTING EFFICIENCY. \*\*\*\*\*\*\*\*\*\*\*\*\*\*\*\*\*\*\*\*\*\*\*\*\*\*\*\*\*\*\*\*\*\*\*\*\*\*\*\*\*\*\*\*\*\*\*\*\*\*\*\*\*\*\*\*\*\*\*\*\*\*\*\*\*\*\*\*\*\*\*\*\*\*\*\*\*\* SORTSALE EQU  $*$  SETSORT PROGRAM FOR SLDATA LENGTH 44 FIELD SLITEM 25 ASCENDING SLDATE 8 DESCENDING. CLC TPSRETN,=CL4'0000' SUCCESSFUL SETSORT ? BNE BADSORT NO, REPORT ERROR AND ABORT MVI ENDSALE, C'N' INITIALIZE FOR LOOP SPACE PUTLOOP EQU \* . ...read a sales record, set ENDSALE to 'Y' at end . CLI ENDSALE, 'Y' ANY MORE SALES PERSONS ? BER R3 NO, RETURN MVC SLITEM,... SAVE NAME OF ITEM SOLD ZAP SLAMT,... SAVE AMOUNT OF SALE ZAP SLQTY,... SAVE QUANTITY SOLD MVC SLDATE,... SAVE DATE ITEM SOLD CLC TPSRETN,=CL4'0000' SALES DATA ACCEPT ED BY SORT ? BE PUTLOOP YES, CONTINUE EXTRACT B BADSORT NO, REPORT ERROR AND ABORT SPACE 2 \*\*\*\*\*\*\*\*\*\*\*\*\*\*\*\*\*\*\*\*\*\*\*\*\*\*\*\*\*\*\*\*\*\*\*\*\*\*\*\*\*\*\*\*\*\*\*\*\*\*\*\*\*\*\*\*\*\*\*\*\*\*\*\*\*\*\*\*\*\*\*\*\*\*\*\*\*\*

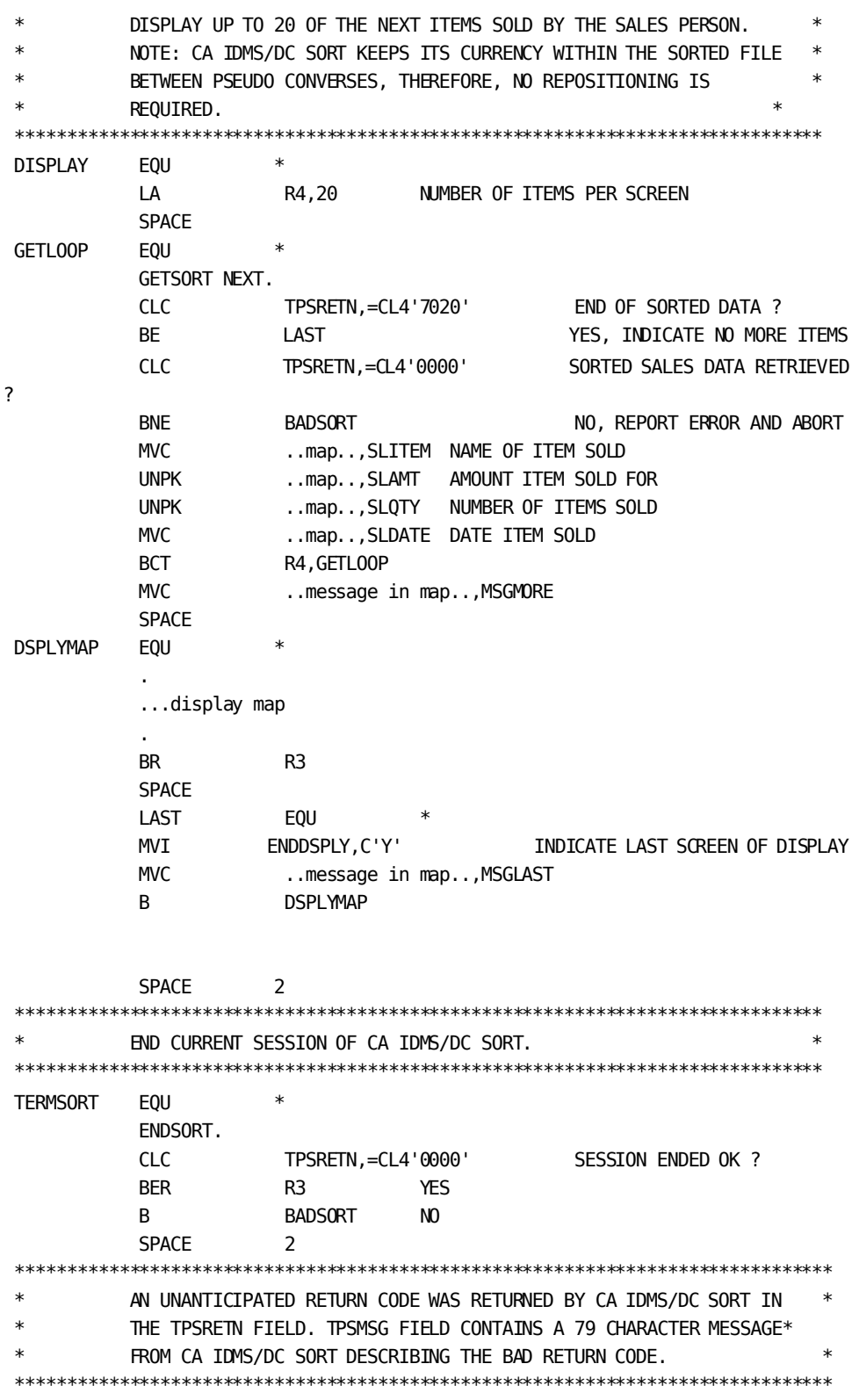

| <b>BADSORT</b> | EQU                  | $\ast$     |  |                                         |  |  |  |  |
|----------------|----------------------|------------|--|-----------------------------------------|--|--|--|--|
|                | <b>MVC</b>           | map,TPSMSG |  | USE MESSAGE FROM CA IDMS/DC SORT        |  |  |  |  |
|                | ٠                    |            |  |                                         |  |  |  |  |
|                | display map          |            |  |                                         |  |  |  |  |
|                | ٠                    |            |  |                                         |  |  |  |  |
|                | return to CA IDMS/DC |            |  |                                         |  |  |  |  |
|                | <b>SPACE</b>         | 2          |  |                                         |  |  |  |  |
|                | <b>MSGMORE</b>       | DC.        |  | CL79'MORE ITEMS FOLLOW FOR SALESPERSON' |  |  |  |  |
|                | <b>MSGLAST</b>       | DC         |  | CL79'NO MORE ITEMS FOR SALES PERSON'    |  |  |  |  |
|                | ٠                    |            |  |                                         |  |  |  |  |
|                |                      |            |  |                                         |  |  |  |  |
|                | ٠                    |            |  |                                         |  |  |  |  |

*Exhibit 4.11: ASM Pseudo Conversational--Assembler*

TPSEXPL3: PROC OPTIONS(MAIN) REORDER;

/\* REMARKS. THIS PL1 EXAMPLE ILLUSTRATES THE USE OF CA IDMS/DC SORT

 TO DISPLAY THE SALES DATA FOR A GIVEN SALES PERSON. THIS PROGRAM IS PSEUDO CONVERSATIONAL.

CA IDMS/DC SORT REQUIRES COMPILE OPTION "MARGINS(2,72)".

\*/

/\*REQUIRED FOR IDMS\*/ DCL MODE (IDMS\_DC) DEBUG; DCL IDMS ENTRY OPTIONS(INTER,ASM); INCLUDE IDMS(SUBSCHEMA\_CTRL); /\*END OF IDMS REQUIREMENT\*/

DCL ADDR BUILTIN;

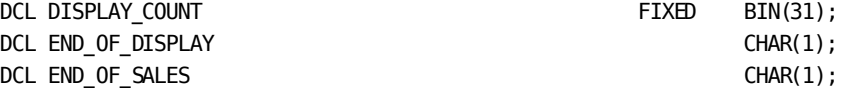

## DCL 1 SALES\_DATA, 2 SALES\_ITEM\_NAME CHAR(25), 2 SALES\_AMOUNT PIC'S999999999V99',

```
 2 SALES_QTY PIC'S999999999',
   2 SALES_DATE CHAR(8);
%INCLUDE SALESREC;
.
%INCLUDE TPSCOMMP;
.
.
        IF (...first time)
        THEN DO;
             ...set first time off;
            CALL GET SORTED SALES DATA 0100;
        END;
       END OF DISPLAY = 'N';
       CALL DISPLAY SALES DATA 0200;
        IF (END-OF-DISPLAY = 'Y')
          THEN DO;
            END_SORT_9000;
             ...return to CA IDMS/DC;
          END;
        ELSE
             ...return to CA IDMS/DC with next task code
                for this program;
/*****************************************************************************
* SORT SALES DATA FOR A GIVEN SALES PERSON BY ITEM AND DATE *
* SOLD. NOTE: SINCE THE SALES RECORD IS VERY LARGE, THE SALES *
* DATA NEEDED FOR THE SORT AND DISPLAY ARE MOVED TO A WORK *
         RECORD FOR SORTING EFFICIENCY.
******************************************************************************
GET_SORTED_SALES_DATA_0100: PROC;
SETSORT PROGRAM
        FOR SALES_DATA LENGTH 53
        FIELD SALES_ITEM_NAME 25 ASCENDING
             SALES_DATE 8 DESCENDING.
IF (TPSRETN = '0000') THEN CALL SORT_ERROR_9999;
END_OF_SALES = 'N';DO UNTIL (END_OF_SALES = 'Y');
```

```
 CALL PUT_SORT_0150;
END;
END GET_SORTED_SALES_DATA_0100;
PUT_SORT_0150: PROC;
.
.
...read sales record for the sales person;
   when all records have been read for sales person
  END OF SALES = 'Y';
.
.
IF (END_OF_SALES = 'N')
THEN DO;
        SALES ITEM = SALESREC SALES ITEM;
        SALES_AMOUNT = SALESREC_SALES_AMOUNT;
        SALES_QTY = SALESREC_SALES_QTY;
        SALES_DATE = SALESREC_SALES_DATE;
         PUTSORT;
         IF (TPSRETN = '0000') THEN CALL SORT_ERROR_9999;
END;
END PUT SORT 0150;;
/*****************************************************************************
* DISPLAY UP TO 20 OF THE NEXT ITEMS SOLD BY THE SALES PERSON. *
******************************************************************************
DISPLAY_SALES_DATA_0200: PROC;
DO DISPLAY_COUNT = 1 TO 20 BY 1
         UNTIL (END_OF_DISPLAY = 'Y');
          CALL GET_SALES_ITEM_0220;
END;
IF (END-OF-DISPLAY = 'Y')
THEN
         ...message in map = 'NO MORE ITEMS FOR SALES PERSON';
ELSE
         ...message in map = 'MORE ITEMS FOLLOW FOR SALES PERSON';
.
...display map
```

```
.
END DISPLAY_SALES_DATA_0200;
       GET_SALES_ITEM_0220: PROC;
/*
** CA IDMS/DC SORT keeps its currency within the sorted file between
** pseudo converses, therefore, no repositioning is required.
*/
GETSORT NEXT INTO SALES_DATA;
IF (TPSRETN = '0000')
  THEN DO;
       \ldotsmap = SALES ITEM NAME;
        ...map = SALES_AMOUNT;
       \ldotsmap = SALES QTY;
        ...map = SALES_DATE;
  END;
ELSE
        IF (TPSRETN = '7020')
        THEN
             END OF DISPLAY = 'Y';
        ELSE
              CALL SORT_ERROR_9999;
END GET SALES ITEM 0220;
/*****************************************************************************
* END CURRENT SESSION OF CA IDMS/DC SORT. *
******************************************************************************
 END_SORT_9000: PROC;
ENDSORT;
IF (TPSRETN = '0000') THEN CALL SORT_ERROR_9999;
 END END_SORT_9000;
/*****************************************************************************
* AN UNANTICIPATED RETURN CODE WAS RETURNED BY CA IDMS/DC SORT *
* IN THE TPSRETN FIELD. TPSMSG CONTAINS A 79 CHARACTER MESSAGE *
* FROM CA IDMS/DC SORT DESCRIBING THE BAD RETURN CODE. *
******************************************************************************
```
```
SORT_ERROR_9999: PROC;
... message line in map = TPSMSG;
t.
...display map
...return to CA IDMS/DC
END SORT_ERROR_9999;
END TPSEXPL3;
```
Exhibit 4.12: PLI Pseudo Conversational--PLI

| Ţ       |                               |                                                                     |                                                            |                      |  |  |  |
|---------|-------------------------------|---------------------------------------------------------------------|------------------------------------------------------------|----------------------|--|--|--|
| ı       | $\ast$                        |                                                                     | THIS ADS EXAMPLE ILLUSTRATES THE USE OF CA IDMS/DC SORT TO | $^\ast$              |  |  |  |
|         | $\ast$                        |                                                                     | DISPLAY THE SALES DATA FOR A GIVEN SALES PERSON.           | $\ast$<br>THE ENTIRE |  |  |  |
|         | $\ast$                        |                                                                     | SORTED DETAILS CANNOT BE DISPLAYED ON A SINGLE SCREEN.     | HENCE.*              |  |  |  |
| L       | $\ast$                        |                                                                     | THE DETAILS ARE KEPT IN SORTED ORDER ACROSS MAP DISPLAYS.  | $^\ast$              |  |  |  |
|         |                               |                                                                     |                                                            |                      |  |  |  |
| ΙF      | first time                    |                                                                     |                                                            |                      |  |  |  |
|         | DO.                           |                                                                     |                                                            |                      |  |  |  |
|         |                               | set first time off                                                  |                                                            |                      |  |  |  |
|         |                               | CALL GET-SORTED-SALES-DATA.                                         |                                                            |                      |  |  |  |
|         | FND.                          |                                                                     |                                                            |                      |  |  |  |
|         |                               |                                                                     |                                                            |                      |  |  |  |
|         |                               | MOVE 'N' TO FND-OF-DTSPLAY.                                         |                                                            |                      |  |  |  |
|         |                               | WHILE $(DISPLY-COUNT < 21)$ AND                                     |                                                            |                      |  |  |  |
|         |                               | (END-OF DISPLAY NE 'Y')                                             |                                                            |                      |  |  |  |
| RFPFAT. |                               |                                                                     |                                                            |                      |  |  |  |
| Ţ       |                               |                                                                     |                                                            |                      |  |  |  |
| Ţ       | $\ast$                        |                                                                     | CA IDMS/DC SORT KEEPS ITS CURRENCY WITHIN THE SORTED FILE  | $^\ast$              |  |  |  |
|         | $\ast$                        | $^\ast$<br>BETWEEN PSEUDO CONVERSES; THEREFORE, NO REPOSITIONING IS |                                                            |                      |  |  |  |
|         | $\ast$<br>$\ast$<br>REOUIRED. |                                                                     |                                                            |                      |  |  |  |
| Ţ       |                               |                                                                     |                                                            |                      |  |  |  |
|         | GETSORT NEXT.                 |                                                                     |                                                            |                      |  |  |  |
|         | IF TPSRETN EQUAL ZERO         |                                                                     |                                                            |                      |  |  |  |
|         | DO.                           |                                                                     |                                                            |                      |  |  |  |
|         |                               |                                                                     | MOVE SALES-ITEM-NAME TO MAP-SALES-ITEM NAME                | (DISPLAY-COUNT).     |  |  |  |
|         |                               | MOVE SALES-AMOUNT TO MAP-SALES-AMOUNT                               |                                                            | (DISPLAY-COUNT).     |  |  |  |
|         |                               | MOVE SALES-QTY                                                      | TO MAP-SALES-OTY                                           | (DISPLAY-COUNT).     |  |  |  |
|         |                               | MOVE SALES-DATE                                                     | TO MAP-SALES-DATE                                          | (DISPLAY-COUNT).     |  |  |  |
|         |                               |                                                                     |                                                            |                      |  |  |  |

```
 ADD 1 TO DISPLAY-COUNT
         END.
       ELSE
         IF TPSRETN EQUAL '7020'
           MOVE 'Y' TO END-OF-DISPLAY.
         ELSE
            CALL SORT-ERROR.
END.
IF END-OF-DISPLAY = 'Y'
       DO.
            ENDSORT.
            IF TPSRETN NOT EQUAL ZERO
              DO.
                 CALL SORT-ERROR.
             END.
            DISPLAY MESSAGE TEXT 'NO MORE ITEMS FOR SALES PERSON'.
       END.
ELSE
       DISPLAY CONTINUE
            MESSAGE TEXT 'MORE ITEMS FOLLOW FOR SALES PERSON'.
! ************************************************************************
! *GET-SORTED-SALES-DATA *
! * *
! * SORT SALES DATA FOR A GIVEN SALES PERSON BY ITEM AND DATE SOLD. *
! * NOTE: SINCE THE SALES RECORD IS VERY LARGE, THE SALES DATA *
! * NEEDED FOR THE SORT AND DISPLAY ARE MOVED TO A WORK RECORD *
! * FOR SORTING EFFICIENCY. *
! ************************************************************************
DEFINE SUBROUTINE GET-SORTED-SALES-DATA.
SETSORT PROGRAM IDMS FOR SALES-DATA
       FIELD SALES-ITEM-NAME ASCENDING
            SALES-DATE DESCENDING.
IF TPSRETN NOT EQUAL ZERO
       CALL SORT-ERROR.
MOVE 'N' TO END-OF-SALES
WHILE END-OF-SALES NOT EQUAL 'Y'
REPEAT.
  .
  .
```

```
 ...obtain a sales record for the sales person, when all records
   have been processed for this sales person, move 'Y' to
   END-OF-SALES.
 .
 .
   IF END-OF SALES = 'N'
        DO.
             MOVE SALESREC-SALES-ITEM TO SALES-ITEM.
             MOVE SALESREC-SALES-AMOUNT TO SALES-AMOUNT.
             MOVE SALESREC-SALES-QTY TO SALES-QTY.
             MOVE SALESREC-SALES-DATE TO SALES-DATE.
             PUTSORT.
             IF TPSRETN NOT EQUAL ZERO
                   CALL SORT-ERROR.
        END.
END.
GOBACK.
 ! ************************************************************************
 ! *SORT-ERROR *
 ! * *
 ! * AN UNANTICIPATED RETURN CODE WAS RETURNED BY CA IDMS/DC SORT *
 ! * IN THE TPSRETN FIELD. TPMSG CONTAINS A 79 CHARACTER MESSAGE *
 ! * FROM CA IDMS/DC SORT DESCRIBING THE BAD RETURN CODE. *
 ! ************************************************************************
DEFINE SUBROUTINE SORT-ERROR.
DISPLAY MESSAGE TEXT TPMSG.
! RETURN TO TOP.
GOBACK.
Exhibit 4.13: ADS Pseudo Conversational--ADS
IDENTIFICATION DIVISION.
PROGRAM-ID. TPSEXPL4
REMARKS. THIS COBOL EXAMPLE IS THE SAME AS EXAMPLE 3, EXCEPT A "USER"
SORT HAS BEEN SPECIFIED INSTEAD OF A "PROGRAM" SORT. THE PROGRAM
IS PSEUDO CONVERSATIONAL AND CAN SORT ANY OR ALL OF THE SALES DATA
FIELDS IN EITHER ASCENDING OR DESCENDING ORDER AT THE USERS
DISCRETION AT EXECUTION TIME.
ENVIRONMENT DIVISION.
DATA DIVISION.
WORKING-STORAGE SECTION.
77 DISPLAY-COUNT PIC S9(9) COMP.
```

```
77 END-OF-DISPLAY PIC X.
77 END-OF-SALES PIC X.
01 SALES-DATA.
05 SALES-ITEM-NAME PIC X(25).
05 SALES-AMOUNT PIC S9(9)V99 COMP-3.
05 SALES-QTY PIC S9(9) COMP-3.
05 SALES-DATE PIC X(08).
COPY SALESREC
.
COPY TPSCOMMC
.
.
PROCEDURE DIVISION.
IF ...first time
THEN
       ...set first time off
       PERFORM 0100-GET-SORTED-SALES-DATA.
MOVE 'N' TO END-OF-DISPLAY.
PERFORM DISPLAY-SALES-DATA.
IF END-OF-DISPLAY - 'Y'
THEN
       PERFORM 9000-END-SORT
       ...return to CA IDMS/DC
ELSE
       ...return to CA IDMS/DC with next task code
         for this program.
******************************************************************************
* SORT ORDER WILL BE CONTROLLED BY THE USER. THE USER CAN *
* SELECT ANY OR ALL OF THE FIELDS IN THE SALES-DATA-WORK *
* RECORD AS A SORT KEY. EACH SELECTED SORT KEY CAN BE ORDERED *
* EITHER IN ASCENDING OR DESCENDING SEQUENCE. *
******************************************************************************
```

```
0100-GET-SORTED-SALES-DATA SECTION.
SETSORT USER
        FOR SALES-DATA LENGTH 44
       FIELD SALES-ITEM-NAME 25
             SALES-AMOUNT 6
             SALES-QTY 5
             SALES-DATE 8
IF TPSRETN NOT - '0000' PERFORM 9999-SORT-ERROR.
MOVE 'N' END-OF-SALES.
PERFORM 0150-PUT-SORT UNTIL END-OS-SALES = 'Y'.
SECTION-EXIT.
EXIT.
0150-PUT-SORT SECTION.
.
...read a sales record for the sales person,
   when all records have been read for sales person
  move 'y' to END-OF-SALES
.
IF END-OF-SALES = 'N'
THEN
       MOVE SALESREC-SALES-ITEM TO SALES-ITEM
       MOVE SALESREC-SALES-AMOUNT TO SALES-AMOUNT
       MOVE SALES-REC-SALES-QTY TO SALES-QTY
       MOVE SALESREC-SALES-DATE TO SALES-DATE
        PUTSORT.
        IF TPSRETN NOT = '0000' PERFORM 9999-SORT-ERROR.
SECTION-EXIT.
EXIT.
******************************************************************************
* DISPLAY UP TO 20 OF THE NEXT ITEMS SOLD BY SALES PERSON *
******************************************************************************
0200-DISPLAY-SALES-DATA SECTION.
PERFORM 0220-GET-SALES-ITEM
        VARYING DISPLAY-COUNT
        FROM 1 BY 1 UNTIL (DISPLAY-COUNT > 20)
                       OR (END-OF-DISPLAY = 'Y')
IF END-OF-DISPLAY = 'Y'
THEN
        MOVE 'NO MORE ITEMS FOR SALES PERSON'
```

```
 TO ...message in map.
ELSE
       MOVE 'MORE ITEMS FOLLOW FOR SALES PERSON'
            TO ...message in map.
.
...display map
.
SECTION-EXIT.
EXIT.
 0220-GET-SALES-ITEM SECTION.
** CA IDMS/DC SORT KEEPS ITS CURRENCY WITHIN THE SORTED FILE BETWEEN
** PSEUDO CONVERSES. THEREFORE, NO REPOSITIONING IS REQUIRED.
GETSORT NEXT.
IF TPSRETN = '0000'THEN
      MOVE SALES-ITEM-NAME TO ... map
      MOVE SALES-AMOUNT TO ... map
      MOVE SALES-QTY TO ... map
      MOVE SALES-DATE TO ... map
ELSE
       IF TPSRETN = '7020'
       THEN
            MOVE 'Y' TO END-OF-DISPLAY
       ELSE
            PERFORM 9999-SORT-ERROR.
 SECTION-EXIT.
EXIT.
******************************************************************************
* END CURRENT SESSION OF CA IDMS/DC SORT. *
******************************************************************************
 9000-END-SORT SECTION.
ENDSORT.
IF TPSRETN NOT = '0000' THEN PERFORM 9999-SORT-ERROR.
 SECTION-EXIT.
EXIT.
```

```
\astAN UNANTICIPATED RETURN CODE WAS RETURNED BY CA IDMS/DC SORT IN *
\astTHE TPSRETN FIELD. TPSMSG CONTAINS A 79 CHARACTER MESSAGE FROM*
\astCA IDMS/DC SORT DESCRIBING THE BAD RETURN CODE.
                                                    \ast9999-SORT-ERROR SECTION.
MOVE TPSMSG TO ... message line in map
L.
...display map
... return to CA IDMS/DC
SECTION-EXIT.
EXIT.
```
Exhibit 4.14: COB Pseudo Conversational, USER Option--COBOL

TITLE 'TPSEXPL4 - USER SORT - PSEUDO CONVERSATIONAL'

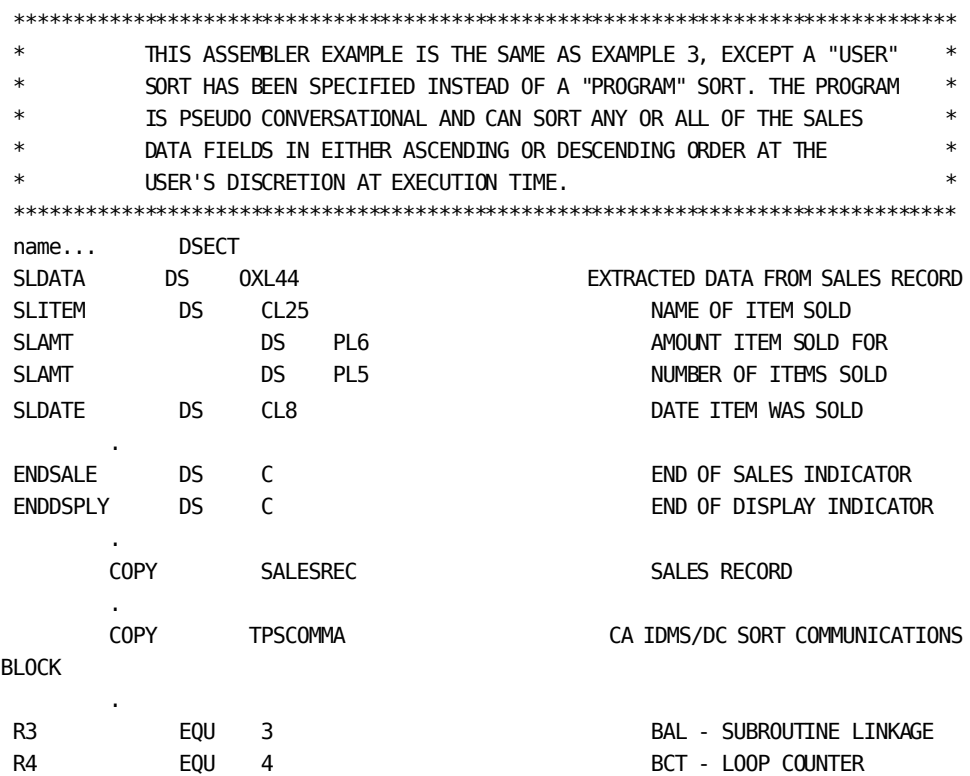

```
 .
TPSEXPL4 CSECT
 .
 .
       CLI ...first time IS THIS FIRST TIME ?
        BNE MAIN0100 NO, SKIP EXTRACT AND SORT THEN
       MVI ...first time TURN FIRST TIME INDICATOR OFF
       BAL R3, SORTSALE EXTRACT AND SORT SALES DATA
        SPACE
MAIN0100 EQU *
       MVI ENDDSPLY,C'N'
       BAL R3, DISPLAY DISPLAY SALES DATA
        SPACE
        CLI ENDDSPLY,C'Y' HAVE ALL SALES BEEN DISPLAYED 
?
        BE NOMORE YES, END SORT PSEUDO CONVERSE
        ...return to CA IDMS/DC with next code for this program
        SPACE
NOMORE EQU *
       BAL R3, TERMSORT RELEASE SORT
        ...return to CA IDMS/DC
       SPACE 2
******************************************************************************
 * SORT ORDER WILL BE CONTROLLED BY THE USER. THE USER CAN SELECT*
         ANY OR ALL OF THE FIELDS IN THE SLDATA WORK RECORD AS A SORT KEY. *
 * EACH SELECTED SORT KEY CAN BE ORDERED EITHER IN ASCENDING OR *
 * DESCENDING SEQUENCE. *
******************************************************************************
SORTSALE EQU
        SETSORT USER
            FOR SLDATA LENGTH 44
            FIELD SLITEM 25
                 SLAMT 6
                 SLQTY 5
                 SLDATE 8.
       CLC TPSRETN,=CL4'0000' SUCCESSFUL SETSORT ?
       BNE BADSORT NO, REPORT ERROR AND ABORT
       MVI ENDSALE, C'N' INITIALIZE FOR LOOP
        SPACE
PUTLOOP EQU * .
        ...read a sales record, set ENDSALE to 'Y' at end
```
 . CLI ENDSALE, 'Y' ANY MORE SALES PERSONS ? BER R3 NO, RETURN MVC SLITEM,... SAVE NAME OF ITEM SOLD ZAP SLAMT.... ZAP SLQTY,... SAVE QUANTITY SOLD MVC SLDATE,... SAVE DATE ITEM SOLD PUTSORT. CLC TPSRETN,=CL4'0000' SALES DATA ACCEPTED BY SORT ? BE PUTLOOP YES, CONTINUE EXTRACT B BADSORT NO, REPORT ERROR AND ABORT SPACE 2 \*\*\*\*\*\*\*\*\*\*\*\*\*\*\*\*\*\*\*\*\*\*\*\*\*\*\*\*\*\*\*\*\*\*\*\*\*\*\*\*\*\*\*\*\*\*\*\*\*\*\*\*\*\*\*\*\*\*\*\*\*\*\*\*\*\*\*\*\*\*\*\*\*\*\*\*\*\* \* DISPLAY UP TO 20 OF THE NEXT ITEMS SOLD BY THE SALES PERSON. \* \* NOTE: CA IDMS/DC SORT KEEPS ITS CURRENCY WITHIN THE SORTED FILE \* \* BETWEEN PSEUDO CONVERSES. THEREFORE, NO REPOSITIONING IS \* \* REQUIRED. \* \*\*\*\*\*\*\*\*\*\*\*\*\*\*\*\*\*\*\*\*\*\*\*\*\*\*\*\*\*\*\*\*\*\*\*\*\*\*\*\*\*\*\*\*\*\*\*\*\*\*\*\*\*\*\*\*\*\*\*\*\*\*\*\*\*\*\*\*\*\*\*\*\*\*\*\*\*\* DISPLAY EQU \* LA R4,20 NUMBER OF ITEMS PER SCREEN SPACE GETLOOP EQU \* GETSORT NEXT. CLC TPSRETN,=CL4'7020' END OF SORTED DATA ? BE LAST  $YES$ , INDICATE NO MORE ITEMS CLC TPSRETN,=CL4'0000' SORTED SALES DATA RETRIEVED ? BNE BADSORT NO, REPORT ERROR AND ABORT MVC ..map.., SLITEM NAME OF ITEM SOLD UNPK ..map..,SLAMT AMOUNT ITEM SOLD FOR UNPK ..map..,SLQTY NUMBER OF ITEMS SOLD MVC ..map..,SLDATE **DATE ITEM SOLD** BCT R4, GETLOOP MVC ..message in map..,MSGMORE

SPACE DSPLYMAP EQU  $\ast$ ..display map  $\mathbf{r}$ BR
R
BR
R
3 **SPACE** EQU \* LAST MVI ENDDSPLY, C'Y' INDICATE LAST SCREEN OF DISPLAY **MVC** ..message in map...MSGLAST  $R$ **DSPLYMAP SPACE**  $\overline{2}$ \* BND CURRENT SESSION OF CA IDMS/DC SORT.  $\overline{\phantom{a}}$ TERMSORT EOU  $\star$ ENDSORT.  $B$ **BADSORT** N<sub>0</sub> **SPACE**  $\overline{z}$  $\ast$ AN UNANTICIPATED RETURN CODE WAS RETURNED BY CA IDMS/DC SORT  $\overline{\phantom{a}}$  $\ast$ IN THE TPSRETN FIELD. TPSMSG FIELD CONTAINS A 79 CHARACTER  $*$  $\ast$ MESSAGE FROM CA IDMS/DC SORT DESCRIBING THE BAD RETURN CODE.  $\ast$ BADSORT EQU  $\ast$ MVC ...map..,TPSMSG USE MESSAGE FROM CA IDMS/DC **SORT** ...display map ... return to CA IDMS/DC SPACE 2 MSGMORE DC CL79'MORE ITEMS FOLLOW FOR SALES PERSON'<br>MSGLAST DC CL79'NO MORE ITEMS FOR SALES PERSON'  $\sim$ ä,

Exhibit 4.15: ASM Pseudo Conversational, USER Option--Assembler

TPSEXPL4: PROC OPTIONS(MAIN) REORDER;

/\* REMARKS. THIS PLI EXAMPLE IS THE SAME AS EXAMPLE 3, EXCEPT A "USER" SORT HAS BEEN SPECIFIED INSTEAD OF A "PROGRAM" SORT. THE PROGRAM IS PSEUDO CONVERSATIONAL AND CAN SORT ANY OR ALL OF THE SALES DATA FIELDS IN EITHER ASCENDING OR DESCENDING ORDER AT THE USERS DISCRETION AT EXECUTION TIME.

 CA IDMS/DC SORT REQUIRES COMPILE OPTION "MARGINS(2,72)". \*/

/\*REQUIRED FOR IDMS\*/ DCL MODE (IDMS\_DC) DEBUG; DCL IDMS ENTRY OPTIONS(INTER,ASM); INCLUDE IDMS(SUBSCHEMA\_CTRL); /\*END OF IDMS REQUIREMENT\*/

DCL ADDR BUILTIN;

DCL DISPLAY COUNT FIXED BIN(31); DCL END OF DISPLAY CHAR(1); DCL END\_OF\_SALES CHAR(1);

DCL 1 SALES DATA, 2 SALES\_ITEM\_NAME CHAR(25), 2 SALES\_AMOUNT PIC'S999999999V99'. 2 SALES\_QTY PIC'S999999999', 2 SALES\_DATE CHAR(8);

%INCLUDE SALESREC;

.

. .

%INCLUDE TPSCOMMP;

 IF (..first time) THEN DO:

```
 ...set first time off;
               CALL GET_SORTED_SALES_DATA_0100
             END;
       END OF DISPLAY = 'N';
        CALL DISPLAY_SALES_DATA_0200;
        IF (END_OF_DISPLAY = 'Y')
             THEN DO;
               ...return to CA IDMS/DC;
             END;
        ELSE
                ...return to CA IDMS/DC with next task code
                    for this program;
/*****************************************************************************
* SORT ORDER WILL BE CONTROLLED BY THE USER. THE USER CAN SELECT*
* ANY OR ALL OF THE FIELDS IN THE SALES-DATA WORK RECORD AS A *
* SORT KEY. EACH SELECTED SORT KEY CAN BE ORDERED EITHER IN *
* ASCENDING OR DESCENDING SEQUENCE. *
******************************************************************************
GET_SORTED_SALES_DATA_0100: PROC;
SETSORT USER
        FOR SALES_DATA LENGTH 53
        FIELDS SALES_ITEM_NAME 25
               SALES_AMOUNT 11
               SALES_QTY 9
               SALES DATE 8;
IF (TPSRETN = '0000) CALL SORT_ERROR_9999;
END_OF_SALES = 'N';
DO UNTIL (END OF SALES = 'Y');
        CALL PUT_SORT_0150;
END;
END GET_SORTED_SALES_0100;
PUT_SORT_0150: PROC;
```

```
.
...read a sales record for the sales person;
   when all records have been read for sales person
  END_0F_SALES = 'Y';.
.
IF (END_OF_SALES = 'N')
        THEN DO;
          SALES ITEM = SALESREC SALES ITEM;
          SALES AMOUNT = SALESREC SALES AMOUNT;
          SALES_QTY = SALESREC_SALES_QTY;
           SALES_DATE = SALESREC_SALES_DATE;
           PUTSORT;
           IF (TPSRETN = '0000') THEN CALL SORT_ERROR_9999;
         END;
END PUT SORT 0150;
/*****************************************************************************
* DISPLAY UP TO 20 OF THE NEXT ITEMS SOLD BY THE SALES PERSON. *
******************************************************************************
DISPLAY_SALES_DATA_0200: PROC;
DO DISPLAY_COUNT = 1 TO 20 BY 1
         UNTIL (END_OF_DISPLAY - 'Y');
          CALL GET_SALES_ITEM_0220;
END;
IF (END_OF_DISPLAY = 'Y')
        THEN
           ...message in map = 'NO MORE ITEMS FOR SALES PERSON';
ELSE
           ...message in map = 'MORE ITEMS FOLLOW FOR SALES PERSON';
.
.
...display map
.
.
 END DISPLAY_SALES_DATA_0200;
 GET_SALES_ITEM_0220: PROC;
```
.

```
/**CA IDMS/DC SORT keeps its currency within the sorted file between
**pseudo converses, therefore, no repositioning is required.
*GETSORT NEXT INTO SALES DATA;
IF (TPSRETN = '0000')
     THEN DO;
      \ldotsmap = SALES_ITEM_NAME;
       \ldotsmap = SALES AMOUNT;
       \ldotsmap = SALES QTY;
       \ldotsmap = SALES DATE;
     END;
ELSE
       IF (TPSRETN = '7020')
       THEN
          END OF DISPLAY = 'Y';
       ELSE
          CALL SORT ERROR 9999;
END GET SALES ITEM 0220;
\ast\astEND CURRENT SESSION OF CA IDMS/DC SORT.
END_SORT_9000: PROC;
ENDSORT;
IF (TPSRETN = '0000') THEN CALL SORT_ERROR_9999;
END END_SORT_9000;
\astAN UNANTICIPATED RETURN CODE WAS RETURNED BY CA IDMS/DC SORT
                                                        \ast\astIN THE TPSRETN FIELD. TPSMSG CONTAINS A 79 CHARACTER MESSAGE *
\astFROM CA IDMS/DC SORT DESCRIBING THE BAD RETURN CODE.
                                                        \astSORT_ERROR_9999: PROC;
```
 $\ldots$  message line in map = TPSMSG;

...display map; ... return to CA IDMS/DC; END SORT\_ERROR\_9999; END TPSEXPL4;

Exhibit 4.16: PLI Pseudo Conversational, USER Option--PLI

```
\mathbf{I}Ţ.
     \astTHIS ADS EXAMPLE IS THE SAME AS EXAMPLE 3, EXCEPT A "USER" SORT
                                                           \ast\astHAS BEEN SPECIFIED INSTEAD OF A "PROGRAM" SORT.
                                               THE DIALOGUE IS*
Ţ.
Ţ.
     \astPSEUDO CONVERSATIONAL AND CAN SORT ANY OR ALL OF THE SALES DATA
                                                          \astFIELDS IN EITHER ASCENDING OR DESCENDING ORDER AT THE USER'S
                                                           \astŢ.
     \astDISCRETION AT EXECUTION TIME.
                                                            \ast\mathbf{I}\ast\mathbf{I}IF...first time
      DO.
          ... set first time off
          CALL GET-SORTED-SALES-DATA.
      END.
MOVE 'N' TO END-OF-DISPLAY.
WHILE (DISPLAY-COUNT < 21) AND
      (END-OF-DISPLAY NE 'Y')
REPEAT.
      Ţ.
Ţ.
      \astCA IDMS/DC SORT KEEPS ITS CURRENCY WITHIN THE SORTED FILE
                                                           \astBETWEEN PSEUDO CONVERSES; THEREFORE, NO REPOSITIONING IS
Ţ.
      \ast\astŢ.
      \astREQUIRED.
                                                        \astŢ
GETSORT NEXT.
IF TPSRETN EQUAL ZERO
      DO.
```

```
 MOVE SALES-ITEM-NAME TO MAP-SALES-ITEM-NAME (DISPLAY-COUNT).
            MOVE SALES-AMOUNT TO MAP-SALES-AMOUNT (DISPLAY-COUNT).
            MOVE SALES-QTY TO MAP-SALES-QTY (DISPLAY-COUNT).
            MOVE SALES-DATE TO MAP-SALES-DATE (DISPLAY-COUNT).
            ADD 1 TO DISPLAY-COUNT.
        END.
ELSE
        IF TPSRETN EQUAL '7020'
            MOVE 'Y' TO END-OF-DISPLAY.
        ELSE
             CALL SORT-ERROR.
END.
IF END-OF-DISPLAY = 'Y'
        DO.
             ENDSORT.
             IF TPSRETN NE ZERO
                   DO.
                     CALL ERROR.
                   END.
             DISPLAY MESSAGE TEXT 'NO MORE ITEMS FOR SALES PERSON'.
        END.
ELSE
        DISPLAY CONTINUE
            MESSAGE TEXT 'MORE ITEMS FOLLOW FOR SALES PERSON'.
! *************************************************************************
! *GET-SORTED-SALES-DATA *
! * *
! * SORT ORDER WILL BE CONTROLLED BY THE USER. THE USER CAN SELECT*
! * ANY OR ALL OF THE FIELDS IN THE SALES-DATA WORK RECORD AS A *
! * SORT KEY. EACH SELECTED SORT KEY CAN BE ORDERED EITHER IN *
!! * ASCENDING OR DESCENDING SEQUENCE. *
! *************************************************************************
DEFINE SUBROUTINE GET-SORTED-SALES-DATA.
SETSORT USER IDMS FOR SALES-DATA
IF TPSRETN NE ZERO
       CALL ERROR.
MOVE 'N' TO END-OF-SALES
```
WHILE END-OF-SALES NE 'Y'

REPEAT. . . . ...obtain a sales record for the sales person, when all records have been processed for this sales person, move 'y' to END-OF-SALES. . . IF END-OF-SALES - 'N' DO. MOVE SALESREC-SALES-ITEM TO SALES-ITEM. MOVE SALESREC-SALES-AMOUNT TO SALES-AMOUNT. MOVE SALESREC-SALES-QTY TO SALES-QTY. MOVE SALESREC-SALES-DATE TO SALES-DATE. PUTSORT. IF TPSRETN NE ZERO CALL ERROR. END. END. GOBACK. ! \*\*\*\*\*\*\*\*\*\*\*\*\*\*\*\*\*\*\*\*\*\*\*\*\*\*\*\*\*\*\*\*\*\*\*\*\*\*\*\*\*\*\*\*\*\*\*\*\*\*\*\*\*\*\*\*\*\*\*\*\*\*\*\*\*\*\*\*\*\*\*\* ! \*SORT-ERROR \* ! \* \* ! \* AN UNANTICIPATED RETURN CODE WAS RETURNED BY CA IDMS/DC SORT \* ! \* IN THE TPSRETN FIELD. TPMSG CONTAINS A 79 CHARACTER MESSAGE \* ! \* FROM CA IDMS/DC SORT DESCRIBING THE BAD RETURN CODE. \* ! \*\*\*\*\*\*\*\*\*\*\*\*\*\*\*\*\*\*\*\*\*\*\*\*\*\*\*\*\*\*\*\*\*\*\*\*\*\*\*\*\*\*\*\*\*\*\*\*\*\*\*\*\*\*\*\*\*\*\*\*\*\*\*\*\*\*\*\*\*\*\*\* DEFINE SUBROUTINE ERROR. DISPLAY MESSAGE TEXT TPSMSG. ! RETURN TO TOP. GOBACK.

*Exhibit 4.17: ADS Pseudo Conversational, USER Option--ADS*

### **Selecting Sort Criteria on a User Screen**

When you specify USER in the SETSORT statement, at processing time CA IDMS/DC Sort displays a screen for selecting sort criteria. The screen shows the fields in the record specified in the SETSORT statement. You can make entries for 1 to 16 fields in the columns headed Sequence and Sort Order. To cancel the sort at any time, press PA2.

A sort selection screen is illustrated in Exhibit 4.17 SCR1.

### **Specifying Sequence and Sort Order**

You can easily specify sequence and sort order by following these steps:

- 1. On the line containing the element that is to be the first sort key, in the sequence column enter 1.
- 2. On the same line, in the Sort Order column, you must enter either A for ascending or D for descending.
- 3. On the line of the element that is to be the second sort key, in the Sequence column enter 2 and in the Sort Order column enter either A or D.
- 4. Continue entering sequence and sort order for up to 16 elements. Do not skip any sequence numbers. Any element for which you assign a sequence number must also be assigned a sort order.

If a record has more elements that can fit on one page, you can page backwards or forwards by using the PF keys indicated at the bottom of the screen.

- 5. For elements that are not sort keys, leave the Sequence and Sort Order columns blank.
- 6. When you are finished specifying sequence and sort order, press PF3 to execute the sort.
- 7. If you correct an error, press ENTER to validate the corrections before you execute the sort again.

### **Sample Sort Selection Screen**

A sample Sort Selection screen is shown in Exhibit 3.18 SCR1. Here are descriptions of the fields on the screen:

- **SORT KEY DESCRIPTION**—Names of the fields or elements in the record.
- **SEQUENCE**—Column in which you can enter a number from 01 to 16 to indicate the sequence in which the fields are to be sorted.
- **SORT ORDER**—Column in which you enter A for ascending or D for descending for each element given a sequence number.
- **PF Keys**—List of PF key assignments.

| CA IDMS/DC SORT Rnn.nn - USER SORT KEY SPECIFICATION - hh:mm:ss<br>mm/dd/yy                                                                                            |          |            |  |  |  |  |  |
|----------------------------------------------------------------------------------------------------|----------|------------|--|--|--|--|--|
| Sort Key Description<br>SORT-NAME<br>SORT-LANGUAGE                                                                                                    | Sequence | Sort Order |  |  |  |  |  |
| HELP: PF1-(Expand Error Message)<br>CONTROL: ENTER-(Validate Screen) PA2-(Cancel Sort) PF3-(Execute Sort)<br>PAGING: PF6-(Page First) PF7-(Page Prior) PF8-(Page Next) |          |            |  |  |  |  |  |

*Exhibit 4.18: SCR1--Sample Sort Selection Screen*

#### **Field Error**

When an invalid value is entered in one of the columns on the Sort Sel ection Screen, a "field error" occurs. Such an error is shown in Exhibit 4.19 SCR2, below. In the detail line for SORT-LANGUAGE, the user entered a sequence value outside the range 1-16.

- **Generalized Error Message** A generalized error message appears in the message area, line 2 of the screen, indicating that one or more field errors have been detected.
- **Specific Error Message, Short Form**—At the same time, short forms of more specific error messages appear next to the items in error. When necessary, these messages can be expanded to provide further information. The next example illustrates how to expand a short form error message.

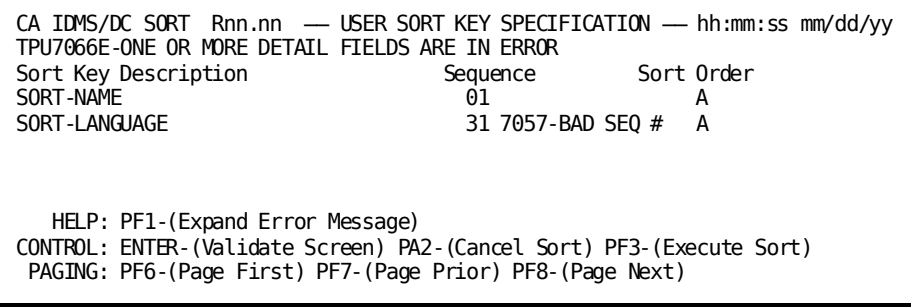

*Exhibit 4.19: SCR2 Sort Selection Screen--Field Related Error*

### **Expanding Short Form Field Error Messages**

To expand a short form field error message and obtain more information, follow these steps:

- 1. **Position the cursor** on the detail line item that precedes the short form message to be expanded.
- 2. **Press the PF1 key.**
- 3. **Look at the Message Area** (line 2 of the screen). It now contains the long form of the message in the detail line, including the message code (first eight characters).

If the long form of the message still does not provide enough information, use the message code to look up a detailed explanation i[n Messages](#page-138-0) (see page 139).

CA IDMS/DC SORT Rnn.nn ── USER SORT KEY SPECIFICATION ── hh:mm:ss mm/dd/yy TPU7057E-SEQUENCE NUMBER MUST BE BETWEEN 1 AND 16 Sort Key Description Sequence Sort Order SORT-NAME 01 A SORT-LANGUAGE 31 7057-BAD SEQ # A

 HELP: PF1-(Expand Error Message) CONTROL: ENTER-(Validate Screen) PA2-(Cancel Sort) PF3-(Execute Sort) PAGING: PF6-(Page First) PF7-(Page Prior) PF8-(Page Next)

*Exhibit 4.20: SCR3 Sort Selection Screen--Expanding Short Error Messages*

### **Processing Errors**

Processing errors can occur when the USER option is specified in the SETSORT statement. A screen illustrating a processing error message is shown in Exhibit 4.21 SCR4.

**Message code and text.** For a detailed explanation of the message, se[e Messages](#page-138-0) (see page 139).

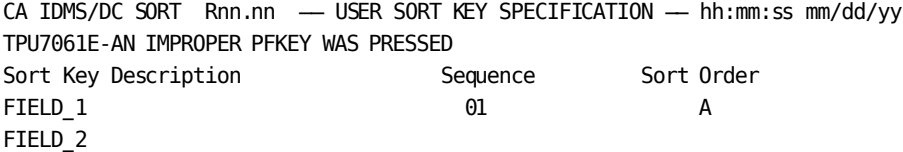

 HELP: PF1-(Expand Error Message) CONTROL: ENTER-(Validate Screen) PA2-(Cancel Sort) PF3-(Execute Sort) PAGING: PF6-(Page First) PF7-(Page Prior) PF8-(Page Next)

*Exhibit 4.21: SRC4 Sort Selection Screen--Processing Error*

# **Chapter 5: Operations**

This section contains the following topics:

[Overview](#page-94-0) (see page 95) [Operational Considerations](#page-94-1)(see page 95) [CA IDMS/DC Sort System Flow](#page-95-0) (see page 96) [System Limits](#page-97-0) (see page 98) [Storage Requirements](#page-97-1) (see page 98) [COBOL/Assembler/PLI](#page-97-2) (see page 98) [CA ADS](#page-99-0) (see page 100) [Demonstration](#page-103-0) (see page 104) [Customizing CA IDMS/DC Sort](#page-103-1) (see page 104)

# <span id="page-94-0"></span>**Overview**

This chapter describes operational procedures for CA IDMS/DC Sort. It begins with operational considerations, system flow, and system limits. Next are the steps (including model JCL) necessary to use CA IDMS/DC Sort with COBOL, Assembler, or PLI applications. Finally, this chapter discusses tuning CA IDMS/DC Sort for your environment. For information on using CA IDMS/DC Sort with CA ADS, see CA ADS [Preprocessor](#page-108-0) (see page 109).

# <span id="page-94-1"></span>**Operational Considerations**

When you first install CA IDMS/DC Sort, note the following:

- The limits in effect for CA IDMS/DC Sort are described under [System Limits](#page-97-0) (see page 98).
- CA IDMS/DC Sort has a macro, TPSPARM, with which you can adjust the size of the sort buffers and the amounts of main and auxiliary storage available to hold the sort buffers. You can find more information about this macro under [Customizing](#page-103-1) CA [IDMS/DC Sort](#page-103-1) (see page 104).

### <span id="page-95-0"></span>**CA IDMS/DC Sort System Flow**

CA IDMS/DC Sort provides preprocessors for use with COBOL, Assembler, PLI, and CA ADS. The preprocessors use SETSORT, PUTSORT, GETSORT, ENDSORT, and SETLIMIT statements to generate required programming logic for CA IDMS/DC Sort.

A diagram of system flow is shown in Exhibit 5.1. The application program, including CA IDMS/DC Sort parameter statements, is fed into the CA IDMS/DC Sort precompiler. Then the program is compiled and linked.

At execution time, if the PROGRAM option was selected in the SETSORT statement, the program issues calls to CA IDMS/DC Sort. Then the sorts are done by CA IDMS/DC Sort, using main and auxiliary sort-work areas as necessary. After the sorts are completed, the results are displayed as directed by the application.

If the USER option was selected in the SETSORT statement, before the sorting is done CA IDMS/DC Sort presents the user with a sequence selection screen, where the user can designate up to 16 sort keys and the sort order (ascending or descending) for each key.

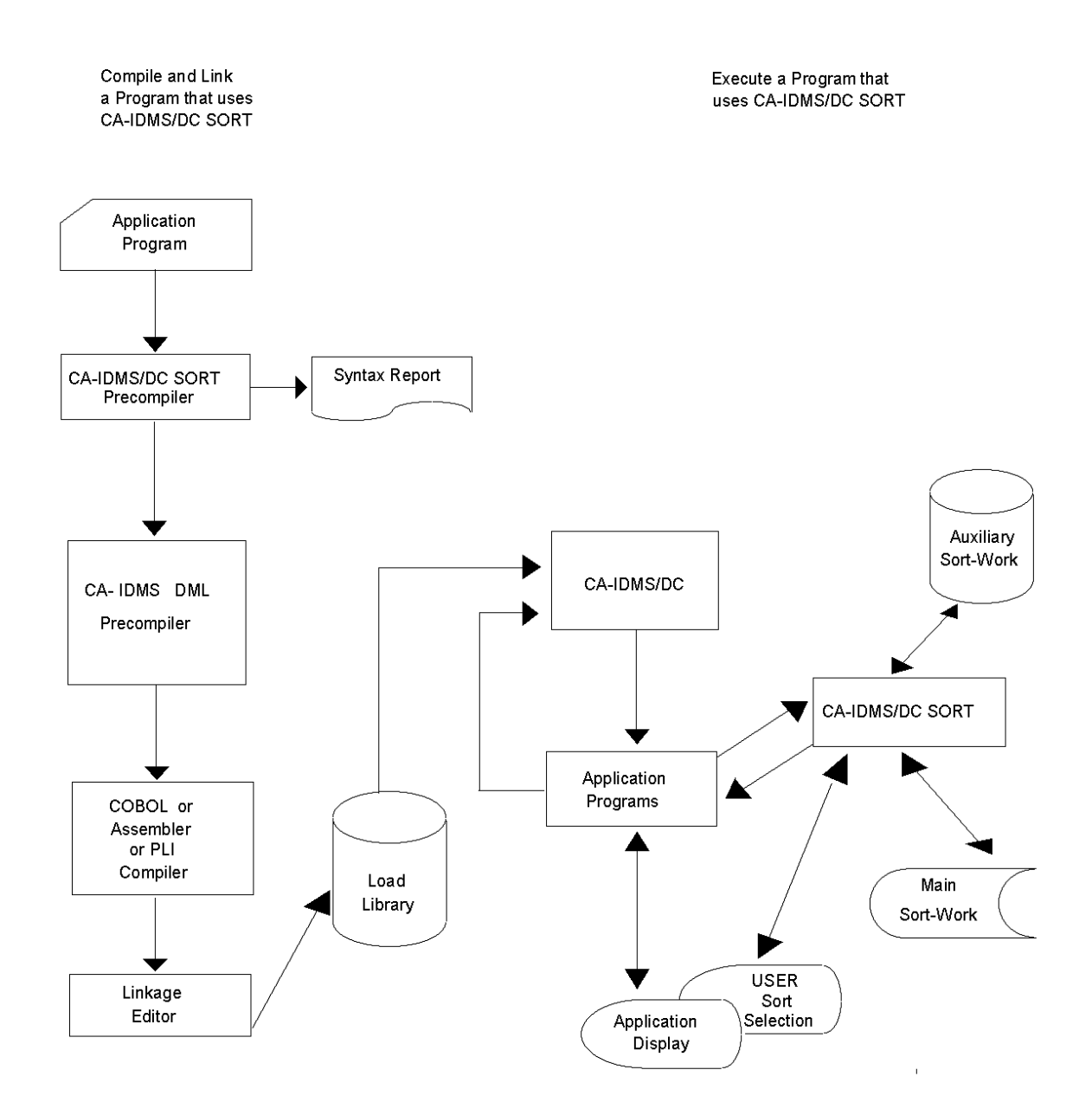

*Exhibit 5.1: CA IDMS/DC Sort System Flow*

### <span id="page-97-0"></span>**System Limits**

The following limits are in effect for CA IDMS/DC Sort:

- Record size can be no greater than 32000 bytes for CA IDMS and 16000 bytes for CICS.
- Element size can be no greater than 256 bytes.
- Sort buffer size can be no greater than 32000 bytes for CA IDMS and 16000 bytes for CICS (See MINRBUF parameter in this chapter.)
- The maximum number of sort keys is 16.
- Up to ten sessions may operate concurrently at one terminal.
- All sorting is performed on a binary basis, in EBCDIC collating sequence.

### <span id="page-97-1"></span>**Storage Requirements**

For each sort session CA IDMS/DC Sort requires main and auxiliary storage.

- The MAIN storage default at installation time is 10000 bytes, maximum.
- The AUX (auxiliary) storage default at installation is 10000 bytes, maximum.

#### **Online Program Storage**

- For COBOL and Assembler, runtime program storage requires a maximum of 38K.
- For CA ADS, the preprocessor requires a maximum of 147K (including the EDITOR).

Runtime program storage for CA ADS requires a maximum of 43K.

### <span id="page-97-2"></span>**COBOL/Assembler/PLI**

The steps required to use CA IDMS/DC Sort with COBOL, Assembler, or PLI programs are listed below. Sample application programs are shown in **Examples** (see page 35).

- 1. Add to your program the statements necessary to accomplish these tasks:
	- a. Copy the appropriate CA IDMS/DC Sort control block.

COBOL: TPSCOMMC Assembler: TPSCOMMA PLI: TPSCOMMP

b. Initiate the sort and establish criteria (SETSORT).

Optionally, issue a SETLIMIT to alter the runtime environment.

- Pass records to CA IDMS/DC Sort (PUTSORT).
- Retrieve sorted records (GETSORT).
- Terminate a session (ENDSORT).

The details of using these four parameter statements are described in [Parameters](#page-16-0) (see page 17).

- c. Check the return code (TPSRETN). Do not ignore a non-zero return code. After a GETSORT, the content of the sorted record is unpredictable if the return code is non-zero.
- d. Issue error messages when appropriate (TPSMSG).
- 2. Execute the preprocessor as shown in Exhibit 5.2 (z/OS), Exhibit 5.5 (Z/VSE), or Exhibit 5.8 (Z/VM).

**Note:** CA IDMS 16.0 supports z/OS V2R10 as well as z/OS 1.1 and above. However, we refer to z/OS in this document.

- 3. Compile your program.
- 4. Link your program as shown in Exhibit 5.3 (z/OS, COBOL or Assembler), Exhibit 5.4 (z/OS, PLI), Exhibit 5.6 (Z/VSE, COBOL or Assembler), or Exhibit 5.7 (Z/VSE, PLI).
- 5. Execute your program.
- 6. If USER was specified in the SETSORT statement, respond to the user screens. These screens are illustrated in **Parameters** (see page 17).

### <span id="page-99-0"></span>**CA ADS**

To use the preprocessor with CA ADS, see Parameters (see page 17).

MODEL JCL FOR EXECUTION OF CA IDMS/DC SORT PREPROCESSORS FOR  $\ast$  $\ast$  $\ast$  $\ast$ ASSEMBLER, COBOL, AND PLI PROGRAMS IN CA IDMS/DC  $\ast$ ENVIRONMENT.  $\ast$  $\ast$  $\star$  $\ast$ CHANGE PGM STATEMENT TO EXECUTE ONE OF THE FOLLOWING:  $\ast$  $\ast$  $\star$  $\ast$ TPSBCOBI - COBOL, CA IDMS/DC  $\star$  $\ast$ TPSBASMI - ASSEMBLER, CA IDMS/DC  $\ast$ TPSBPLII - PLI, CA IDMS/DC  $\star$ TPSBADSI - ADS, CA IDMS/DC  $\ast$  $\ast$  $\ast$  $\ast$ SYSCTL DD STATEMENT MAY, OPTIONALLY, BE USED FOR  $\star$ CA IDMS DICTIONARY USAGE.  $\star$ 

| <b>EXEC</b> | <b>PGM=TPSBXXXX</b>              |
|-------------|----------------------------------|
| DD          | DSN=your.tpsort.loadlib,DISP=SHR |
| DD          | DSN=your.idms.loadlib,DISP=SHR   |
| DD          | DSN=your.idms.sysctl,DISP=SHR    |
| DD          | SYSOUT=a                         |
| DD          | DSN=your.source.code,DISP=SHR    |
| DD          | DSN=your.expanded.code,DISP=SHR  |
|             |                                  |

Exhibit 5.2: Modelz/OS JCL for Execution of CA IDMS/DC Sort

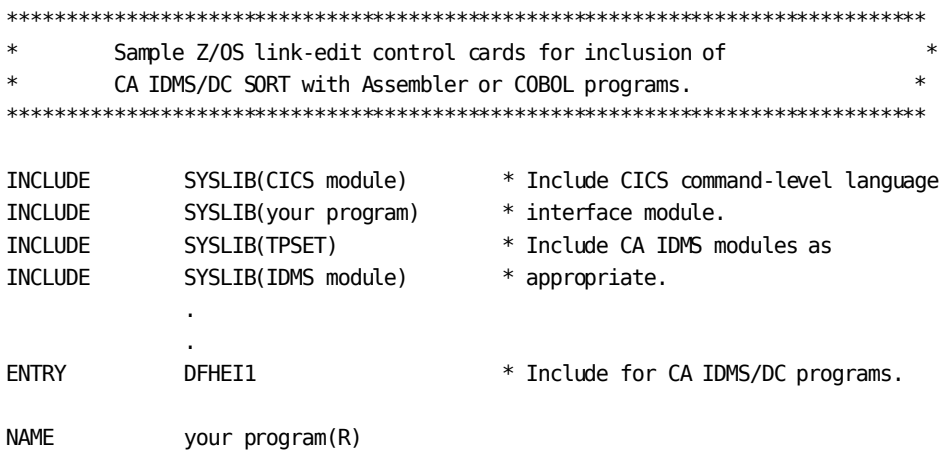

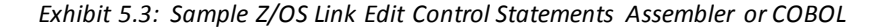

 $\ast$ Sample Z/OS link-edit control cards for inclusion of  $\ast$  $\ast$  $\ast$ CA IDMS/DC SORT with PLI programs. INCLUDE SYSLIB(your program) \*

| INCLUDE      | SYSLIB(TPS0RT)    | $\ast$ |                                  |
|--------------|-------------------|--------|----------------------------------|
| INCLUDE      | SYSLIB(TPSET)     |        | * Enter these control statements |
| INCLUDE      | SSSYSLIB(IDMS)    |        | * for CA IDMS.                   |
| <b>FNTRY</b> | PLISTART          | $\ast$ |                                  |
| <b>NAME</b>  | your $program(R)$ | $\ast$ |                                  |
|              |                   |        |                                  |

Exhibit 5.4: Sample Z/OS Link Edit Control Statements--PLI

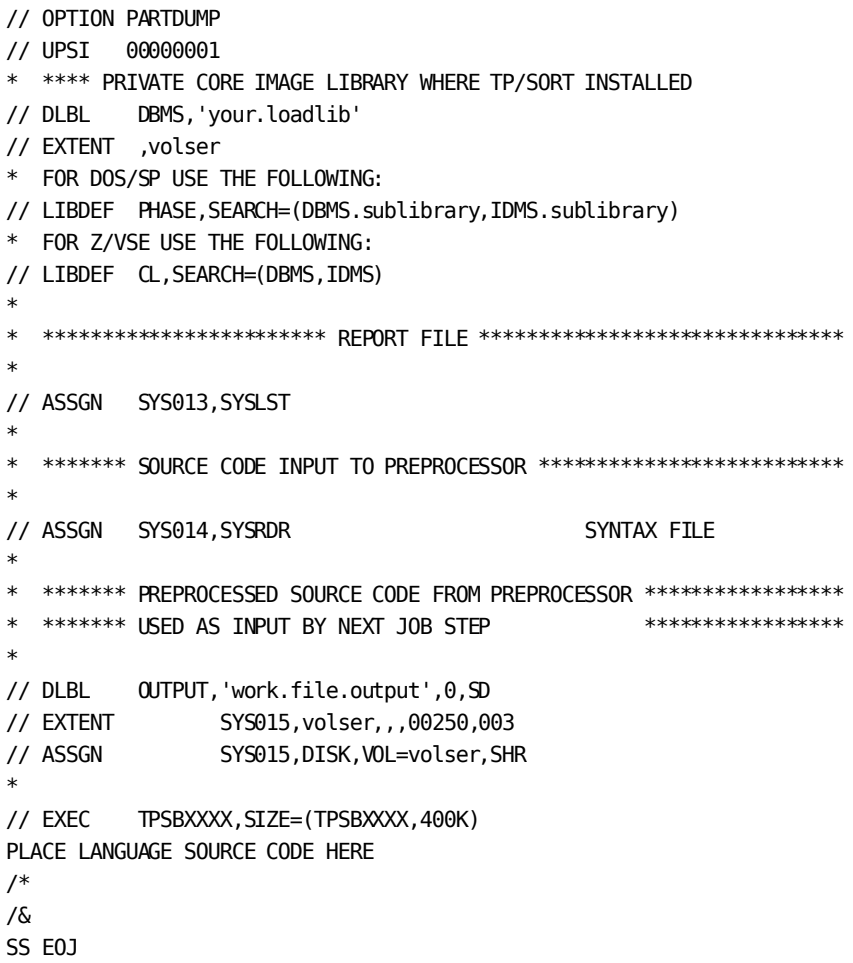

Exhibit 5.5: Model Z/VSE JCL for Execution of CA IDMS/DC Sort

 $\ast$  $\ast$ Sample Z/VSE link-edit control cards for inclusion of  $\ast$ CA IDMS/DC SORT with Assembler or COBOL programs.  $\ast$ PHASE your-program,\* \* Include CICS command level INCLUDE CICS-module INCLUDE your-program \* language interface module. INCLUDE TPSETC INCLUDE DFHEAI INCLUDE DFHEAI0 INCLUDE IDMS-module \* Include CA IDMS modules as ENTRY DFHEI1 \* as appropriate. Exhibit 5.6: Sample Z/VSE Link Edit Control Statements Assembler or COBOL  $\ast$ Sample Z/VSE link-edit control cards for inclusion of  $\ast$  $\ast$ CA IDMS/DC SORT with PL/I programs.  $\star$ PHASE your-program,\* INCLUDE your-program INCLUDE TPSETI INCLUDE IDMS ENTRY PLISTART Exhibit 5.7: Sample Z/VSE Link Edit Control Statements--PLI /\* TPSBEXEC  $\ast$  /  $/$  $\ast$  / /\* KEY TO VARIABLES  $*/$ 

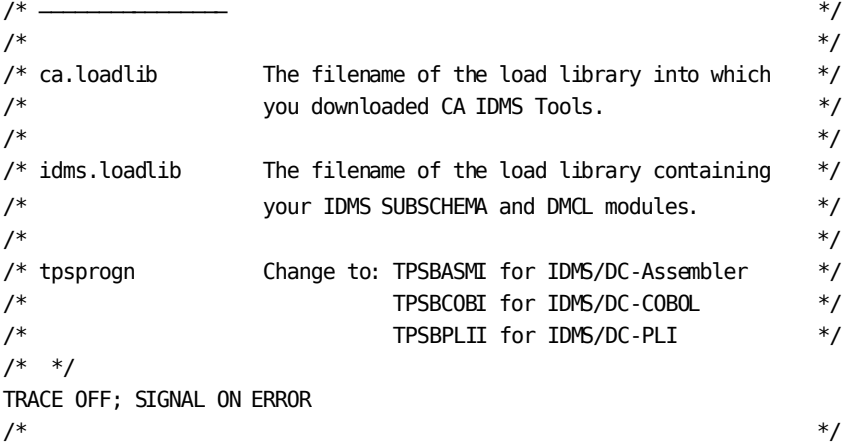

```
Exhibit 5.8: Z/VM EXEC for CA IDMS/DC Sort Execution ── Asm, COBOL, PLI
```

```
CA LOADLIB FN = 'ca.loadlib'
IDMS_LOADLIB_FN = 'idms.loadlib'
INPUT FN = 'input-source-fn'INPUTFT = 'input-source-ft'
INPUT FM = '*'
OUTPUT FN = 'output-source-fn'
OUTPUT_FT = 'output-source-ft'<br>OUTPUT_FM = '*'
OUTPUT_FM
\frac{1}{\sqrt{2}} /*
/* LINK AND ACCESS MINIDISKS CONTAINING REQUIRED LIBRARIES */\frac{1}{\sqrt{2}} /*
  'CP SPOOL PRINTER NOCONT CLOSE'
  'CP SPOOL PRINTER TO * NOHOLD CONT FORM OFF DIST OFF'
  'GLOBAL LOADLIB ' CA_LOADLIB_FN IDMS_LOADLIB_FN
  'FILEDEF AUDIT PRINTER'
  'FILEDEF INPUT DISK ' INPUT_FN INPUT_FT INPUT_FM
  'FILEDEF OUTPUT DISK ' OUTPUT_FN OUTPUT_FT OUTPUT_FM
 SIGNAL OFF ERROR
 SAY 'STARTING CA IDMS/DC SORT PREPROCESSOR'
  'EXECOS OSRUN tpsprogn'
TPSBXEC RC = RC 'CP SPOOL PRINTER NOCONT'
  'CP CLOSE PRINTER NAME TPSBEXEC LISTING'
  'CP SPOOL PRINTER OFF'
 SAY 'TPSBEXEC FINISHED WITH A RETURN CODE OF' TPSBXEC_RC
  'GLOBAL LOADLIB'
  'FILEDEF * CLEAR'
 EXIT TPSBXEC_RC
\frac{1}{\sqrt{2}} /*
/*++++++++++++++++++++++++++++++++++++++++++++++++++++++++++++++++++ */
ERROR:
/*++++++++++++++++++++++++++++++++++++++++++++++++++++++++++++++++++ */
ERROR RC = RC TRACE OFF; SIGNAL OFF ERROR
 SAY 'NON-ZERO RETURN CODE ENCOUNTERED IN EXEC AT LINE' SIGL
'CP SPOOL PRINTER NOCONT'
'CP CLOSE PRINTER NAME TPSBEXEC LISTING'
'CP SPOOL PRINTER OFF'
 'GLOBAL LOADLIB'
  'FILEDEF * CLEAR'
 EXIT ERROR_RC
\frac{1}{\sqrt{2}} /*
```
### <span id="page-103-0"></span>**Demonstration**

The CA IDMS tape contains a member that has information on how to run demonstrations. The member was downloaded to your source library during installation.

### **CA IDMS Environment**

Read the instructions in TPSDEMO to find out how to run these CA IDMS demonstrations:

- 1. Test of CA IDMS/DC Sort runtime facilities. If the task TPS1 is specified, 50 random records are sorted on a key selected on the USER screen.
- 2. CA ADS prototype. An intentional syntax error is embedded in a SETSORT statement, in order to invoke the EDITOR.

#### **CICS Environment**

Read the instructions in TPSDEMOC to find out how to run the CICS demonstration:

■ Test of CA IDMS/DC Sort run-time facilities, including the USER screen. After you select a sort field and sort order, a display of 50 random records should appear in the proper sequence.

# <span id="page-103-1"></span>**Customizing CA IDMS/DC Sort**

CA IDMS/DC Sort provides a customization macro that gives you the ability to:

- Specify the amount of main storage and auxiliary storage to be made available to CA IDMS/DC Sort.
- Indicate how space is to be allocated to buffers at runtime. The allocation of buffers also depends on the record length in a particular sort.
- Indicate whether or not developers are allowed to alter MAIN, AUX, or MINRBUF at runtime. It does this by enabling or disabling the SETLIMIT parameter.
- Indicate the CA IDMS/DC Sort CA ADS Preprocessor termination key.

These runtime options can be changed at anytime after initial product installation, either before or after SMP/E ACCEPT processing. See the CA IDMS installation guides for detailed instructions on processing customization macro changes under SMP/E. Additional customization considerations and examples for CA IDMS/DC Sort are shown below.

#### **Customization Considerations**

At installation time, the MAIN and AUX parameters are each assigned a value of 10000 bytes, unless you changed the default values during the SMP/E installation process. During each sort session in an application, CA IDMS/DC Sort acquires the main and auxiliary storage as necessary, up to the value assigned. (A session is defined by the session number in a SETSORT statement.) If you want to run the most efficient sorts possible, you may want to consider the following points:

The **most efficient** sort is one in which

- There are many small records in a buffer
- All of the buffers reside in main storage

To **increase efficiency** in a given sort session, use a work record that contains only the fields necessary for sorting. With only those fields, the work record is as small as possible to meet the requirements.

In an ideal situation,

- Main storage is slightly larger than the space needed for an average sort
- Auxiliary storage adds the extra space needed for large sorts

Increasing the proportion of auxiliary storage to main storage may affect response time.

### **Sample CA IDMS/DC Sort Customization**

At execution time, CA IDMS/DC Sort allocates sort buffers in multiples of 2000 bytes. To determine the size of a sort buffer:

- 1. Multiply the MINRBUF value times the record size.
- 2. Round the result up to the next multiple of 2000 bytes.
- 3. Add 12 bytes for CA IDMS/DC Sort overhead.

Maximum: Sort buffer size can be no greater than 32K.

**Note:** CA IDMS/DC Sort will not split a buffer between main and auxiliary storage. Therefore it is necessary to make efficient use of main and auxiliary storage.

The product of the MINRBUF value and the record length cannot exceed either the MAIN value or the AUX value, whichever is larger, because there would not be enough space to store one sort buffer.

In the following four examples, The MAIN and AUX parameters are not changed. The default for each is 10000 bytes.

#### **Example 1**

MINRBUF=20 record-length=100

The sort buffer used by CA IDMS/DC Sort will be 2012 bytes:

 $20 * 100 = 2000$ 2000 is a multiple of 2000  $2000 + 12 = 2012$ 

CA IDMS/DC Sort can store four sort buffers (80 records) in main storage and four sort buffers (80 records) in auxiliary storage.

#### **Example 2**

MINRBUF=20 record-length=150

The sort buffer used by CA IDMS/DC Sort will be 4012 bytes:

 $20 * 150 = 3000$ The next multiple of 2000 is 4000  $4000 + 12 = 4012$ 

CA IDMS/DC Sort can store two sort buffers (40 records) in main storage and two sort buffers (40 records) in auxiliary storage.

#### **Example 3**

MINRBUF=100 (default) record-length=31

The sort buffer used by CA IDMS/DC Sort will be 4012 bytes:

 $31 * 100 = 3100$ next multiple of 2000 is 4000 sort buffer is 4012

CA IDMS/DC Sort can store two sort buffers (200 records) in main storage and two sort buffers (200 records) in auxiliary storage.

**Example 4**

MINRBUF=100 (default) record-length=51

The sort buffer used by CA IDMS/DC Sort will be 6012 bytes:

 $51 * 100 = 5100$ next multiple of 2000 is 6000 sort buffer is 6012

CA IDMS/DC Sort can store one sort buffer (100 records) in main storage and one sort buffer (100 records) in auxiliary storage.
# **Chapter 6: CA ADS Preprocessor**

This section contains the following topics:

[Overview](#page-108-0) (see page 109) [CA ADS Preprocessor](#page-108-1) (see page 109) [Preprocess Multiple Modules](#page-110-0) (see page 111) [System Flow](#page-111-0) (see page 112) [EDITOR](#page-114-0) (see page 115) [Editing Commands](#page-114-1) (see page 115) [Primary Commands](#page-120-0) (see page 121) [Scroll Options](#page-128-0) (see page 129) [Line Commands](#page-129-0) (see page 130) [Key Settings](#page-136-0) (see page 137)

# <span id="page-108-0"></span>**Overview**

This chapter describes the steps necessary to use CA IDMS/DC Sort with CA ADS. It also describes how to use the EDITOR to correct syntax errors encountered by the CA ADS Preprocessor in CA IDMS/DC Sort.

# <span id="page-108-1"></span>**CA ADS Preprocessor**

To use the CA IDMS/DC Sort preprocessor for CA ADS, follow these four steps:

# **Step 1—Add CA IDMS/DC Sort Statements to Modules**

- 1. Add the necessary SETSORT, PUTSORT, GETSORT, ENDSORT and SETLIMIT statements to the appropriate dictionary modules. See Chapter 3, Examples for sample dialogs.
- 2. Add a statement to check the return code (TPSRETN).
- 3. Add statements to issue error messages when appropriate.

# **Step 2—Execute the Preprocessor for Each Module**

For each dictionary module containing CA IDMS/DC Sort syntax, execute the CA ADS preprocessor of CA IDMS/DC Sort (TPSG), as shown in Exhibit 6.1.

If an error is detected in the user-supplied parameters, CA IDMS/DC Sort automatically invokes an online **EDITOR** (see page 115) which allows you to correct syntax errors.

If you have installed the CA IDMS DME, the module source can be preprocessed at any time during a CA IDMS DME session by entering *TPSG* on the command line.

**Note:** For more information, see the *CA IDMS Dictionary Module Editor User Guide*.

If you are using CA IDMS Dictionary Migrator to move module source to another dictionary, the CA ADS Batch preprocessor, TPSBADSI, can be used to preprocess the DDDLUPD file.

To execute the preprocessor, enter the task code for CA IDMS/DC Sort (TPSG) on the system prompt screen. The system will display a screen on which you can enter parameters identifying the module. The screen is illustrated in Exhibit 6.1. If you use the PA2 key to cancel the preprocessor, only the current TPSG command is affected.

| CCCCCCCCC<br>CCCCCCCCCC<br><b>CCC</b>                                                                                           |                                                                                                    |                          | CA IDMS/DC SORT |
|----------------------------------------------------------------------------------------------------|----------------------------------------------------------------------------------------------------|--------------------------|-----------------|
| CCC                                                                                                    | AAAA<br>CCC AAAAA<br>CCC AAAAAA<br>CCC AAA AAA<br>CCC AAA AAA<br><b>CCAAACCCCCCC</b><br>AAACCCCCCCCC | Syntax Preprocessor      |                 |
|                                                                                                    |                                                                                                    |                          | Rnn.nn          |
| AAA<br>AAA                                                                                                    | AAA<br>AAA                                                                                           |                          |                 |
| AAA                                                                                                    | AAA                                                                                                  | Module Name $==$         |                 |
|                                                                                                    |                                                                                                    | Module Version $==>0001$ | (Optional)      |
|                                                                                                    |                                                                                                    | $Dictionary \implies$    | (Optional)      |
|                                                                                                    |                                                                                                    | Node $=\equiv$           | (Optional)      |
| Terminate Preprocessor<br>PA2<br>TPP7030E-MINIMUM ENTRY OF MODULE NAME IS REQUIRED<br>Copyright (C) 2003 CA International, Inc. |                                                                                                    |                          |                 |

*Exhibit 6.1: CA ADS Module Preprocessor Screen*

Another method of executing the preprocessor is to enter all of the preprocessor parameters when invoking the preprocessor:

**TPSG module-name module-version alternate-dictionary node**

where:

**module-name**

indicates the name of the module.

### **module-version**

indicates the version number of the module.

#### **alternate-dictionary**

indicates the dictionary in which the module resides.

### **node**

indicates the DDS node in which the alternate dictionary is found.

Each of these parameters is positional, with each default represented by a comma (,). A single space delimiter between parameters is required.

#### **Example**

V10 ENTER NEXT TASK CODE: **TPSG TEST-MOD , DICTB**

# **Step 3—Execute the Dialog Generator**

Execute the dialog compiler, ADSC, for the dialog containing the altered modules. Specify TPSCOMM as a work record.

## **Step 4—Execute the Dialog**

Execute the dialog.

# <span id="page-110-0"></span>**Preprocess Multiple Modules**

CA IDMS users can create a CLIST consisting of a number of CA IDMS/DC Sort preprocessor task statements and the CA ADS compiler task statement. Once the CLIST is set up, you need execute only one instruction instead of several.

The following example illustrates the creation and execution of a CLIST to preprocess multiple CA ADS modules.

#### **Example**

Create a CLIST to preprocess multiple ADS modules and invoke the ADSC compiler.

**ADD MODULE PRESORT VER 1 LANG DC MODULE SOURCE FOLLOWS TPSG MODULE-1 , DICTB TPSG MODULE-4 2 DICTB TPSG MODULE-6 99 DICTB ADSC MSEND.**

Execute the CLIST.

**V10 ENTER NEXT TASK CODE: CLIST PRESORT**

In this way, each of the modules containing CA IDMS/DC Sort syntax will be preprocessed prior to executing the CA ADS Compiler, ADSC.

# <span id="page-111-0"></span>**System Flow**

The preprocessor uses SETSORT, PUTSORT, GETSORT, and ENDSORT statements to generate required programming logic for CA IDMS/DC Sort.

A diagram of system flow is shown in Exhibit 6.2. The dialogs are placed in the dictionary (IDD), and from there read into the CA IDMS/DC Sort precompiler. If there are errors, the CA EDITOR is automatically invoked and you can make syntax corrections, replace the module in the dictionary, and re-execute the preprocessor. Then the dialogs are generated. After they have been preprocessed, CA IDMS/DC Sort statements appear as comments.

At execution time, if the PROGRAM option was selected in the SETSORT statement, the dialogs issue calls to CA IDMS/DC Sort. Then the sorts are done by CA IDMS/DC Sort, using main and auxiliary sort-work areas as necessary. After the sorts are completed, the results are displayed as directed by the application.

If the USER option was selected in the SETSORT statement, before the sorting is done CA IDMS/DC Sort presents the user with a sequence selection screen, where the user can designate up to 16 sort keys and the sort order (ascending or descending) for each key.

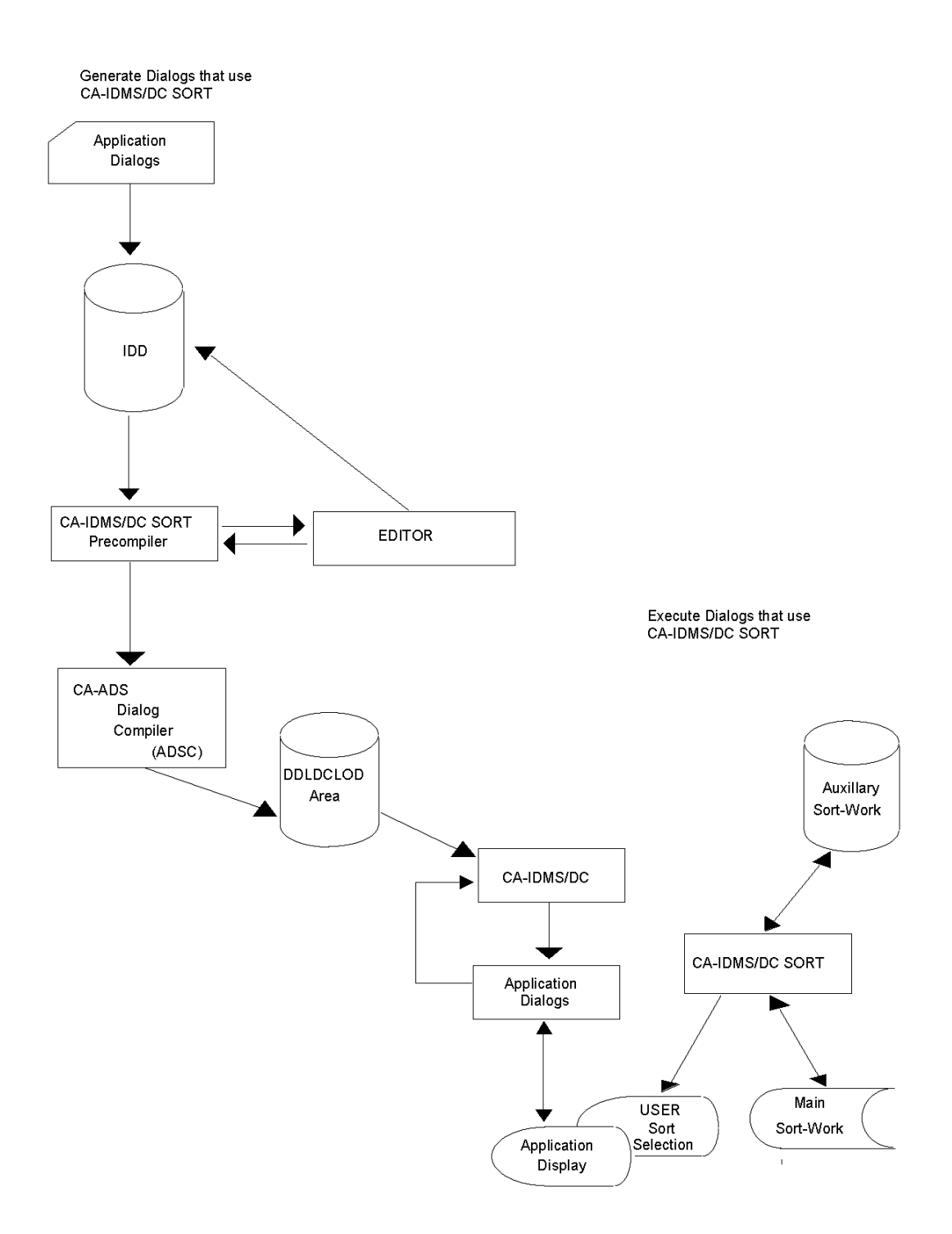

*Exhibit 6.2: CA ADS System Flow*

# <span id="page-114-0"></span>**EDITOR**

If the CA IDMS/DC Sort CA ADS Preprocessor detects sort control or formatting errors then the CA EDITOR is invoked during the preprocess step.

The EDITOR is conveniently invoked directly from the preprocessor. When a syntax error is detected, the EDITOR displays the module source with highlighted error lines describing the problem. The programmer can correct the syntax and RETRY the preprocessor. If the syntax is correct, it is replaced in the dictionary and processing continues.

If syntax errors remain, the EDITOR is reinvoked until the syntax is correct or the user cancels the preprocessor session.

# <span id="page-114-1"></span>**Editing Commands**

Editing commands are entered from the Edit Screen (see Exhibit 5.3). These are the three types of editing commands:

- **Scroll Options**
- Primary Commands
- Line Commands

# **Scroll Options**

Scroll options are used to determine how many lines of the module to scroll up or down when using a Primary Command or a PF key.

# **Primary Commands**

Primary Commands are used to:

- Scroll up, down, right or left through a module.
- Locate the desired line of a module.
- Find the next occurrence of a string.
- Change the next occurrence of a string.
- Reset the screen display to remove all Line Commands, column markers, and extraneous messages.
- Cancel changes made (with the editor) to a module.
- End/Retry the edit session. That is, save any changes made and reexecute the preprocessor.
- Replace blank characters at the end of a field with null characters.
- Turn the CAPS mode on or off.
- Redefine the PF key functions.

## **Line Commands**

Line Commands are used to:

- Move source lines within the module. Specify the location at which source lines are to be copied or moved.
- Repeat source lines in the module.
- Delete source lines.
- Insert blank source lines.
- Display a line with column markings across the screen.

## **Program Function Keys**

PF keys are set to many frequently-used Primary Commands. Also, the PA1, PA2 and CLEAR keys are set to redisplay the screen.

# **Entering Commands**

Here are the descriptions of where commands are entered on the Edit Screen (see Exhibit 6.3).

- **Primary Commands**--Enter these commands at the left side of the second line, after the word COMMAND. This field is called the Command Line.
- **Scroll Options**--Enter these options at the far-right side of the second line on the Edit Screen, after the word SCROLL.
- **Line Commands**--Enter these commands with the cursor positioned in the line number fields.

After you key in a command, press the ENTER key to execute the command. You *can* key in more than one command before pressing the ENTER key to execute the commands.

PF keys are set for most Primary Commands. This allows you to enter a command from any position on the Edit Screen with one keystroke.

To execute the command set for a PF key, you simply press the key. (Settings are covered at the end of this section.) You *can* key in commands, then press a PF key. The PF key function and the commands will be executed when you press the PF key.

EDIT ───TIME-ENTER COLUMNS 001 072 COMMAND ===> SCROLL ===> PAGE \*\*\*\*\*\* \*\*\* TOP OF DATA \*\*\*\*\*\*\*\*CA IDMS/DC SORT\*\*\*\*\*\*\*\*\*\*\*\*\*\*\*\*\*\*\*\*\*\*\*\*\*\*\*\*\*\*\*\*\*\* I !SETSORT IDMS. ==MSG> TPP7033E-INVALID WORD IDMS IN STATEMENT/WORD 0002 000003 OBTAIN FIRST ROOM-RECORD WITHIN LIBRARY-AREA2. 000004 !PUTSORT. 000005 OBTAIN NEXT ROOM-RECORD WITHIN LIBRARY-AREA2. \*\*\*\*\*\* \*\*\* BOTTOM OF DATA \*\*\*\*\*\*CA IDMS/DC SORT\*\*\*\*\*\*\*\*\*\*\*\*\*\*\*\*\*\*\*\*\*\*\*\*\*\*\*\*\*\*\*\*

*Exhibit 6.3: Where to Enter Commands on the Edit Screen*

## **Conventions, Rules and Syntax**

Be sure to review these exhibits before you begin your first edit session:

- **Exhibit 6.4** Notation Conventions
- **Exhibit 6.5** Command Syntax Rules
- **Exhibit 6.6** Command Syntax Summary
- **Exhibit 6.7** Command Syntax Summary

Scroll options, Primary Commands, Line Commands and Key Settings are covered in detail in the rest of this section.

# **Functions**

The command and key functions are summarized in these exhibits:

- **Exhibit 6.8** Summary of Primary Commands
- **Exhibit 6.9** Summary of Scroll Options
- **Exhibit 6.10** Summary of Line Commands
- **Exhibit 6.11** Summary of Key Settings

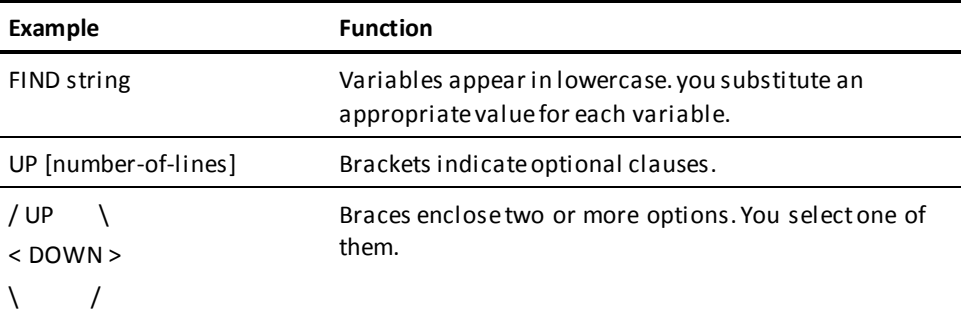

*Exhibit 6.4: Notation Conventions*

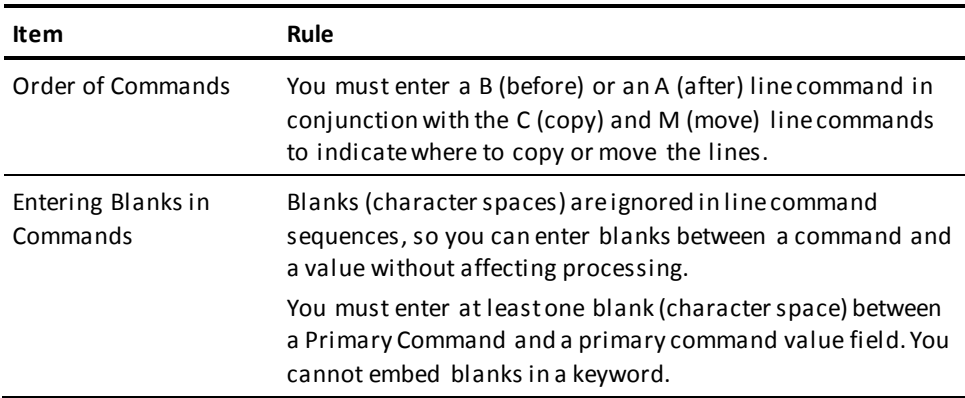

*Exhibit 6.5: Command Syntax Rules*

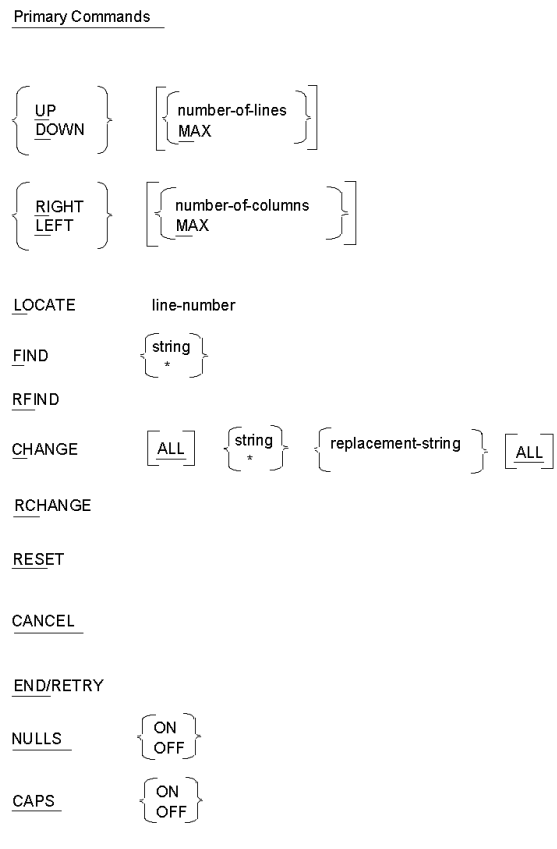

*Exhibit 6.6: Command Syntax Summary*

# **Command Syntax Summary**

# **Scroll Options**

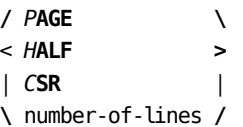

## **Line Commands**

```
/ B \
< A > number-of-times
\ /
┌/ \┐
C │< number-of-lines >│
└\ C /┘
┌/ \┐
M │< number-of-lines >│
 └\ M /┘
 ┌/ \┐
R │< number-of-times >│
└\ R number-of-times /┘
┌/ \┐
D │< number-of-lines >│
└\ D /┘
```
*I* **number-of-lines**

*COL***S**

**Key Settings**

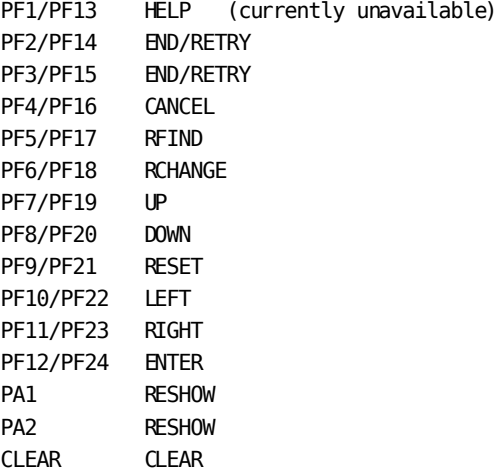

# <span id="page-120-0"></span>**Primary Commands**

Primary Commands are entered on the second line of the Edit Screen after the word COMMAND (see Exhibit 5.1). Exhibit 5.8 summarizes the functions of the Primary Commands. You can enter more than one primary command at a time. Use the following syntax:

**command ; command**

**Note:** Blanks are not a valid option; ensure there are no blank spaces in the command line.

## **UP and DOWN Commands**

The UP (scroll up) and DOWN (scroll down) commands are used to display source lines above or below your current view. The amount you scroll is determined by the Scroll Option setting. The setting can be overridden at any time. To override the existing setting, use the following syntax:

**/** *U***P \ / number-oflines \** < *D***OWN > <** *M***AX > \ / \ /**

Where:

**number-of-lines** specifies that you want to scroll up or down a specific number of lines.

**MAX** specifies that you want to scroll to the first or last full page of text.

Here are the three basic formats you can use:

**/** *U***P \** < *D***OWN > \ /**

Use either UP or DOWN alone to scroll the current scroll setting.

**/** *U***P \** < *D***OWN > number-of-lines \ /**

Use UP or DOWN with a number to override the current scroll setting.

**/** *U***P \** < *D***OWN >** *M***AX \ /**

Use UP or DOWN with MAX to scroll to either the beginning (UP) or the end (DOWN) of the module.

Default UP keys: PF7, PF19

Default DOWN keys: PF8, PF20.

# **RIGHT and LEFT Commands**

The RIGHT (scroll right) and the LEFT (scroll left) commands are used to display source lines to the right or left of your current view. The amount you scroll is determined by the scroll option setting. The setting can be overridden at any time. To override the existing setting, use the following syntax:

**/** *R***IGHT \ / number-oflines \** < *L***EFT > <** *M***AX > \ / \ /**

where:

**number of columns** specifies that you want to scroll a specific number of columns to the right or to the left.

**MAX** specifies that you want to scroll to either the far right or far left of the text.

Here are the three basic formats you can use:

**/** *R***IGHT \** < *L***EFT > \ /**

Use RIGHT or LEFT alone to scroll the current scroll option setting.

**/** *R***IGHT \** < *L***EFT > number-of-columns \ /**

Use RIGHT or LEFT with a number to override the current scroll setting.

**/** *R***IGHT \** < *L***EFT >** *M***AX \ /**

Use RIGHT or LEFT with MAX to scroll to either the far right or far left of the module.

Default RIGHT keys: PF11, PF23

Default LEFT keys: PF10 or PF22.

## **LOCATE Command**

Use the LOCATE command to scroll the display to a specific source line or to the beginning or the end of the module. The syntax is:

*L***OCATE** line-number

where:

**line-number** specifies the number of the line to which you want to scroll. The line you specify will be the top line displayed for the module.

## **How to Use the LOCATE Command**

To scroll to a specific line, you specify the line number of the line you want displayed.

To scroll to the beginning of the module, you can specify 0 as a line number, and the first line of the module will be the top line displayed.

To scroll to the end of the module, you can specify the last line number or any larger number, and the last line of the module will be the top line displayed. For example, if the last line of the module is numbered 307 and you use 999, line number 307 will be the top line displayed.

# **FIND and RFIND Commands**

Use the FIND command or the RFIND (repeat find) command to search for a string in the module.

The editor begins searching at the position of the cursor when you ENTER the command, and it searches downward until the string is found. If the cursor is on the Command Line when you ENTER the command, the editor begins searching at the top line displayed.

The cursor appears at the beginning of the string, if the string is found. Here is the FIND command syntax:

*F***IND** string

## **Rules for FIND Command**

1. If the string has embedded blanks, enclose the string in either single or double quotation marks. For example:

FIND program name' FIND "program name" 2. If the string consists of a single asterisk (\*), enclose the asterisk in quotation marks. A double asterisk does not require any quotation marks. For example:

```
FIND
*'
FIND **
```
3. Quotation marks are optional for all other strings. If you decide to enclose a string which contains a *single* quotation mark, enclose the string with double quotation marks. If you decide to enclose a string which contains *double* quotation marks, enclose the string with single quotation marks. For example:

FIND "They're"

The RFIND command repeats the last FIND command that was entered. Here is the syntax:

*RF***IND**

Default RFIND keys: PF5, PF17.

If the cursor is on the top line when you enter the RFIND command, the editor will search the entire file. When it reaches the end of the file after several finds, the message line will state BOTTOM OF DATA REACHED. Entering RFIND again will return you to the top of the file. If, however, the string does not exist in the file when you enter the RFIND command, the message line will state NO CHARACTERS "string" FOUND. Entering the RFIND command again has no effect.

To selectively change strings, use the RFIND PF key in conjunction with the RCHANGE PF key. See the next subsection on CHANGE and RCHANGE commands for a description.

## **CHANGE and RCHANGE Commands**

Use the CHANGE command or the RCHANGE (repeat change) command to search for and change the next occurrences of a string in the module.

The editor begins searching at the position of the cursor when you ENTER the command, and it searches downward until the string is found. If the cursor is on the Command Line when you ENTER the command, the editor begins searching at the top line displayed.

If the string is found, it is changed to the replacement string. Here is the CHANGE command syntax:

$$
CHAPTER 1
$$
\nCHAPTER 10: 100

\nCHAPTER 2: 100

\n∴ 100

\n∴ 100

\n∴ 100

\n∴ 100

\n∴ 100

\n∴ 100

\n∴ 100

\n∴ 100

\n∴ 100

\n∴ 100

\n∴ 100

\n∴ 100

\n∴ 100

\n∴ 100

\n∴ 100

\n∴ 100

\n∴ 100

\n∴ 100

\n∴ 100

\n∴ 100

\n∴ 100

\n∴ 100

\n∴ 100

\n∴ 100

\n∴ 100

\n∴ 100

\n∴ 100

\n∴ 100

\n∴ 100

\n∴ 100

\n∴ 100

\n∴ 100

\n∴ 100

\n∴ 100

\n∴ 100

\n∴ 100

\n∴ 100

\n∴ 100

\n∴ 100

\n∴ 100

\n∴ 100

\n∴ 100

\n∴ 100

\n∴ 100

\n∴ 100

\n∴ 100

\n∴ 100

\n∴ 100

\n∴ 100

\n∴ 100

\n∴ 100

\n∴ 100

\n∴ 100

\n∴ 100

\n∴ 100

\n∴ 100

\n∴ 100

\n∴ 100

\n∴ 100

\n∴ 100

\n∴ 100

\n∴ 100

\n∴ 100

\n∴ 100

\n∴ 100

\n∴ 100

where:

*ALL* specifies that the string is to be replaced with the replacement string throughout the module (from beginning to end). ALL can be used in either position shown above. It can be used only once in the CHANGE command.

**string** specifies the string to be found and replaced.

**\* (asterisk)**, when used as a string value, specifies the string value from the last FIND or CHANGE command entered. When an asterisk is used as a replacement string value, it specifies the replacement string value from the last CHANGE command entered.

**replacement-string** specifies the string to replace the first string specified.

The rules regarding the CHANGE and RCHANGE commands are on the following pages.

## **Rules for CHANGE Command**

1. If a string has embedded blanks, enclose the string in either single or double quotation marks. For example:

CHANGE program name' program name' CHANGE "program name" "program name"

2. If the string consists of a single asterisk (\*), enclose the asterisk in single quotation marks. A double asterisk does not require any quotation marks. For example:

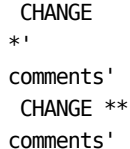

- 3. If a string is the word ALL, enclose the string in quotation marks.
- 4. Quotation marks are optional for all other strings. If you enclose a string which contains a *single* quotation mark, enclose the string with double quotation marks. If you enclose a string which contains *double* quotation marks, enclose the string with single quotation marks. For example:

CHANGE "They're" "He's"

The RCHANGE command repeats the last CHANGE command that was entered. The syntax is:

*RC***HANGE**

Default keys: PF6, PF18.

### **Using the RCHANGE and RFIND PF keys to Selectively Change Strings**

You can use the RFIND PF key in conjunction with the RCHANGE PF key to selectively change strings. Here are two sample sequences:

### **First Sample Sequence**

1. CHANGE WORK-NAME-1 WORK-NAME-2

ENTER key

- 2. RFIND key
- 3. RCHANGE key
- 4. RFIND key

RFIND key

In Step 1, you ENTER the CHANGE command to change the next occurrence of WORK-NAME-1 to WORK-NAME-2.

In Step 2, you want to find the next occurrence of WORK-NAME-1, but you are not sure if you will want to change the string. By pressing the RFIND key, the occurrence of WORK-NAME-1, which was specified in the CHANGE command during Step 1, will be found.

In Step 3, you want to change the occurrence of WORK-NAME-1 that was found during Step 2 to WORK-NAME-2. By pressing the RCHANGE key, the occurrence will be changed.

In Step 4, you press the RFIND key to find the next occurrence of WORK-NAME-1. This time you do not want to change the string, so instead of pressing the RCHANGE key, you press the RFIND key again. The next occurrence of WORD-NAME-1 will be found.

### **Second Sample Sequence**

1. CHANGE WORK-NAME-1 WORK-NAME-2

RFIND key

- 2. RFIND key
- 3. RCHANGE key

In Step 1, you want to find the next occurrence of WORK-NAME-1, but you are not sure if you will want to change it to WORK-NAME-2. By keying in the CHANGE command and pressing the RFIND key instead of the ENTER key, the RFIND will be executed. The next occurrence of WORK-NAME-1, which was specified in the CHANGE command, will be found.

In Step 2, you decide that you do not want to change the string that was found during Step 1, so you press the RFIND key. The next occurrence of WORK-NAME-1 will be found.

In Step 3, you want to change the string that was found during Step 2, so you press the RCHANGE key. This changes WORK-NAME-1 to WORK-NAME-2.

## **RESET Command**

The RESET command clears the module display of all Line Commands, column markers, and extraneous messages--even those commands, markers and messages that are not currently displayed on the screen. Here is the syntax:

#### *RES***ET**

Default keys: PF9, PF21.

## **CANCEL Command**

Use the CANCEL command to cancel all changes made to the module since the last END/RETRY and to exit from the Edit Screen (return to the Specification Screen). Here is the syntax:

*CANCEL*

Default keys: PF4, PF16

# **END/RETRY Command**

The END/RETRY command saves the module and returns to the preprocessor for another syntax conversion attempt. This command saves the module, as currently modified, by updating the module in the dictionary. The syntax is:

#### *END***/RETRY**

Default keys: PF2, PF3, PF14, PF15.

The END/RETRY function is performed only if the module has actually been changed. If the module has not been changed, END/RETRY simply refreshes the screen.

## **NULLS Command**

The NULLS command is used to replace blank characters with null characters at the end of a field. The null characters replace all but the first blank in a field. If the field is completely blank, the blank characters do not change to null.

Turn the NULLS mode on or off by using the following syntax:

 **/ ON \** *NULLS* **< OFF >**  $\sqrt{ }$ 

The NULLS ON mode is the default.

One practical application is to combine the NULLS ON command with the INSERT mode. This combination enables you to insert additional characters in the middle of a field. Each character you insert causes the rest of the field to move right.

An alternative to the NULLS command is to use either the DELETE or the ERASE EOF key. If you use the DELETE key, all the characters to the left of the deleted character will move left. A null character will automatically be inserted at the end of the field. If you use the ERASE EOF key, null characters will automatically be inserted from the point of erasure to the end of the field.

# **CAPS Command**

The CAPS command is used to turn the CAPS mode on and off. With the CAPS mode on, all new alpha data is translated into upper case. With the CAPS mode off, the data remains unaffected. Data that was initially entered with the CAPS mode off wil l remain in lower case unless you edit the field. To override the existing mode, use the following syntax:

 **/ ON \** *CAPS* **< OFF > \ /**

The CAPS ON mode is the default.

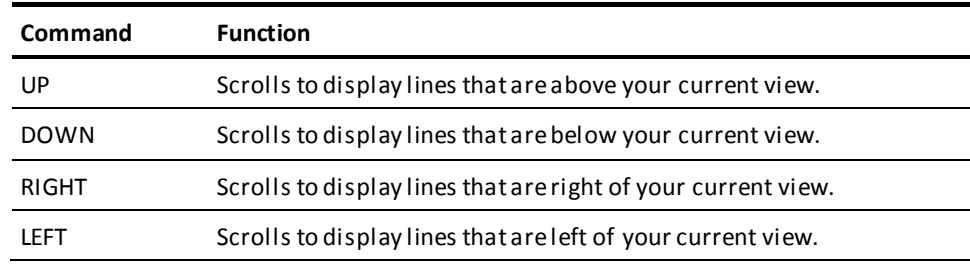

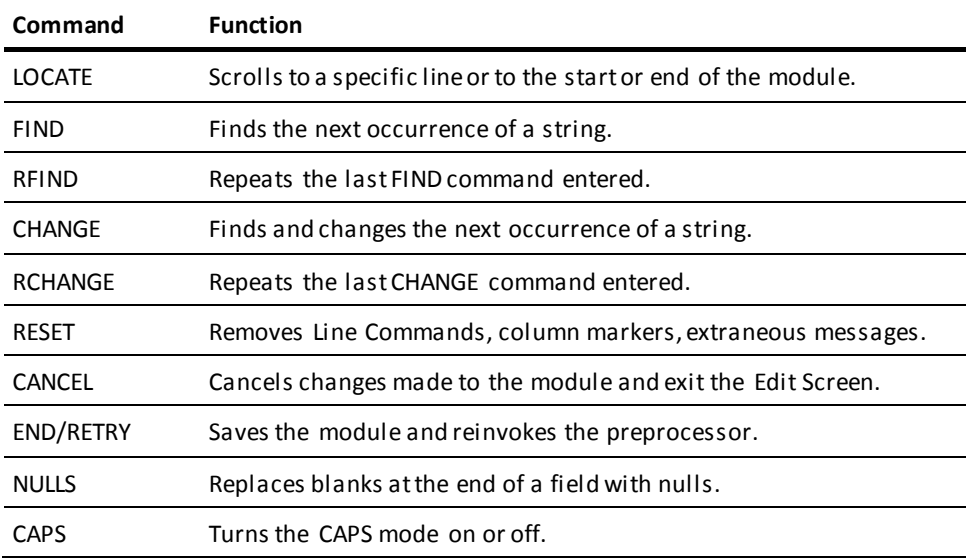

*Exhibit 6.7: Summary of Primary Commands*

# <span id="page-128-0"></span>**Scroll Options**

Scroll Options are used to specify how much of the screen is scrolled when you use either the UP or DOWN Primary Command (or corresponding PF key) by itself. Exhibit 5.9 summarizes the functions of these options.

At the far-right side of the second line on the Edit Screen, the word SCROLL appears, followed by one of the Scroll Options (see Exhibit 5.1). To change the current setting, key in one of the other options over the current setting. The Scroll Option you set will remain in effect until you enter a different setting. The syntax is:

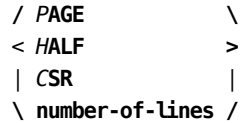

where:

*P***AGE** specifies that a whole screen is to be scrolled whenever the UP or DOWN command is used.

*H***ALF** specifies that a half screen is to be scrolled whenever the UP or DOWN command is used.

*C***SR** specifies that the line with the cursor on it is to become the bottom line displayed whenever the UP command is used or the top line whenever the DOWN command is used.

**number-of-lines** specifies that this number of lines is to be scrolled whenever the UP or DOWN command is used. The number you enter can be one to three digits in length.

Default value: CSR.

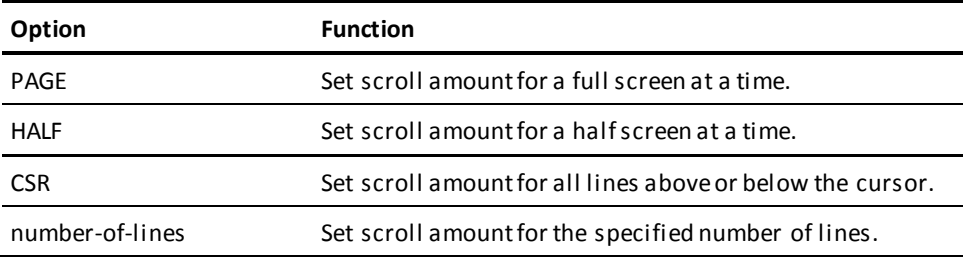

*Exhibit 6.8: Summary of Scroll Options*

# <span id="page-129-0"></span>**Line Commands**

Line Commands are entered with the cursor positioned to the left of the source lines, in the line number fields (see Exhibit 5.1). To use a Line Command, you key over the line numbers. Exhibit 6.10 summarizes the functions of the Line Commands.

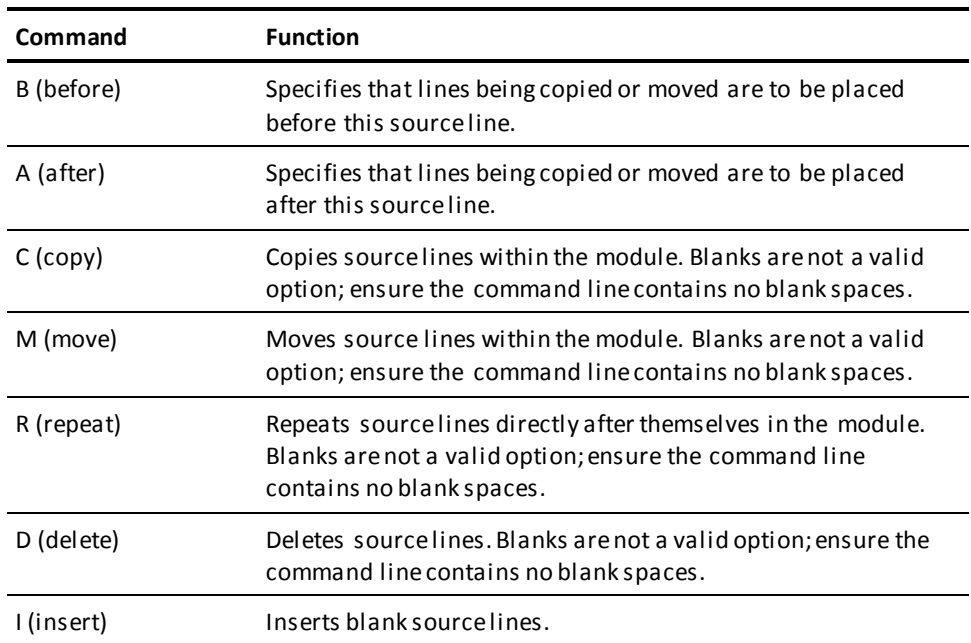

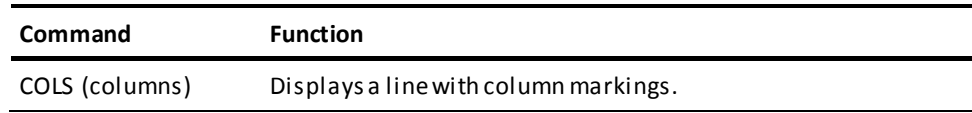

*Exhibit 6.9: Summary of Line Commands*

# **Entering Line Commands**

When you enter a line command, the editor looks for the right-most value that you changed in the line number field, and it looks at the position of the cursor. For example, here is how the line number field looks before and after specifying with the R (repeat) command that line 3 is to be repeated 12 times.

*Before* entering R command 000003 *After* entering R command R12003

In this example, the editor sees that the right-most changed value is the 2, and everything to the left of and including the 2 is read as the line command (R12).

If you wanted to repeat the line ten times instead of 12 times, here is how the line number field would appear:

*Before* entering R command 000003 *After* entering R command R10*0*03

For the editor to read the command as R10 (and not, for example, R1 or R100), the cursor must be positioned immediately after R10 in the line number field (at the position underlined above) when you press the ENTER key.

If you want to press the ENTER key with the cursor positioned elsewhere on the screen, you can key in a blank character space after the R10 command. The line number field would look like this:

*After* entering R command R10 03

Or, you could press the ERASE EOF (erase end of field) key after keying in the R10.

Note that the value you substitute for a numeric variable in a line command can be up to five digits in length.

# **B (before) and A (after) Commands**

The B (before) and A (after) commands are used in conjunction with the C (copy) and M (move) line commands. Use either the B command or the A command in the line number field to indicate the location before or after the source line where lines are to be copied or moved. The syntax of the two commands is:

**/** *B* **\** < *A* **> [number-of-lines] \ /**

where:

**number-of-lines** specifies that you want a number of copies of the line(s) or the module copied or moved.

**Note:** Blanks are not a valid option; ensure that the command line contains no blanks.

# **C (copy) Command**

The C (copy) line command is used in conjunction with either the B (before) command or the A (after) command to copy lines from one location to another within a module. The C command indicates the line(s) to be copied. The B or A command i ndicates the location to which the lines are to be copied (see preceding description of B and A commands for more information). Here is the syntax of the command:

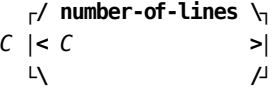

**Note:** Blanks are not a valid option; ensure that the command line contains no blanks.

### **How to Use the C (copy) Command**

Using the C command, you can specify:

- A single line to be copied (that line marked).
- A number of lines to be copied (the first line marked).
- A block of lines to be copied (the first and last lines marked).

Here is the syntax for copying a single line:

*C*

The syntax for copying a specified number of lines is:

*C*number-of-lines

To copy a block of lines, mark both the first line and the last line of the block with:

*CC*

### **Rules for C (copy) Command**

- 1. When using the Cnumber-of-lines or the CC form of the command, you cannot enter any other commands on the lines being copied.
- 2. A CC must be paired with another CC.
- 3. You must pair a B (before) or an A (after) command with every C or pair of CC commands.

# **M (move) Command**

The M (move) command is used in conjunction with either the B (before) command or the A (after) command to move lines from one location to another within a module. The M command indicates the line(s) to be moved. The A or B command indicates the location to which lines are to be moved (see preceding description of B and A commands for more information). Here is the syntax of the command:

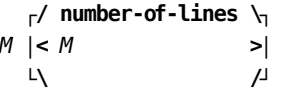

**Note:** Blanks are not a valid option; ensure that the command line contains no blanks.

## **How to Use the M (move) Command**

Using the M command, you can specify:

- A single line to be moved (that line marked).
- A number of lines to be moved (the first line marked).
- A block of lines to be moved (the first and last lines marked).

Here is the syntax for moving a single line:

*M*

The syntax for moving a specified number of lines is:

*M*number-of-lines

To move a block of lines, mark both the first line and the last line of the block with:

*MM*

## **Rules for M (move) Command**

- 1. When using the Mnumber-of-lines or the MM form of the command, you cannot enter any other commands on the lines being moved.
- 2. An MM must be paired with another MM.
- 3. You must pair a B (before) or an A (after) command with every M or pair of MM commands.

# **R (repeat) Command**

Use the R (repeat) command to repeat lines directly after themselves. You do *not* use the B and A commands with the R command. Here is the syntax of the R command:

**┌/ number-of-times \┐** *R* **│<** *R* **[number-of-times >│ └\ /┘**

**Note:** Blanks are not a valid option; ensure that the command line contains no blanks.

### **How to Use the R (repeat) Command**

You can specify:

- A single line to be repeated (that line marked).
- A single line to be repeated a number of times (that line marked).
- A block of lines to be repeated (the first and last lines marked).
- A block of lines to be repeated a number of times (the first and last lines marked).

Here is the syntax for repeating a single line:

*R*

The syntax for repeating a single line a specified number of times is:

*R*number-of-times

To repeat a block of lines once, mark both the first line and the last line of the block with:

*RR*

To repeat a block of lines a number of times, mark both the first line and the last line of the block with:

*RR*number-of-times

You can enter the number of times the block is to be repeated on either the first line or the last line of the block. If you specify a number of times on both lines, the number on the last line will be used.

## **Rules for R (repeat) Command**

- When using the Rnumber-of-times, the RR, or the RRnumber-of-times form of the command, you cannot enter any other commands on the lines being repeated.
- An RR must be paired with another.

# **D (delete) Command**

The D (delete) command is used to delete source lines from the module. Here is the syntax:

**┌/ number-of-lines \┐** *D* **│<** *D* **>│ └\ /┘**

**Note:** Blanks are not a valid option; ensure that the command line contains no blanks.

## **How to Use the D (delete) Command**

Using the D command, you can specify:

- A single line to be deleted (that line marked).
- A number of lines to be deleted (the first line marked).
- A block of lines to be deleted (the first and last lines marked).

Here is the syntax for deleting a single line:

*D*

The syntax for deleting a specified number of lines is:

*D*number-of-lines

To delete a block of lines, mark both the first line and the last line of the block with:

*DD*

## **Rules for D (delete) Command**

- When using the Dnumber-of-lines or the DD form of the command, you cannot enter any other commands on the lines being deleted.
- A DD must be paired with another DD.

## **I (insert) Command**

Use the I (insert) command to insert blank source lines in the module. You do *not* use the B and A commands with the I command. After inserting blank lines, you can key in source code to be added to the module on the blank lines. If you do not key in anything on an inserted line, that line will be deleted the next time you press the ENTER key or a PF key. Here is the syntax:

*I* **[number-of-lines]**

where:

*I* used alone specifies that a single blank line is to be inserted after the source line at which you ENTER the command.

**number-of-lines** specifies that this number of blank lines are to be inserted after the source line at which you ENTER the command.

## **COLS (columns) Command**

The COLS (columns) command displays a line with column markings for your reference. The line is an aid for editing. It is not given a line number, and it is not written to the dictionary when you use the END/RETRY command. The line will be displayed before the source line at which you ENTER the COLS command. Here is the syntax:

*COL***S**

# <span id="page-136-0"></span>**Key Settings**

PF keys are set for most Primary Commands. This allows you to enter a Primary Command from any position on the screen (not from just the Command Line). PF keys also reduce keystrokes. You do *not* need to press the ENTER key after pressing a PF key. Exhibit 6.11 summarizes the functions of the key settings.

# **ENTER Function**

The PF keys set for the ENTER function work in the same way as the ENTER key: they execute Primary or Line Commands.

# **RESHOW Function**

The RESHOW function on the PA1, PA2 and CLEAR keys cannot be performed with a Primary Command. Use RESHOW to view the last screen display.

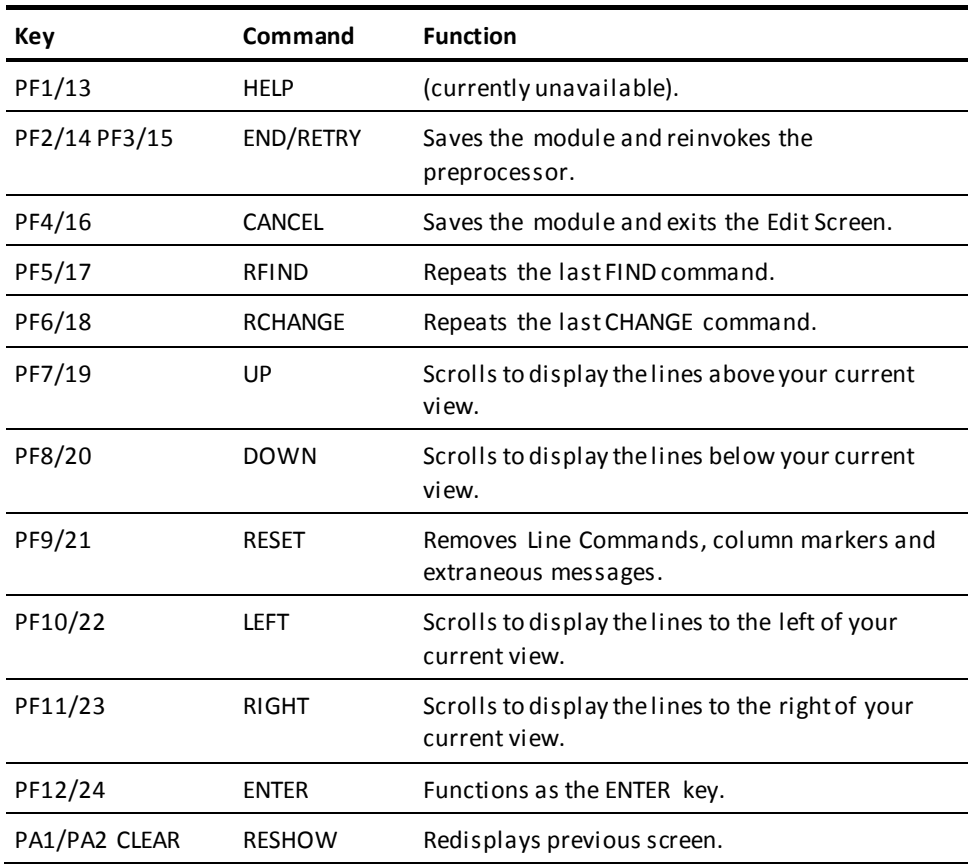

*Exhibit 6.10: Summary of Key Settings*

# **Chapter 7: Messages**

This section contains the following topics:

[Overview](#page-138-0) (see page 139) [Non-Standard Message Codes--Batch](#page-139-0) (see page 140) [Non-Standard Message Codes--Batch or Online](#page-142-0) (see page 143)

# <span id="page-138-0"></span>**Overview**

This chapter lists all messages generated by CA IDMS/DC Sort. Included are the unique error message numbers, reasons for the each error's occurrence, and suggestions for appropriate remedial actions.

Each message generated by CA IDMS/DC Sort is preceded by a unique eight-character code. The code is in the format TP*xnnnns* where *x* indicates the message type; *nnnn* is the actual message number; and *s* is the severity code for the message.

**E (execution)**—A message type code that accompanies online runtime messages. These messages are invoked when the application program is invoking CA IDMS/DC Sort. Error messages are displayed within the application program only if the appropriate error routine is coded into the program. See Chapter 3, Examples for sample programs.

The message number *nnnn* is returned in TPSRETN and the message code is in TPSMSG in the communication block.

These three return codes supply information to the application program and do not necessarily indicate error conditions: 7019, 7020, 7055.

**P (preprocessor)**—A message type code that accompanies messages generated by the preprocessor (the preprocessor translates CA IDMS/DC Sort syntax into CALL statements). These messages are found on the Syntax Report only.

**U (user)**—These message type codes are issued when the USER option has been specified in the SETSORT statement.

**Informative**—A severity code ending with the letter I indicates an informative message. Informative messages need no remedial action.

**Error**—A severity code ending with the letter E indicates an error. Error messages provide more information about problems which have caused processing to terminate.

# <span id="page-139-0"></span>**Non-Standard Message Codes--Batch**

The message codes associated with the following four messages do not conform to the standard described on the first page of this chapter. However, these messages may appear in reports generated by CA IDMS/DC Sort batch preprocessors.

## **FILE905E**

**GSSFILE RETURNED AN ERROR DURING file-function, FILE= file-name, CODES n1, n2, n3, n4**

#### **Reason:**

The file handler is unable to perform the file function with the indicated file.

#### **Action:**

See Exhibit 7.1 for an explanation and appropriate action for the return codes indicated.

## **GSFL999I**

**file-id IS NOT VSAM - WILL TRY QSAM**

#### **Reason:**

In Z/VSE, the indicated file is not a VSAM file. The message is preceded by a system message indicating an open error for a VSAM file.

#### **Action:**

None. If the attempt to open the file for QSAM processing is successful, CA IDMS/DC Sort will continue with normal processing.

## **IDMS0001E**

#### **PROGRAM program-name ABORTED WITH STATUS OF idms-status**

#### **Reason:**

A non-zero return code was encountered in a CA IDMS/DB call.

#### **Action:**

See the CA IDMS Messages and Codes Guide.

## **SGEN001I**

### **SUCCESSFUL PREPROCESS FOR LANGUAGE language-name ENVIRONMENT CICS/IDMS**

### **Reason:**

The preprocessor was successfully executed.

#### **Action:**

None.

Two types of errors can be reported by the return codes of n1, n2, n3, and n4--non-VSAM file errors and VSAM file errors. The error is described by n2 and n4. For VSAM file errors, n4 is always equal to 28. The error is described by n1, n2, and n3. A general return code is given by n4 for both non-VSAM and VSAM errors. All return codes are decimal values.

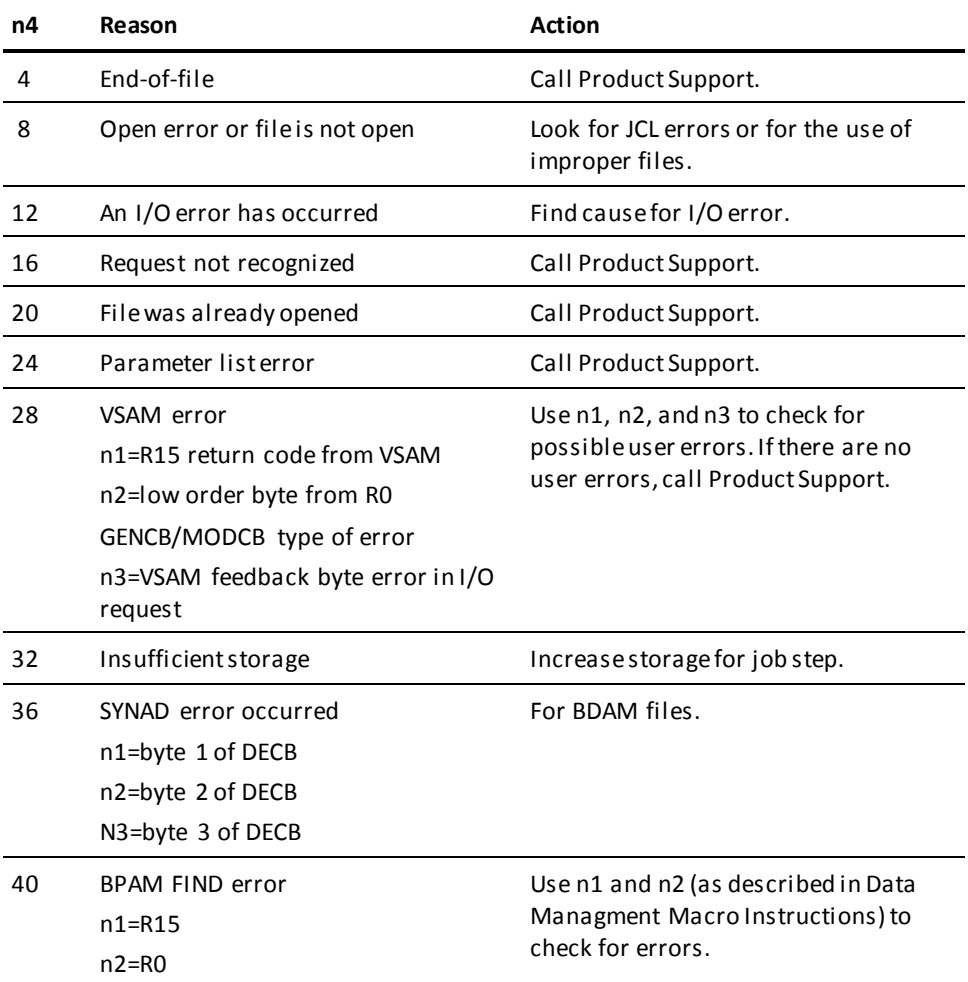

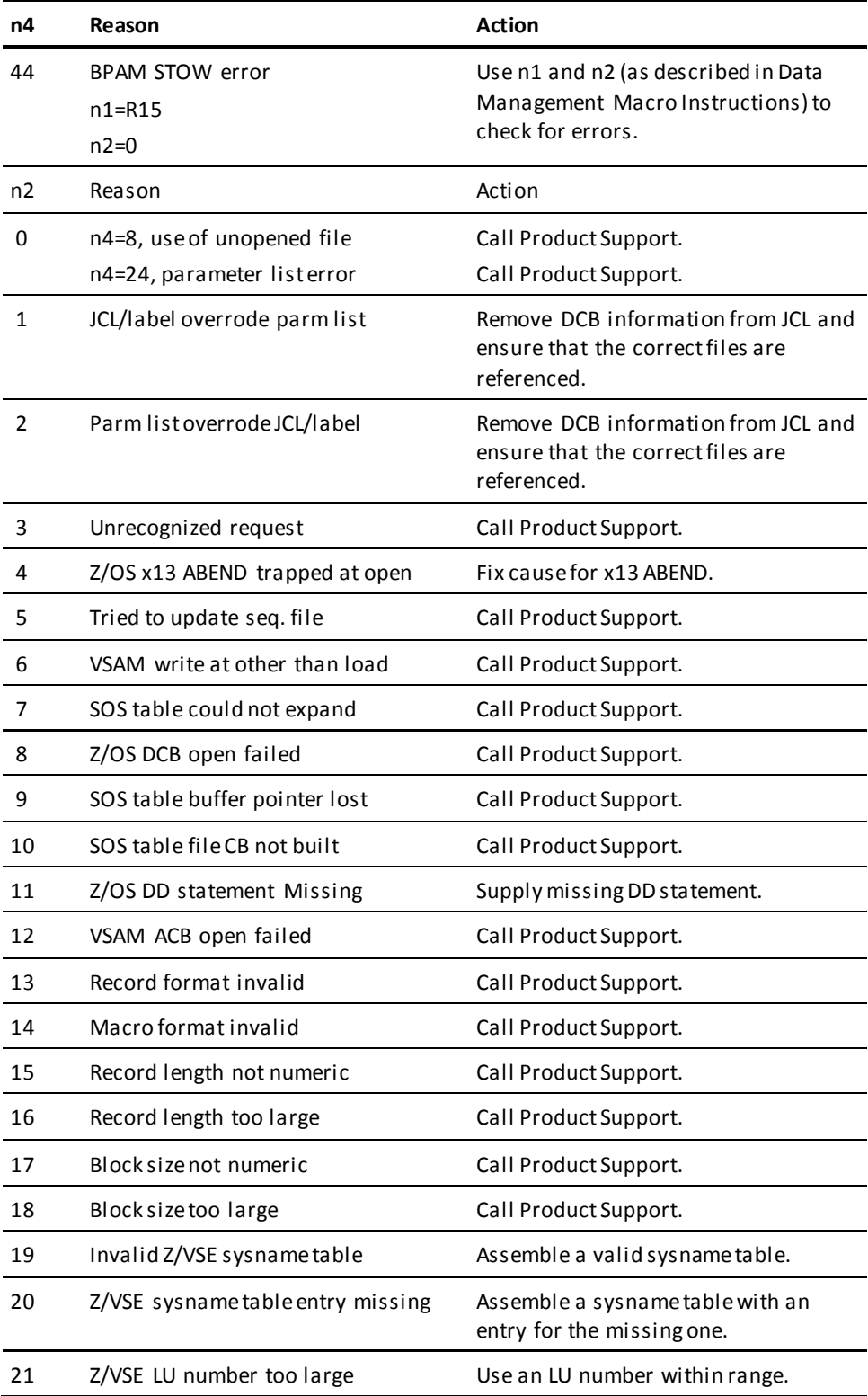

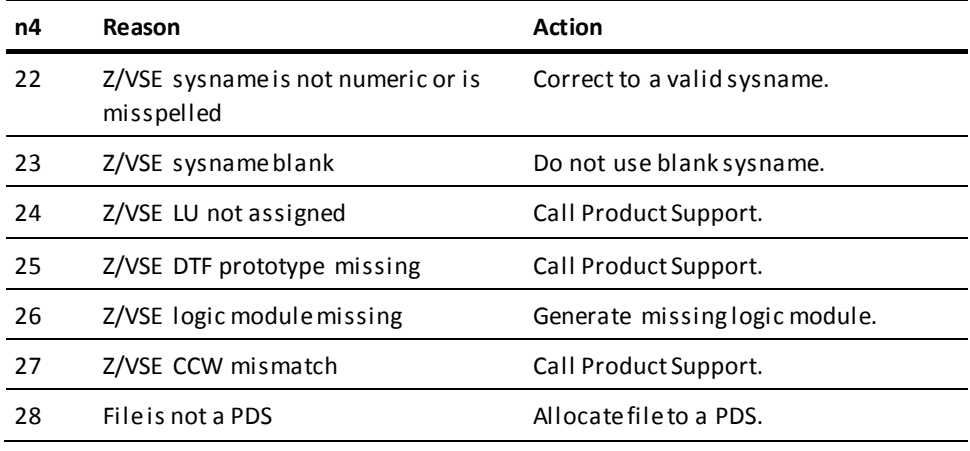

*Exhibit 7.1: Return Codes*

# <span id="page-142-0"></span>**Non-Standard Message Codes--Batch or Online**

The message code associated with the following message does not conform to the standard described on the first page of this chapter. However, the message may appear in reports generated by CA IDMS/DC Sort batch preprocessors or on CA IDMS/DC Sort screens.

## **LMSG900E**

### **GSILMSG FAILURE CC = n**

#### **Reason:**

A severe error occurred during an attempt to format another error message.

#### **Action:**

Condition code (CC) **n** indicates the specific problem and the required Action:

- **4**—An attempt was made to generate the message associated with a message code which is not in the message table. Reinstall load module TPSMSGT. If the problem persists, contact CA product support.
- **8**—The message table could not be loaded. Check for a proper sysgen and load module for TPSMSGT.
- **12**—Not enough storage is available for message processing. Check the amount of storage allocated to the TP monitor and increase it, if necessary.
- **16**—Incompatible parameters were passed to the message handler. Ensure that the most recent versions of CA IDMS/DC Sort and GSILMSG are installed. Contact CA product support if the problem persists.

## **TPE7001E**

### **INVALID PARM LIST FOR process-name - PARM NUMBER = parm-number**

#### **Reason:**

An invalid parameter sequence was specified during CA IDMS/DC Sort processing, where x represents the TPSPROC value, and y represents the number of the invalid parameter.

### **Action:**

Review the CA IDMS/DC Sort parameters for errors. If the syntax is correct, contact CA product support.

### **TPE7002E**

#### **INVALID TPS-REQUEST VALUE OF request-type**

#### **Reason:**

CA IDMS/DC Sort found a value other than 'U' or 'S' in TPSRQST.

#### **Action:**

Review the CA IDMS/DC Sort parameters for errors. If the syntax is correct, contact CA product support.

## **TPE7003E**

### **INVALID TPS-ELEMENTS TYPE OF element-type**

#### **Reason:**

CA IDMS/DC Sort found a value other than 'I', 'C' or 'P' in TPSELEM.

#### **Action:**

Review the CA IDMS/DC Sort parameters for errors. If the syntax is correct, contact CA product support.
### **TPE7004E**

### **REQUEST OF request-type INVALID WITH ELEMENTS OF element-type**

#### **Reason:**

The value in TPSRQST conflicts with the value in TPSELEM.

#### **Action:**

If TPSRQST has a value of 'U', TPSELEM must have a value of 'I' or 'C'. If TPSRQST has a value of 'S', TPSELEM must have a value of 'P' or blank.

Review the CA IDMS/DC Sort parameters for errors. If the syntax is correct, contact CA product support.

### **TPE7005E**

#### **INVALID VALUE FOR PROCESS process-type - PARM NUMBER = parm-number**

### **Reason:**

The parameter number is in the format xy. A value in the TPSPROC parameter list, represented by x, is invalid. Y represents the sequential number of the parameter.

### **Action:**

Review the CA IDMS/DC Sort parameters for errors. If the syntax is correct, contact CA product support.

### **TPE7006E**

### **INVALID PROCESS VALUE OF process-type**

### **Reason:**

TPSPROC contains a value other than 'SETSORT', 'PUTSORT', 'GETSORT' or 'ENDSORT'.

### **Action:**

Review the CA IDMS/DC Sort parameters for errors. If the syntax is correct, contact CA product support.

### **TPE7007E**

### **NO SETSORT PERFORMED FOR SESSION session-number**

#### **Reason:**

A TPSPROC value of 'PUTSORT', 'GETSORT' or 'ENDSORT' was specified, but no CA IDMS/DC Sort controls were set up for this session.

### **Action:**

Enter the necessary syntax to establish a SETSORT for this session.

### **TPE7008E**

### **DUPLICATE SETSORTS ISSUED FOR SESSION session-number**

#### **Reason:**

The indicated sort session contains two SETSORT requests without an intervening ENDSORT within a single task invocation.

#### **Action:**

Include an ENDSORT prior to the second SETSORT for this session.

### **TPE7009E**

### **INVALID NUMBER OF SORT KEYS SPECIFIED FOR SESSION session-number**

#### **Reason:**

The number of keys is either less than 1 or greater than 16.

#### **Action:**

Review the CA IDMS/DC Sort parameters for errors. If the syntax is correct, contact CA product support.

### **TPE7010E**

### **RECORD LENGTH IS 0 OR BEYOND MAXIMUM FOR SESSION session-number**

#### **Reason:**

The TPSRLEN field is less than 1 or greater than 32000 for CA IDMS.

#### **Action:**

Contact CA product support.

### **TPE7011E**

### **PUTSORT BUFFER NOT SPECIFIED FOR SESSION session-number**

#### **Reason:**

In the indicated session-number, a SETSORT request was made without a record-name parameter.

### **Action:**

Review the CA IDMS/DC Sort parameters for errors. If the syntax is correct, contact CA product support.

### **TPE7012E**

### **INVALID DISPLACEMENT FOUND IN KEY OCCURRENCES FOR SESSION session-number**

#### **Reason:**

The sort-control record for the indicated session contains incorrect values. An element which is not in the session record has been specified in the FIELDS statement.

### **Action:**

Correct the invalid FIELDS statement.

### **TPE7013E**

### **KEY LENGTH EXCEEDS RECORD BOUNDARY FOR SESSION session-number**

### **Reason:**

The field-length specified for a field-name in a FIELDS statement exceeds the record boundary.

#### **Action:**

Correct the invalid FIELDS statement.

### **TPE7014E**

### **INVALID KEY ORDER OF sort-order FOR SESSION session-number**

### **Reason:**

An invalid sort order was specified in the keys section.

### **Action:**

Correct the value to either A or D in the sort keys table.

### **TPE7015E**

### **MAIN AND AUX EXCEEDED - UNABLE TO CONTINUE**

#### **Reason:**

In the current sort session, the maximum number of bytes allowed in MAIN and AUX has been exceeded.

#### **Action:**

In the user program, check for program loops which may be causing excessive PUT requests. If the program logic is correct, have your system programmer review the MAIN and AUX values in the TPSPARM macro to determine whether they need to be increased. See [Operations](#page-94-0) (see page 95) for more information.

### **TPE7016E**

#### **PUTSORT DISALLOWED AFTER GETSORTS FOR SESSION session-number**

### **Reason:**

The applications program has attempted to write another record after one or more GET requests have been issued.

### **Action:**

Either remove the PUTSORT from the program logic, or close and open the session with an ENDSORT/SETSORT sequence.

### **TPE7017E**

### **STORAGE FAILURE DURING SORT PROCESSING**

### **Reason:**

A required storage block allocation failed.

#### **Action:**

Retry the application. If this message is frequently issued, review storage pool definitions for your online regions.

### **TPE7018E**

### **THE RETURN ADDRESS FOR SORTED RECORDS WAS NOT SPECIFIED FOR GETSORT**

### **Reason:**

The buffer address of the area into which sorted records are returned has been overlaid.

### **Action:**

Review program logic to ensure that a loop has not overlaid CA IDMS/DC Sort control blocks. If there is no apparent cause for the control block alteration, contact CA product support.

### **TPE7019E**

### **NO RECORDS WERE SORTED FOR SESSION session-number**

#### **Reason:**

The sort queue for the indicated session-number was empty. A GETSORT request was issued, but no records were sent to CA IDMS/DC Sort through PUTSORT requests.

### **Action:**

Review your program to determine if the condition is appropriate.

### **TPE7020E**

### **END OF SET ENCOUNTERED FOR SESSION session-number DURING process-type PROCESS**

### **Reason:**

The top or bottom of the sorted queue for the indicated session has been reached. Process-type indicates if the condition occurred during NEXT or PRIOR processing.

### **Action:**

If you wish to take advantage of this condition and execute special processing at the end of the queue, add program logic to trap the TPSRETN value 7020. The content of the sorted record is unpredictable until another GETSORT request is successfully executed.

### **TPE7040E**

### **INVALID SESSION VALUE OF session-number**

#### **Reason:**

The session-number specified in the SESSION statement is not an integer between 0 and 9.

### **Action:**

Correct the SESSION statement, and retry the preprocessor.

### **TPE7041E**

### **MISMATCH ON TPSKNUM AND ACTUAL PARAMETERS FOR SESSION session-number**

#### **Reason:**

The number in TPSKNUM and the number of parameters in the interface call to TPSET do not agree.

#### **Action:**

Contact CA product support.

### **TPE7044E**

### **SETLIMIT OCCURRED AFTER PUTSORT FOR SESSION n**

#### **Reason:**

A SETLIMIT statement for session n appears in the program *after* one or more PUTSORT statements for session n. For a given session, SETLIMIT must appear *before* any PUTSORTs.

#### **Action:**

Correct the program by moving the SETLIMIT statement for session n to a position after the SESSION statement for session n and before any PUTSORTs for session n.

### **TPE7045E**

### **SETLIMIT ATTEMPTED, BUT INSTALLATION PROHIBITS USE**

#### **Reason:**

The program contains a SETLIMIT statement, but your installation prohibits its use.

#### **Action:**

Correct the program by removing the SETLIMIT statement. Or, contact your systems programmer to reassemble the tailoring macro TPSPARM. This macro currently specifies LIMLOCK=Y, which prohibits use of the SETLIMIT statement. To allow use of SETLIMIT, TPSPARM must be reassembled with LIMLOCK=N, and CA IDMS/DC Sort must be relinked with the reassembled TPSPARM object deck.

### **TPP7021E**

### **MODULE module-name NOT FOUND**

### **Reason:**

The user has attempted to execute the CA IDMS/DC Sort CA ADS preprocessor. The module name parameter from the datastream or the user display cannot be located in the dictionary/node/version specified.

#### **Action:**

Correct module name, dictionary, node, and/or version.

### **TPP7022E**

### **DATABASE BIND FAILED FOR INDICATED DICT AND NODE--RECHECK THESE VALUES**

### **Reason:**

The dictionary and/or node specified to the CA IDMS/DC Sort CA ADS preprocessor does not exist under the current CV.

#### **Action:**

Correct dictionary and/or node names.

### **TPP7023E**

### **INVALID DATA LINE ON TPSG**

#### **Reason:**

An invalid or missing datastream has been entered as part of the execution of the TPSG task.

### **Action:**

Enter the required information in the screen display.

### **TPP7024E**

### **INVALID MODULE NAME IN INPUT DATA LINE**

#### **Reason:**

An invalid module-name format was specified as part of the TPSG task data stream. The module name must be between 1 and 32 alphanumeric, non-space characters.

#### **Action:**

Correct the module name in the user display.

### **TPP7025E**

#### **INVALID PARAMETER AFTER DEFAULT VERSION**

#### **Reason:**

Following the version-number default, the next fields must be a 1-to 8-character dictionary name or dictionary name default (represented by a comma), followed by a 1 to 8-character node name or node name default (represented by a comma).

### **Action:**

Correct dictionary and/or node values in the user display.

### **TPP7026E**

### **INVALID VERSION NUMBER IN INPUT DATA LINE**

#### **Reason:**

The parameter after the module name in the TPSG task data stream must be a display integer between 1 and 9999, or the version number default (represented by a comma).

#### **Action:**

Enter a valid version number in the user display.

### **TPP7027E**

### **INVALID ALTERNATE DICTIONARY NAME**

#### **Reason:**

The dictionary name in the TPSG task datastream is not either a 1-to 8-character alphanumeric field, or the dictionary default (represented by a comma).

### **Action:**

Enter a valid dictionary name in the user display.

### **TPP7028E**

### **INVALID ALTERNATE NODE NAME**

#### **Reason:**

The node name in the TPSG task datastream is not either a 1- to 8-character alphanumeric field, or the node default (represented by a comma).

### **Action:**

Enter a valid node name in the user display.

### **TPP7029E**

### **MODULE TEXT ENDED WITH IMPROPERLY TERMINATED TPSORT SYNTAX**

#### **Reason:**

The end of the CA ADS process source was reached, but a CA IDMS/DC Sort syntax set was still in progress. CA IDMS/DC Sort syntax must be terminated with a period (.) or a semi-colon (;), and must wholly reside within a single, non-included module.

### **Action:**

Either correct the syntax using the EDITOR, issuing a RETRY in the EDITOR command line, or CANCEL the preprocessor section.

### **TPP7030E**

#### **MINIMUM ENTRY OF MODULE NAME IS REQUIRED**

#### **Reason:**

To initiate a CA IDMS/DC Sort CA ADS Preprocessor session, a minimum entry of module name is required.

#### **Action:**

Enter a module name in the user display.

### **TPP7031I**

### **PREPROCESSING TERMINATED BY USER REQUEST**

#### **Reason:**

The user has requested the termination of the current CA IDMS/DC Sort preprocessing.

#### **Action:**

None.

### **TPP7032E**

### **SYNTAX OVERFLOW - TOO MANY CONTIGUOUS LINES IN A SINGLE TPSORT STATEMENT**

#### **Reason:**

A single CA IDMS/DC Sort syntax statement can only occupy 50 lines of user source.

#### **Action:**

Reduce the number of lines in the indicated statement to 50.

### **TPP7033E**

### **INVALID WORD word IN STATEMENT/WORD word-position**

#### **Reason:**

An invalid or misplaced word has been detected in the CA IDMS/DC Sort syntax, where word-position represents the sequential position in the CA IDMS/DC Sort statement.

### **Action:**

Correct the CA IDMS/DC Sort syntax, and enter RETRY in the EDITOR command line.

### **TPP7034E**

### **INCOMPLETE OR INVALID STATEMENT AT WORD word**

#### **Reason:**

A CA IDMS/DC Sort statement has been incorrectly specified. Usually this error occurs because the statement terminator was encountered before a substatement was fully qualified.

### **Action:**

Correct the CA IDMS/DC Sort syntax, and enter RETRY in the EDITOR command line.

### **TPP7035E**

### **SUBPARAM parameter-number SEQUENTIAL POSITION OF WORD IS OF INCORRECT LENGTH**

#### **Reason:**

A parameter substatement has failed a length edit at the specified word.

#### **Action:**

Correct the CA IDMS/DC Sort syntax, and enter RETRY in the EDITOR command line.

### **TPP7036E**

### **WORD word WAS FOUND WHEN TERMINATION WAS EXPECTED**

#### **Reason:**

Instead of the expected terminator, the specified word was encountered.

#### **Action:**

Correct the CA IDMS/DC Sort syntax, and enter RETRY in the EDITOR command line.

### **TPP7037E**

### **AT LEAST ONE SET OF FIELDS MUST BE SPECIFIED**

#### **Reason:**

The current SETSORT request requires a FIELDS keyword and one or more sets of FIELDS sub parameters.

#### **Action:**

Correct the SETSORT syntax and retry the preprocessor.

### **TPP7038E**

### **RECORD record-name NOT FOUND**

#### **Reason:**

The SETSORT statement specified a record which could not be located in the indicated dictionary/node/version.

### **Action:**

Correct the FOR statement, and retry the preprocessor.

### **TPP7039E**

### **ELEMENT element-name NOT IN INDICATED RECORD**

### **Reason:**

An element name in the FIELDS statement could not be located in the record specified in the FOR statement.

### **Action:**

Correct the statement in error and retry the preprocessor.

### **TPP7042I**

### **SUCCESSFUL UPDATE OF MODULE module-name**

#### **Reason:**

The indicated module has been successfully updated.

### **Action:**

None.

### **TPP7043E**

### **DICTIONARY UNABLE TO BE READIED IN UPDATE MODE**

### **Reason:**

An attempt has been made to update the indicated dictionary in update mode. This error is associated with the CA ADS Preprocessor only.

### **Action:**

Check the status of the area or specify another dictionary.

### **TPP7046I**

### **SUCCESSFUL PREPROCESS OF TPSORT STATEMENTS**

#### **Reason:**

The TPSG verb was entered in CA IDMS DME, and the syntax was preprocessed without errors.

#### **Action:**

None.

### **TPP7047E**

### **ERROR(S) DETECTED IN TPSORT STATEMENT(S)**

#### **Reason:**

The TPSG verb was entered in CA IDMS DME, and errors were encountered in the CA IDMS/DC Sort syntax.

#### **Action:**

Review the embedded error messages following each CA IDMS/DC Sort statement in error, and reenter the TPSG verb after all errors are corrected.

### **TPP7048E**

### **ELEMENT element-name IS A CONDITIONAL NAME (88 LEVEL)**

#### **Reason:**

The element-name is an 88-level condition name and cannot be used as a sort key. A field name is required.

#### **Action:**

Replace element-name with a valid field name.

### **TPP7091E**

### **ESAMcode END OF FILE REACHED (BEYOND BOTTOM)**

#### **Reason:**

An error occurred during the CA IDMS/DC Sort CA ADS preprocessor interface to the EDITOR.

#### **Action:**

Contact CA product support.

### **TPP7092E**

### **ESAMcode INVALID PARAMETER LIST**

#### **Reason:**

An error occurred during the CA IDMS/DC Sort CA ADS preprocessor interface to the EDITOR.

#### **Action:**

Contact CA product support.

### **TPP7093E**

### **ESAMcode ILLEGAL CALL (PUT BEFORE OPEN)**

#### **Reason:**

An error occurred during the CA IDMS/DC Sort CA ADS preprocessor interface to the EDITOR.

#### **Action:**

Contact CA product support.

### **TPP7094E**

### **ESAMcode AN I/O ERROR OCCURRED. I/O ERROR CODE: error-code**

#### **Reason:**

An error occurred during the CA IDMS/DC Sort CA ADS preprocessor interface to the EDITOR.

#### **Action:**

Contact CA product support.

### **TPP7095E**

### **ESAMcode UNEXPECTED RETURN CODE WHILE CREATING THE SOURCE TEXT AREA**

#### **Reason:**

An error occurred during the CA IDMS/DC Sort CA ADS preprocessor interface to the EDITOR.

#### **Action:**

Contact CA product support.

### **TPP7096E**

#### **GSIUPLOW MODULE ERROR MESSAGE: error-message**

### **Reason:**

An error occurred during the case change to CAPS ON for the CA IDMS/DC Sort CA ADS Preprocessor.

### **Action:**

Contact CA product support.

### **TPU7050E**

**NO RECORD NAME FOUND IN SORT-CONTROL BLOCK**

### **Reason:**

The current request requires a record name in TPSRECN.

### **Action:**

Contact CA product support.

### **TPU7051E**

### **NON-IDMS INTERFACE REQUIRES ELEMENT NAMES**

### **Reason:**

A non-CA IDMS USER request requires element names in TPSKOCCS.

### **Action:**

If the call was formatted by a preprocessor, contact CA product support.

### **TPU7052E**

### **RECORD NOT FOUND IN DICTIONARY**

### **Reason:**

A CA IDMS USER request is in progress, but the value specified in TPSRECN cannot be located using the values in TPSRVRS, TPSDICT, and TPSNODE.

### **Action:**

Correct the values which are in error, recompile the dialog or program, and reexecute.

### **TPU7053E**

### **NUMBER OF ELEMENTS IN RECORD EXCEEDS 720**

### **Reason:**

This release of CA IDMS/DC Sort does not support a USER request for records which contain more than 720 elements.

### **Action:**

Create a new record equivalent containing 720 or fewer elements, recompile the dialog or program, and reexecute.

### **TPU7054E**

### **MAIN STORAGE NOT AVAILABLE**

#### **Reason:**

Sufficient storage was not available to complete the USER request.

#### **Action:**

Increase the available user storage for the TP monitor.

### **TPU7055I**

### **USER CANCELLED SORT**

#### **Reason:**

A USER sort request was terminated before a key was specified.

### **Action:**

None. The user program must contain logic to recognize this condition.

### **TPU7056E**

### **NUMBER OF SORT KEYS EXCEEDS 16**

### **Reason:**

During a USER sort request, the user specified more than 16 keys.

### **Action:**

Reinvoke the USER sort request, specifying 16 or fewer keys.

### **TPU7057E**

### **SEQUENCE NUMBER MUST BE BETWEEN 1 AND 16**

#### **Reason:**

A value other than 1 through 16 was specified in the SEQUENCE field on the CA IDMS/DC Sort USER screen.

### **Action:**

Correct the indicated SEQUENCE field.

### **TPU7058E**

### **SEQUENCE NUMBER IS A DUPLICATE**

### **Reason:**

More than one SEQUENCE field contains the same value on a USER sort screen.

### **Action:**

Correct the appropriate SEQUENCE entry.

### **TPU7059E**

### **SORT ORDER IS MISSING**

### **Reason:**

A SEQUENCE value was specified for an element in the CA IDMS/DC Sort USER screen, but the ORDER value is missing.

#### **Action:**

Add a related ORDER value or remove the indicated SEQUENCE value.

### **TPU7060E**

### **SORT ORDER MUST BE (A) OR (D)**

### **Reason:**

An ORDER value other than 'A' or 'D' was specified on the USER screen.

### **Action:**

Specify 'A' to sort in ascending order, or 'D' to sort in descending order, or remove the SEQUENCE and ORDER entries.

### **TPU7061E**

### **AN IMPROPER PF KEY WAS PRESSED**

### **Reason:**

During USER screen processing, an undefined PF key was pressed.

#### **Action:**

Press the appropriate key.

### **TPU7062E**

### **EXECUTION REQUIRES ALL ERRORS CORRECTED**

### **Reason:**

The PF3 key was pressed to execute the sort from the USER screen, but errors remain in the SEQUENCE and ORDER fields.

### **Action:**

Correct the indicated errors, press Enter to validate, and then retry PF3.

### **TPU7063E**

### **IDMS INTERFACE ABEND - IDMS STATUS idms-status**

### **Reason:**

During CA IDMS/DC Sort USER processing, an unidentified CA IDMS/DB abend occurred. The CA IDMS status code for the error can be found in TPSRETN.

### **Action:**

See the CA IDMS Messages and Codes Guide.

### **TPU7064E**

### **SEQUENCE NUMBER MISSING**

### **Reason:**

The sequence numbers specified on the USER screen must begin with 1 and proceed sequentially.

### **Action:**

Correct the sequence number order, press Enter to validate, and retry PF3.

### **TPU7065E**

### **CURSOR NOT POSITIONED ON SEQUENCE OR ORDER FIELD IN ERROR**

### **Reason:**

PF1 was pressed during a USER session to expand a short error message on a detail line. There are two possible reasons for this error:

- 1. The cursor is not positioned on a detail line item in error. The cursor must be on an item in either the SEQUENCE or ORDER column that has a short error message following it.
- 2. The indicated detail line has no error message(s).

#### **Action:**

Move the cursor to the detail line item for which a message expansion is needed, and press PF1 again.

### **TPU7066E**

### **ONE OR MORE DETAIL FIELDS ARE IN ERROR**

#### **Reason:**

ORDER or SEQUENCE fields have errors. Each field in error has its own associated short error message.

### **Action:**

Move the cursor to a detail line item for which a message has been issued. Press PF1 to see an expanded message. Correct the fields in error, and press Enter to reedit the screen values.

# **Index**

## **C**

CA ADS • 100 CA ADS Preprocessor • 109 CA IDMS Dictionary Access • 14 CA IDMS/DC Sort Examples • 35 CA IDMS/DC Sort Parameter Statements • 17 CA IDMS/DC Sort System Flow • 96 COBOL/Assembler/PLI • 98 Customizing CA IDMS/DC Sort • 104

### **D**

Demonstration • 104

## **E**

Easy Selection of Criteria • 12 Editing Commands • 115 EDITOR • 115 ENDSORT Statement • 18

## **F**

Flexible Online Sorting with CA IDMS/DC Sort • 11 Flexible Retrieval of Sorted Data • 14

## **G**

GETSORT Statement • 18

## **K**

Key Settings • 137

## **L**

Line Commands • 130

## **M**

Multiple Sort Keys in Each Sequence • 12 Multiple Sorts at One Terminal • 12

## **N**

Non-Standard Message Codes--Batch • 140 Non-Standard Message Codes--Batch or Online • 143 Notation Conventions and Syntax Rules • 20

## **O**

Operational Considerations • 95 Optional Online Criteria at Runtime • 12

## **P**

Parameter Statements Make CA IDMS/DC Sort Easy to Use • 13 Preprocess Multiple Modules • 111 Preprocessor Support • 14 Primary Commands • 115 Processing Environment • 15 PUTSORT Statement • 18

## **Q**

Quick and Easy Sorts • 12

## **S**

Scroll Options • 115 Session Kept Active Across Pseudo Converses • 14 SETLIMIT Statement • 19 SETSORT Statement • 24 Storage Requirements • 98 System Flow • 112 System Limits • 98